**26.51.43.117 Код ОКПД 2**

**9030 20 990 0 Код ТН ВЭД ТС**

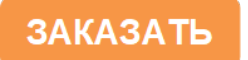

 $E$   $\overline{H}$   $\overline{H}$  $\overline{K}$ 

# **ПРЕОБРАЗОВАТЕЛЬ ИЗМЕРИТЕЛЬНЫЙ ПИТ МЕ Руководство по эксплуатации ЦКЛГ.405541.002 РЭ**

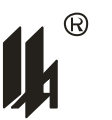

ЗАО "НПП "Центравтоматика" г. Воронеж 2020

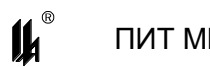

## **СОДЕРЖАНИЕ**

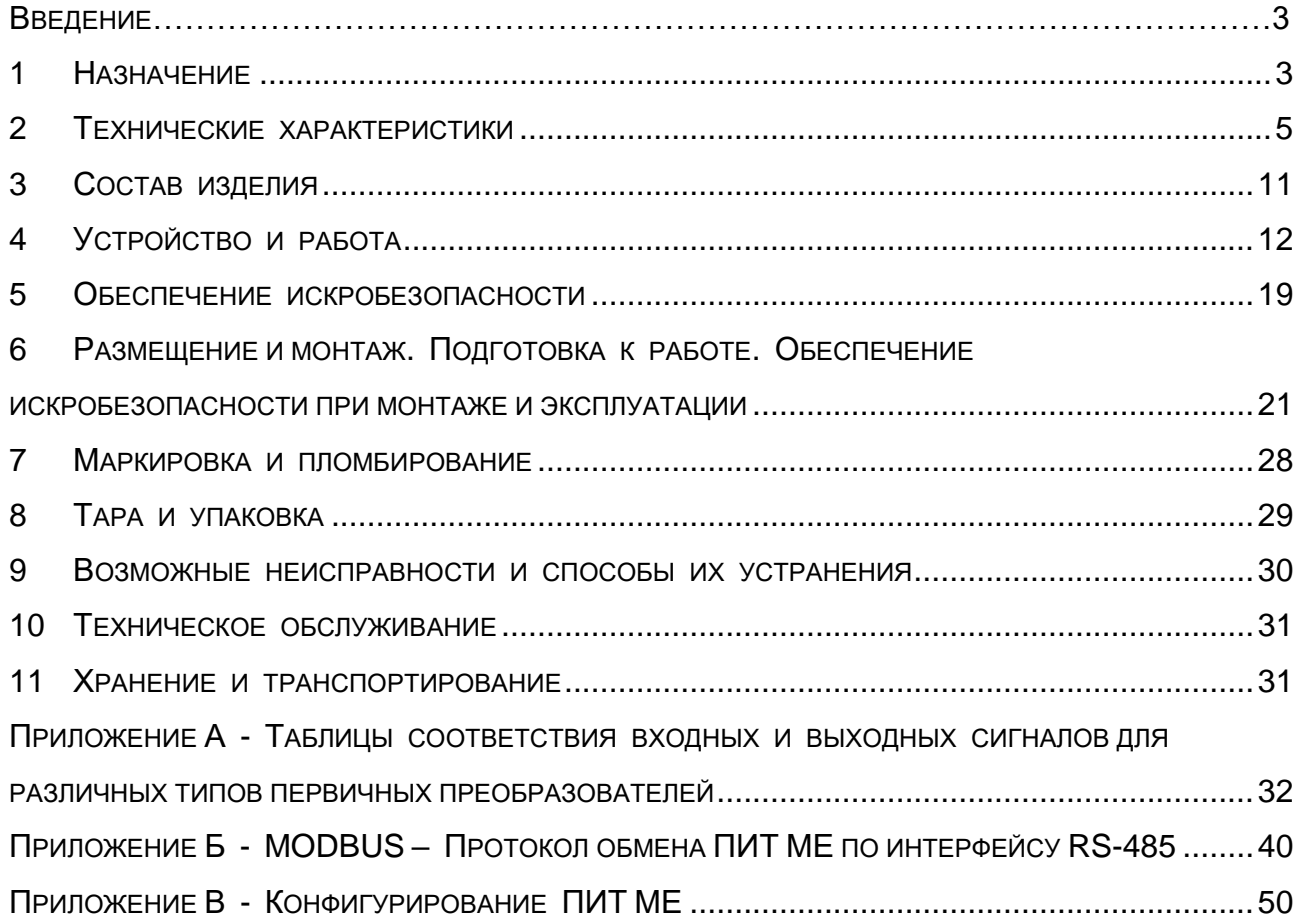

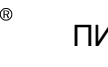

Настоящее руководство по эксплуатации ЦКЛГ.405541.002 РЭ (далее – ЦКЛГ.405541.002 РЭ) распространяется на преобразователь измерительный ПИТ МЕ (далее – ПИТ МЕ) комплекса средств измерений модульного КСИМ-03 ЦКЛГ.411618.001 (далее – КСИМ-03) и предназначено для изучения принципа действия, конструкции изделия, обеспечения правильной и безопасной эксплуатации его в течение всего срока службы.

Уровень подготовки обслуживающего персонала - слесарь КИП и А не ниже пятого разряда.

ЦКЛГ.405541.002 РЭ распространяется на следующие исполнения ПИТ МЕ выпущенные с 01.07.2011 г. (см. таблицу 2.1):

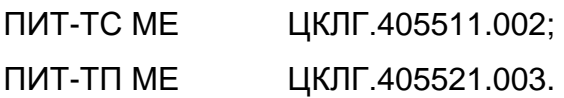

## <span id="page-2-0"></span>**1 НАЗНАЧЕНИЕ**

1.1 ПИТ МЕ предназначен для преобразования сигналов от термопребразователей сопротивления (далее - ТС) по ГОСТ 6651-2009 (ПИТ-ТС МЕ) или от термопар (далее – ТП) с номинальными статическими характеристиками (далее – НСХ) по ГОСТ Р 8.585-2001 (ПИТ-ТП МЕ) в унифицированный сигнал тока 4 – 20 мА по ГОСТ 26.011-80 и цифровой сигнал интерфейса RS-485 с гальваническим разделением входных и выходных цепей.

1.2 ПИТ МЕ является средством измерений в составе КСИМ-03, номер по Госреестру средств измерений 28166-11.

1.2.1 ПИТ МЕ может эксплуатироваться как в составе КСИМ-03, так и самостоятельно.

1.2.2 Область применения – осуществление производственного контроля за соблюдением установленных законодательством Российской Федерации требований промышленной безопасности к эксплуатации опасного производственного объекта.

1.3 ПИТ МЕ выполнен во взрывозащищенном исполнении, соответствует техническому регламенту Таможенного союза ТР ТС 012/2011 "О безопасности оборудования для работы во взрывоопасных средах" и предназначен для эксплуатации в составе систем противоаварийной защиты.

1.3.1 Взрывозащищенное исполнение ПИТ МЕ обеспечивается выполнением требований ГОСТ 31610.0-2014 (IEC 60079-0:2011) и видом взрывозащиты "искробезопасная электрическая цепь "i" по ГОСТ 31610.11-2014 (IEC 60079-11:2011).

3

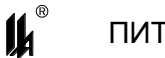

Маркировка взрывозащиты [Ex iа Gа] IIC по ГОСТ 31610.0-2014 (IEC 60079-0:2011).

1.3.2 Искробезопасность входной цепи обеспечивается при питании ПИТ МЕ у потребителя от сети постоянного тока напряжением 24 В.

1.3.3 Искробезопасность входной цепи обеспечивается и в случае подключения к выходу ПИТ МЕ нагрузки, имеющей собственные источники питания от сети 220 В.

1.3.4 Область применения ПИТ МЕ – взрывоопасные зоны помещений и наружных установок согласно маркировке взрывозащиты и нормативным документам, регламентирующим применение электрооборудования, расположенного вне взрывоопасной зоны и связанного внешними искробезопасными цепями с электротехническими устройствами, установленными во взрывоопасных зонах.

1.4 Вид климатического исполнения ПИТ МЕ – УХЛ 4.2 по ГОСТ 15150-69. Условия эксплуатации ПИТ МЕ:

- температура окружающего воздуха - от 5 до 50 °С;

атмосферное давление - от 630 до 800 мм рт. ст.;

– относительная влажность воздуха – 80 % при температуре 35 °С и более низких температурах без конденсации влаги;

 вибрационные воздействия - с частотой от 10 до 55 Гц и амплитудой смещения не более 0,15 мм.

1.5 По способу защиты человека от поражения электрическим током ПИТ МЕ соответствует классу III по ГОСТ 12.2.007.0-75.

1.6 Степень защиты от внешних воздействий, обеспечиваемая оболочкой ПИТ МЕ, – IP 20 по ГОСТ 14254-2015 (IEC 60529-2013).

4

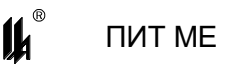

## <span id="page-4-0"></span>**2 ТЕХНИЧЕСКИЕ ХАРАКТЕРИСТИКИ**

2.1 ПИТ МЕ выпускается в двух исполнениях в соответствии с таблицей 2.1:

Таблица 2.1

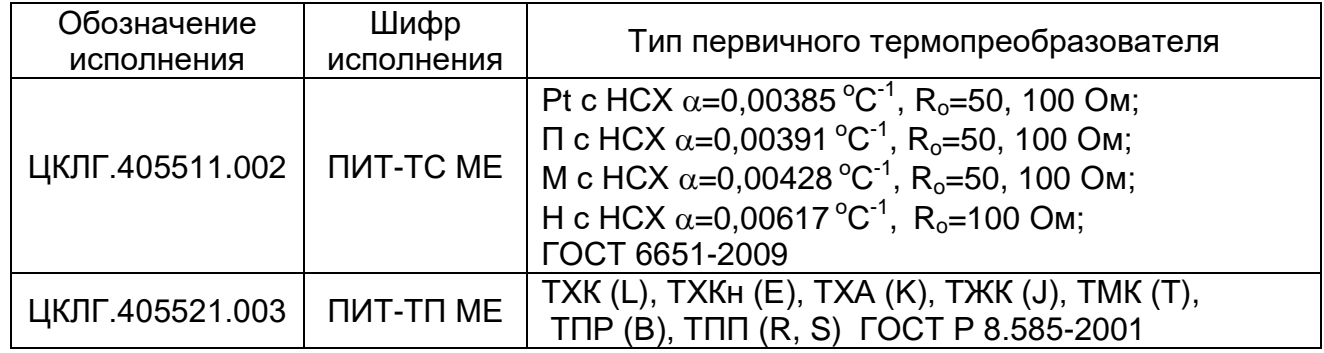

Исполнения ПИТ МЕ, в зависимости от диапазона температур и номинальной статической характеристики, приведены в приложении А.

2.2 ВХОДНЫЕ СИГНАЛЫ ПИТ МЕ

2.2.1 Для ПИТ-ТС МЕ типы ТС и условные обозначения НСХ ТС соответствуют ГОСТ 6651-2009. Общий диапазон изменения сопротивления ТС от 8,620 до 284,0 Ом.

2.2.2 ПИТ-ТС МЕ может быть программно сконфигурирован для подключения ТС по трехпроводной или четырехпроводной линии связи. При трехпроводной линии связи ТС питается током 1 мА, при четырехпроводной - 420 мкА.

2.2.3 Для ПИТ-ТП МЕ типы ТП и условные обозначения НСХ ТП соответствуют ГОСТ Р 8.585-2001. Общий диапазон изменения термо э.д.с. ТП от минус 4,0 до плюс 67,0 мВ.

2.2.4 ПИТ-ТП МЕ обеспечивает автоматическую компенсацию температуры свободного конца ТП.

2.3 ВЫХОДНЫЕ СИГНАЛЫ ПИТ МЕ

2.3.1 Токовый сигнал с пределами изменения 4 – 20 мА по ГОСТ 26.011-80. Значение выходного тока ПИТ МЕ определяется по формуле 2.1:

$$
I_{\text{out}} = I_{\min} + \frac{I_{\max} - I_{\min}}{\Theta_{\max} - \Theta_{\min}} \times (\Theta_t - \Theta_{\min})
$$
 (2.1)

где  $\;\;\Theta_{_i}$  – измеряемая температура,  $^0\text{C};$ 

 $I_{\min}$ ,  $I_{\max}$  - минимальное и максимальное значения диапазона изменения выходного тока;  $\Theta_{\scriptscriptstyle\rm min,} \Theta_{\scriptscriptstyle\rm max}$  - минимальное и максимальное значения диапазона измеряемых температур.

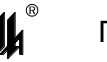

ПИТ МЕ ЦКЛГ.405541.002 РЭ изм."8"

2.3.2 Физические сигналы интерфейса RS-485 гальванически развязаны от цепей ПИТ МЕ.

Протокол обмена MODBUS, режим RTU. Формат кадра сообщения в режиме RTU приведен в таблице 2.2 (подробнее протокол обмена описан в приложении Б):

Таблица 2.2

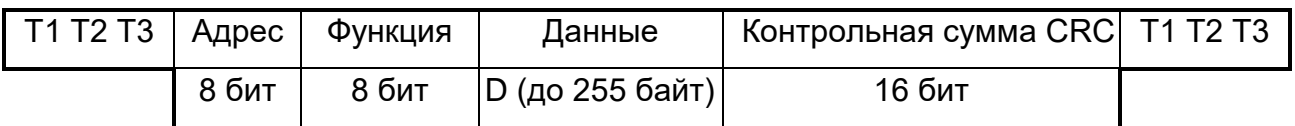

где Т1,Т2,Т3 – пауза перед началом передачи.

2.3.3 Сигналы предупредительной сигнализации (свечение соответствующего светодиода на передней панели и замыкание ключа управления – "сухого контакта" без собственного источника питания гальванически развязанного от цепей измерения) в диапазоне от 0 до 100 % верхнего предела изменения выходного сигнала.

Состояние ключа может быть запрограммировано как нормально замкнутое – НЗ, так и нормально разомкнутое – НР. Свечение светодиода соответствует запрограммированному активному состоянию ключа.

Алгоритм срабатывания сигнализации может быть выбран из следующих вариантов:

 когда выходной сигнал превышает уровень, заданный уставкой "УСТ.1" (верхний уровень) и когда выходной сигнал ниже уровня заданного уставкой "УСТ.2" (нижний уровень);

 когда выходной сигнал ниже уровня заданного уставкой "УСТ.1" и когда выходной сигнал ниже уровня заданного уставкой "УСТ.2" (предминимум - минимум);

 когда выходной сигнал выше уровня заданного уставкой "УСТ.1" и когда выходной сигнал выше уровня заданного уставкой "УСТ.2" (предмаксимум - максимум).

2.4 Пределы допускаемой основной, приведенной к диапазону изменения выходного сигнала погрешности ПИТ МЕ, - не более  $\pm$  0,25 %.

2.5 Пределы допускаемой, приведенной к диапазону изменения выходного сигнала погрешности срабатывания предупредительной сигнализации, не более  $\pm$  0,25 %.

2.6 Пределы допускаемой дополнительной приведенной погрешности от изменения температуры окружающего воздуха в месте установки ПИТ МЕ в пределах рабочих температур не превышают 0,5 предела допускаемой основной приведенной погрешности на каждые 10 °С.

2.7 Допускаемая дополнительная погрешность ПИТ-ТП МЕ, вызванная изменением температуры свободного конца ТП во всем диапазоне рабочих температур ПИТ-ТП МЕ, не превышает 1,0 °С.

6

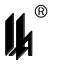

2.8 Требования к параметрам входных и выходных цепей:

1) входное сопротивление преобразователей ПИТ-ТП МЕ - не менее 100 кОм;

2) сопротивление линии связи ПИТ-ТП МЕ, включая сопротивление термоэлектрического преобразователя, - не более 100 Ом. При этом линия связи должна выполняться термокомпенсационными проводами;

3) максимальное сопротивление каждого провода соединения ПИТ-ТС МЕ при трехпроводной линии подключения - не более 100 Ом. Сопротивления проводов линии должны отличаться друг от друга не более, чем на  $\pm$  0,02 Ом. Максимальное сопротивление питающих проводов соединения ПИТ-ТС МЕ при четырехпроводной линии связи - не более 1 кОм;

4) электрические параметры внешних искробезопасных цепей:

напряжение холостого хода искробезопасных цепей ПИТ МЕ - не более 14 В;

ток короткого замыкания искробезопасных цепей ПИТ МЕ - не более 3,0 мА.

При этом суммарная допустимая емкость и индуктивность электрических цепей, подключенных к искробезопасным цепям ПИТ МЕ (включая емкость и индуктивность линии связи), не должна превышать значений приведенных в таблице 2.3.

Таблица 2.3

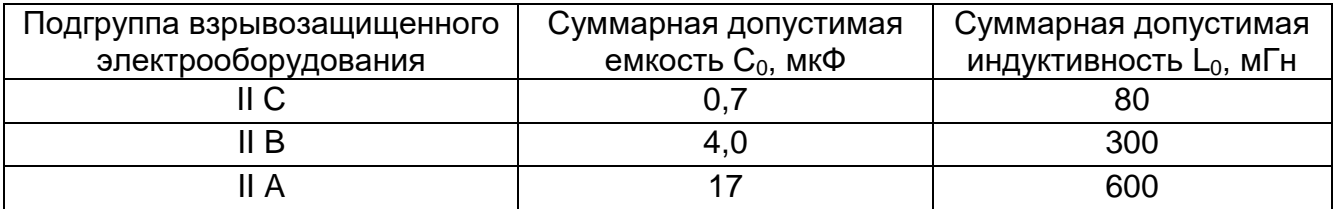

5) максимальное сопротивление нагрузки, включая сопротивление линии связи для токового сигнала 4 – 20 мА по ГОСТ 26.011-80, - не более 1 кОм;

6) нагрузочная способность выхода RS-485 до 256 приемопередатчиков RS-485 с входным импедансом 96 кОм (32 приемопередатчика с импедансом 12 кОм).

Максимальная длина соединительного кабеля 1200 м;

7) напряжение постоянного тока, прикладываемое к ключу управления, не должно превышать 50 В, ток, протекающий через ключ, не должен превышать 600 мА.

2.9 ПИТ МЕ выдерживает без повреждений обрыв входных и выходных цепей. При обрыве входных цепей ПИТ МЕ обеспечивает световую сигнализацию и состояние выходного сигнала, в зависимости от запрограммированного значения, может принимать значения 3,5 мА или 20,5 мА. Контроль состояния линии связи с ТП в ПИТ-ТП МЕ осуществляется путем периодической прозвонки цепи током 25 мкА.

2.10 Время установления рабочего режима ПИТ МЕ (предварительный прогрев) не более 15 мин.

2.11 Время установления выходного сигнала ПИТ МЕ при изменении входного сигнала скачком от 0 до 100 % или наоборот не более 15,0 с.

2.12 Изоляция электрических цепей между искробезопасной цепью и силовыми и вторичными цепями выдерживает в течение 1 мин воздействие испытательного синусоидального напряжения 1,5 кВ, частотой от 45 до 65 Гц.

2.13 ПИТ МЕ является однопредельным прибором, программно конфигурируемым потребителем в условиях эксплуатации. Конструкция ПИТ МЕ обеспечивает возможность параметрирования с персонального компьютера по интерфейсу RS-485:

типа ТП или ТС;

- схему подключения ТП или ТС;
- диапазон изменения входного сигнала;
- программирование значений уставок;
- алгоритма срабатывания сигнализации.

Процедура программирования описана в приложении В.

2.14 ПИТ МЕ обеспечивает объединение в локальную сеть с другими приборами по интерфейсу RS-485, протокол обмена MODBUS, режим RTU. Обмен осуществляется двумя стоп битами без контроля четности. Процедура программирования параметров обмена описана в приложении В.

2.15 Идентификационные данные встроенного программного обеспечения (ПО):

ПИТ-ТС МЕ 405511.002 ПО.V5 0x3B889DAC; ПИТ-ТП МЕ 405511.003 ПО.V4 0xFCE1C8A4.

Уровень защиты ПО от непреднамеренных и преднамеренных изменений соответствует "высокому" уровню защиты по Р 50.2.077-2014.

Конструкция ПИТ МЕ исключает возможность несанкционированного влияния на ПО и измерительную информацию.

2.16 ПИТ МЕ сохраняет свои характеристики при воздействии магнитных полей сетевой частоты с напряженностью до 40 А/м.

2.17 ПИТ МЕ в транспортной таре выдерживает воздействия следующих климатических факторов:

1) температуры от минус 50 до плюс 50 °С;

2) относительной влажности (95  $\pm$  3) % при температуре 35 °С.

2.18 ПИТ МЕ в транспортной таре выдерживает воздействия механико-динамических нагрузок, соответствующих условиям транспортирования, действующих в направлении, обозначенном на таре манипуляционным знаком "ВЕРХ" по ГОСТ 14192-96:

1) вибрации с частотой от 10 до 55 Гц и амплитудой смещения 0,35 мм;

2) ударов при свободном падении с высоты 1000 мм.

2.19 Питание ПИТ МЕ осуществляется от вторичной сети питания постоянного тока напряжением (24  $\pm$  2) В с организацией цепей питания и интерфейса RS-485 по общей шине, совмещенной с несущим монтажным рельсом NS 35/7,5 DIN VDE 0611.

Нестабильность напряжения питания не превышает по абсолютной величине 2 % от значения напряжения питания. Коэффициент пульсации постоянного напряжения не превышает 1 %.

Питание ПИТ МЕ от сети переменного тока напряжением 220 В, частотой 50 Гц осуществляется при помощи модуля питания МП-BUS ЦКЛГ.430601.000 ТУ. Модуль питания МП-BUS предназначен для питания приборов шинного монтажа с организацией по шине цепей питания и интерфейса RS-485. При этом к одному МП-BUS допускается подключение до десяти ПИТ МЕ.

2.20 Потребляемая мощность ПИТ МЕ не превышает 2,0 Вт.

2.21 Масса ПИТ МЕ - не более 0,12 кг.

2.22 Габаритные размеры ПИТ МЕ - не более 23х100х115 мм.

Установочные размеры ПИТ МЕ при установке на монтажном кронштейне приведены на рисунке 2.1.

2.23 ПОКАЗАТЕЛИ НАДЕЖНОСТИ

2.23.1 ПИТ МЕ является восстанавливаемым, неремонтируемым, обслуживаемым изделием, контролируемым перед применением.

2.23.2 Средняя наработка на отказ – 100000 ч.

2.23.3 Средний срок службы - не менее 12 лет.

2.23.4 Критерием отказа считают несоответствие требованиям 2.4.

2.23.5 Предельным состоянием считают необходимость замены корпусных деталей.

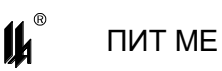

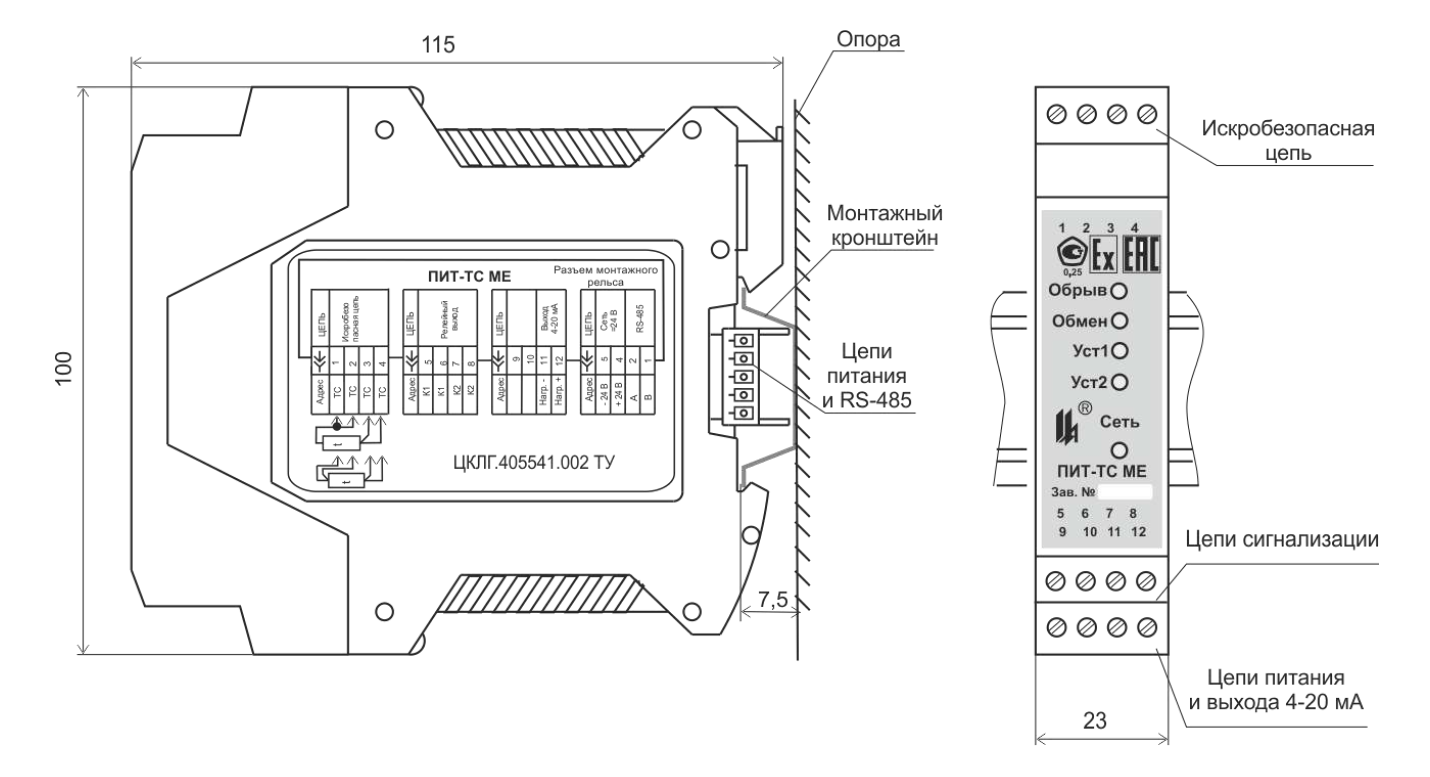

<span id="page-9-0"></span>Рисунок 2.1 - Установочные размеры ПИТ МЕ

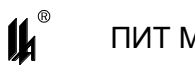

## **3 СОСТАВ ИЗДЕЛИЯ**

3.1 В состав изделия входит преобразователь измерительный ПИТ МЕ (согласно заказу в соответствии с таблицей 2.1), укомплектованный ответными частями разъемных соединителей:

розетка кабельная MSTBT 2,5/4-ST KMGY, шт. . . . . . . . . . . . . . . . . . . . . 2

- розетка кабельная MSTBT 2,5/4-ST BU (только для ПИТ-ТС МЕ), шт. . . 1
- соединитель на DIN-рейку ME 22,5 TBUS 1,5/5-ST-3,81 KMGY, шт. . . . . 1

3.2 ПИТ МЕ выпускается в двух исполнениях:

ПИТ-ТС МЕ - для преобразования сигналов от ТС по ГОСТ 6651-2009;

ПИТ-ТП МЕ - для преобразования сигналов от ТП по ГОСТ Р 8.585-2001.

3.3 Розетка кабельная МС 1,5/5-ST-3,81 или вилка кабельная IМС1,5/5-ST-3,81 поставляются по отдельному заказу в количестве 1 шт. на одну группу приборов, размещенных на общем рельсе монтажном.

3.4 ПИТ МЕ может быть укомплектован монтажным рельсом NS35/7,5 DIN VDE 0611 и модулем преобразования интерфейсов МПИ-07 ЦКЛГ.426441.001, поставляемым по отдельным заказам.

## <span id="page-11-0"></span>**4 УСТРОЙСТВО И РАБОТА**

4.1 Входная часть ПИТ МЕ выполнена на базе специализированной микросхемы аналогово-цифрового преобразователя (АЦП), объединенного с цепями предварительного усиления и питания датчика температуры. Выходной код АЦП поступает на вход микропроцессора, обрабатывающего полученные данные и управляющего работой АЦП и, через устройство гальванического разделения, цифро-аналоговым преобразователем (ЦАП) и драйвером интерфейса RS-485. На выходе ЦАП формируется унифицированный сигнал постоянного тока 4 – 20 мА по ГОСТ 26.011-80. Драйвер интерфейса RS-485 формирует физические уровни сигнала, передаваемые в двухпроводную линию. ПИТ МЕ обеспечивает полное гальваническое разделение входных и выходных цепей, что достигается применением для питания гальванически развязанных узлов DC-DC преобразователя напряжения постоянного тока в постоянный ток.

4.2 Конструкция ПИТ-ТС МЕ представлена на рисунке 4.1.

Конструктивно ПИТ-ТС МЕ состоит из пластмассового корпуса 1, с расположенной в нем печатной платой 2, на которой размещена электронная схема. Корпус закрывается крышкой 3, фиксируемой в корпусе двумя защелками 4. На боковых стенках корпуса нанесена маркировка.

На верхней стороне ПИТ-ТС МЕ в вырезе крышки установлена вилка соединителя 5 для подключения искробезопасной цепи и нанесена маркировка вида и уровня взрывозащиты. На нижней стороне ПИТ-ТС МЕ – вилки соединителей 6 для подключения цепей питания и выхода 4- 20 мА и вилка соединителя 7 для подключения цепей сигнализации.

На лицевой панели расположены светодиодные индикаторы 8 режимов работы, а также нанесена фирменная маркировка. На рисунке 4.1 вид спереди показан с установленными ответными частями соединителей – кабельными розетками 9. Монтаж подводящих кабелей осуществляется винтовыми клеммами.

Крепление модуля на стене или опоре осуществляется при помощи монтажного кронштейна - DIN-рейки 10. Корпус фиксируется на рейке при помощи защелки 11.

Для организации шинного монтажа, поставляется специальный, монтируемый на рейку под корпусом, соединитель 12, который обеспечивает соединение краевого разъема платы 2 с цепью питания всех, установленных на DIN-рейку ПИТ МЕ, и формирования цепи сегмента сети RS-485. Доступ к общей шине осуществляется через крайний разъем на рейке. Установка на рейку ПИТ МЕ и подключение к общей шине возможно без отключения питания и не зависит от других, установленных на рейку приборов.

12

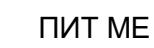

 $\boldsymbol{\mu}^*$ 

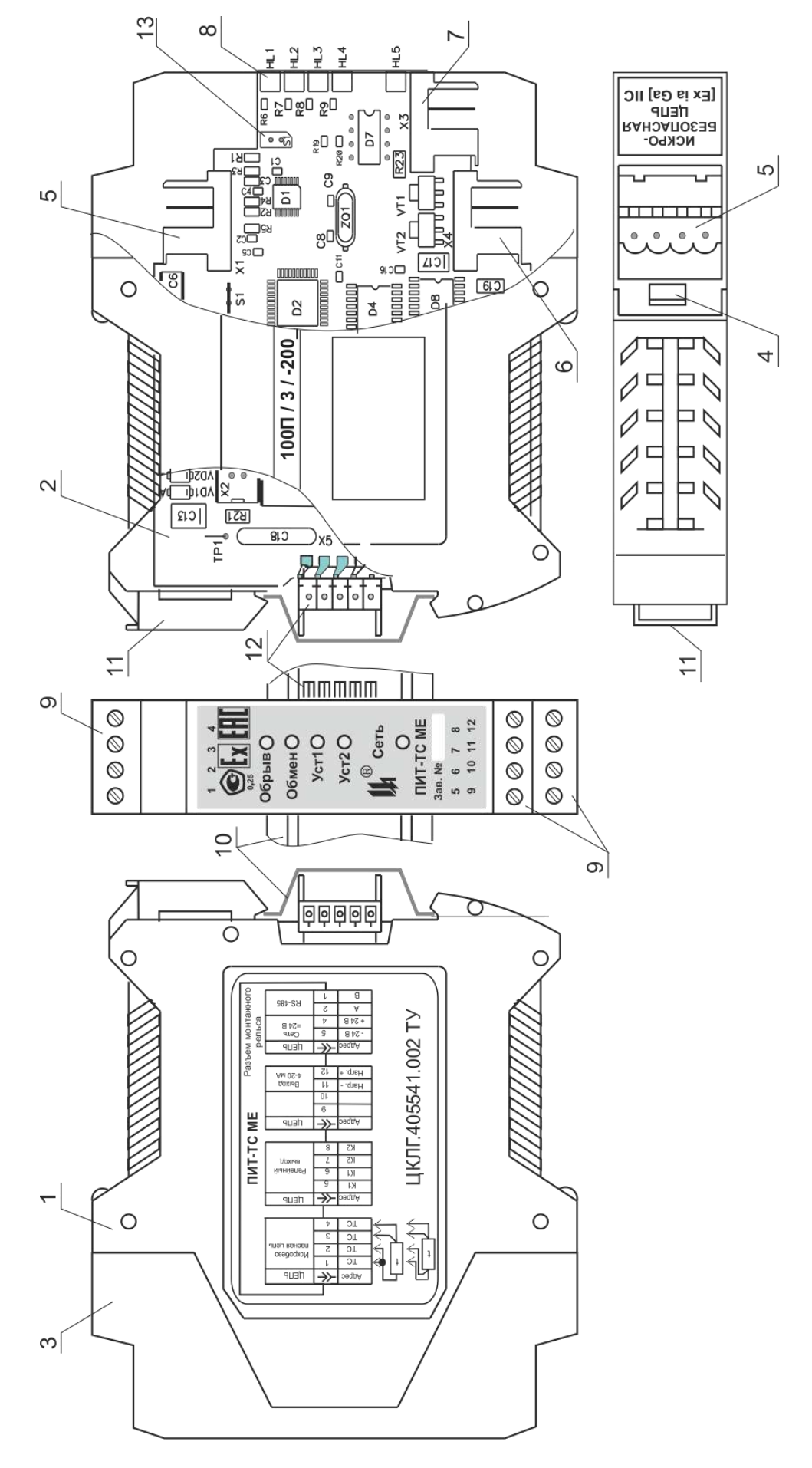

Рисунок 4.1 Конструкция ПИТ МЕ

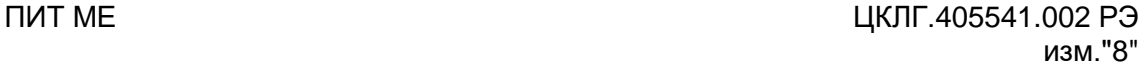

Крышка 3 защелкивается на корпусах разъемов печатной платы 2 и плата из корпуса извлекается вместе с крышкой. Доступ к перемычке выбора приоритетного режима программирования 13 (S1) осуществляется при выдвинутой плате 2 из корпуса 1.

 $\boldsymbol{\mu}$ 

Конструкция ПИТ-ТП МЕ показана на рисунке 4.2 и отличается наличием дополнительной платы 15 компенсации температуры свободного конца ТП. В этом случае в соединитель 5 установлена ответная часть разъема 16. На плате 15 установлен мощный соединитель 17 для монтажа компенсационного кабеля, внутри корпуса которого, на неподвижной контакт-детали закреплен элемент чувствительный платиновый Pt100.

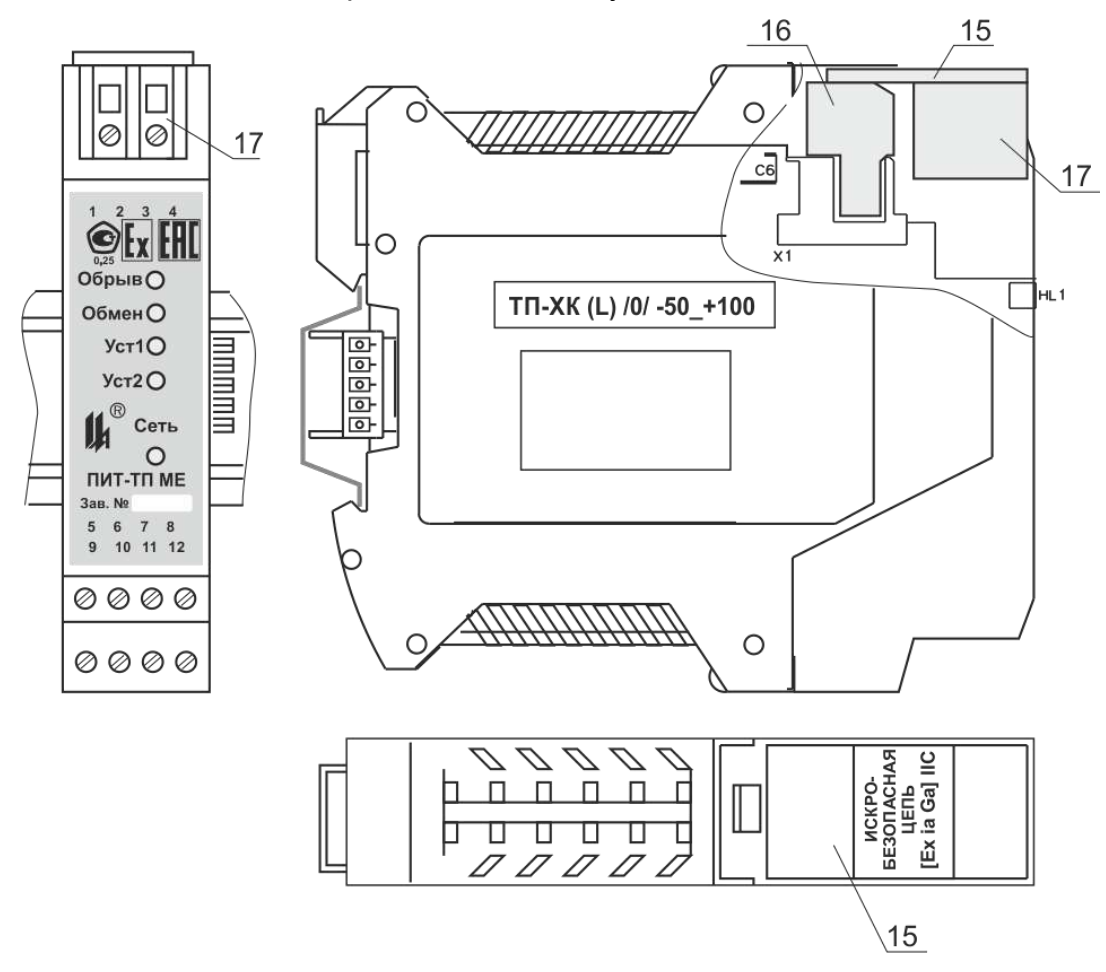

Рисунок 4.2 – Конструкция ПИТ-ТП МЕ

4.3 Расположение элементов на печатной плате

4.3.1 Элементы схемы ПИТ-ТС МЕ конструктивно расположены на единой печатной плате. Расположение элементов на плате для ПИТ-ТС МЕ приведено на рисунке 4.3.

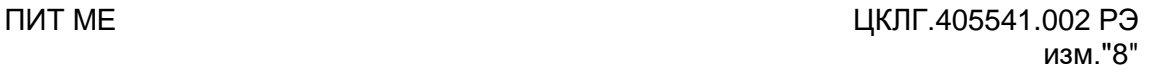

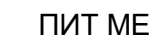

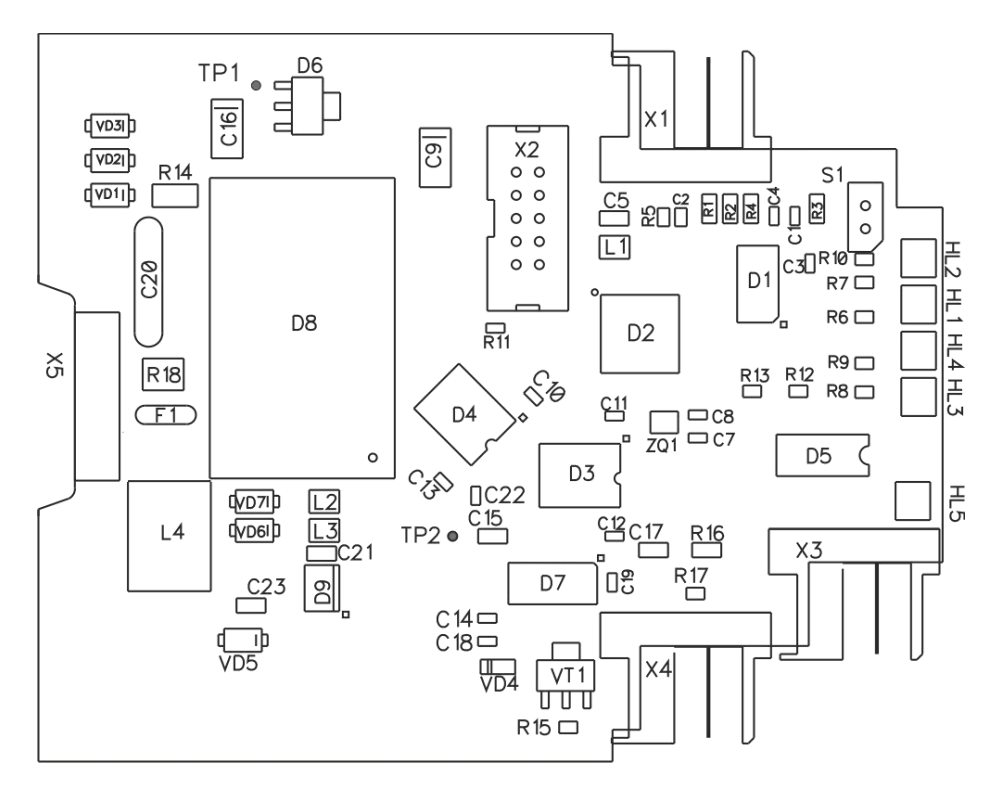

Рисунок 4.3 – Расположение элементов на плате ПИТ-ТС МЕ

В цепи питания искробезопасной цепи установлены токоограничительные резисторы R1-R4. Стабилитроны VD2-VD4 совместно с токоограничительным резистором R19 образуют троированный ограничитель напряжения.

Микросхема D1 – специализированный АЦП, со встроенным предварительным усилителем с программируемым коэффициентом усиления и двумя источниками опорного тока 1,0 мА для питания цепи ТС. Опорное напряжение на входе АЦП формируется за счет падения напряжения на опорном резисторе R5 номиналом 1,21 кОм при протекании через него тока питания ТС (сравнительный метод измерения). При четырехпроводной линии связи с ТС токи суммируются (токи 2х210 мкА).

Выходной код АЦП поступает на микропроцессор D2. Микропроцессор также осуществляет управление АЦП D1 и ЦАП D7. Разъем Х2 обеспечивает подключение внутрисхемного программатора для записи программного обеспечения в ПЗУ микропроцессора. Микропроцессор D2 обеспечивает управление светодиодными индикаторами режимов работы HL1 – HL4.

Джампер (перемычка) S1 предназначен для перевода ПИТ-ТС МЕ в режим "КА-ЛИБРОВКА" при конфигурировании прибора (приоритетный режим программирования) в соответствии с проектом. Перевод осуществляется путем установки перемычки (джампера) на штырьки соединителя.

Сигналы управления ЦАП гальванически отделены от остальной части схемы микросхемами гальванической развязки D3. ЦАП D7 также формирует напряжение пи-

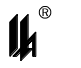

тания +5 В при помощи транзистора VT2, а при помощи транзистора VT1 формирует выходной сигнал постоянного тока 4 - 20 мА.

Микросхема D4 формирует физические сигналы интерфейса RS-485.

Сдвоенный оптрон D5 формирует выходной релейный сигнал при срабатывании уставок.

DC-DC преобразователь D8 и стабилизатор D6 обеспечивают питание гальванически развязанных узлов ПИТ МЕ.

4.3.2 Схема, при помощи которой производится измерение соотношения сигналов опорного напряжения и ТС при трехпроводной соединительной линии, приведена на рисунке 4.4.

Напряжение U<sub>BX</sub> формируется как разность падения напряжения на сопротивлении первого провода линии связи, ТС и падения напряжения на сопротивлении второго провода линии связи:

$$
U_{ex} = I_{01}(R_0 + \Delta R_t + R_{n1}) - I_{02}R_{n2},
$$

При выполнении равенства  $I_{01} = I_{02} = I_0$ , обеспечиваемого применяемым АЦП, и выполнения условий балансировки  $R_{n1} = R_{n2}$  при монтаже входное напряжение равно:

$$
U_{ex} = I_0 \Delta R_t,
$$

прямо пропорционально изменению сопротивления ТС и не зависит от сопротивления проводов линии связи.

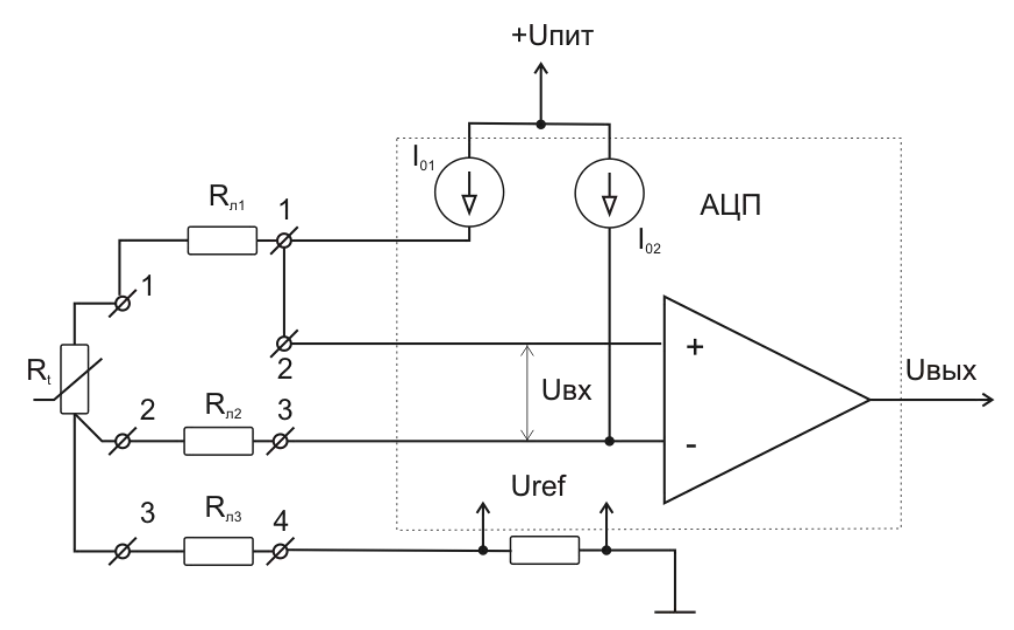

Рисунок 4.4 – Схема, поясняющая принцип измерения с трехпроводной линией связи

Источники опорного тока  $I_{01}$  и  $I_{02}$  используются как для формирования сигнала с ТС, так и для формирования опорного напряжения аналого-цифрового преобразователя

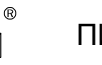

путем падения напряжения на резисторе R<sub>ref</sub>. Некоторое изменение значения сигнала возбуждения ТС будет компенсировано за счет точно такого же изменения опорного напряжения АЦП, или наоборот. Выходной код АЦП будет представлять собой соотношение сигналов на входе операционного усилителя и на входе U<sub>ref</sub>. Так как сигнальный вход аналого-цифрового преобразователя и вход опорного напряжения управляются от одного источника, то изменение уровня сигнала этого источника не приведет к появлению погрешности измерений. Таким образом, в схеме измерения соотношений (ratiometric), когда измеряемая величина не изменяется, цифровой сигнал на выходе преобразователя также не изменяется даже при изменении уровня сигнала возбуждения датчика.

4.3.3 Схема, поясняющая принцип измерения для четырехпроводной соединительной линии, приведена на рисунке 4.5.

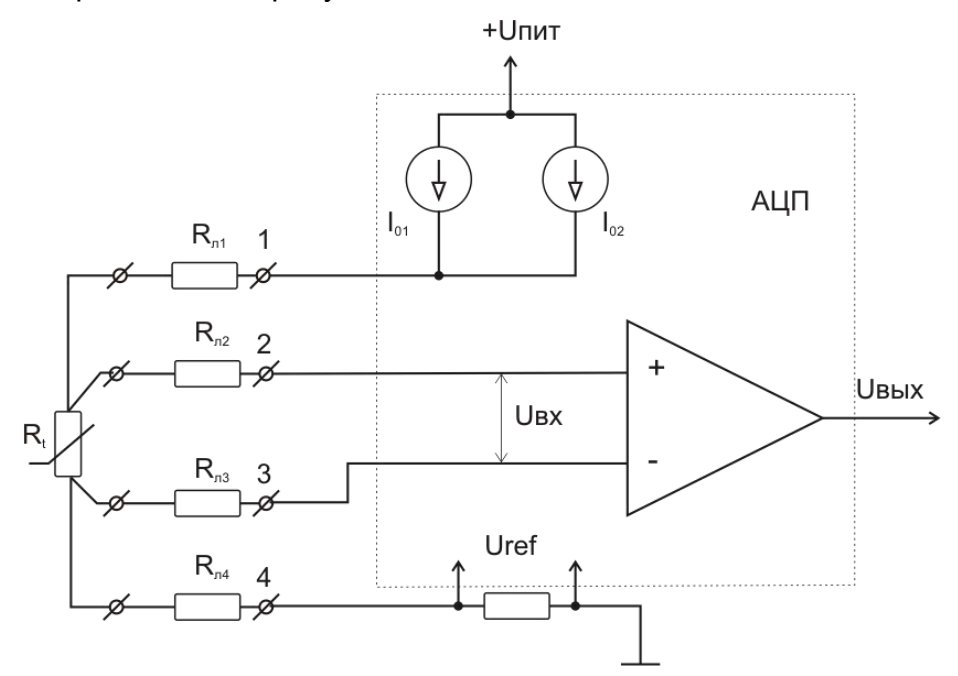

Рисунок 4.5 – Схема, поясняющая принцип измерения с четырехпроводной линией связи

Источники опорного тока  $I_{01}$  и  $I_{02}$  в этом случае объединены программным путем. Ток протекает через провод линии связи  $R_{n1}$ , ТС и провод линии связи  $R_{n4}$ . Через провода измерительной цепи  $R_{n2}$  и  $R_{n3}$  ток не течет, что обеспечивается большим входным сопротивлением входного усилителя АЦП. Напряжение, приложенное к входу усилителя, прямо пропорционально изменению сопротивления ТС и не зависит от сопротивления проводов линии связи.

Источники опорного тока  $I_{01}$  и  $I_{02}$  используются для формирования опорного напряжения аналого-цифрового преобразователя, путем падения напряжения на резисторе R<sub>ref</sub>, так же как в трехпроводной схеме включения.

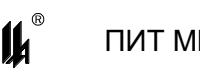

4.3.4 Расположение элементов на плате для ПИТ-ТП МЕ приведено на рисунке 4.6.

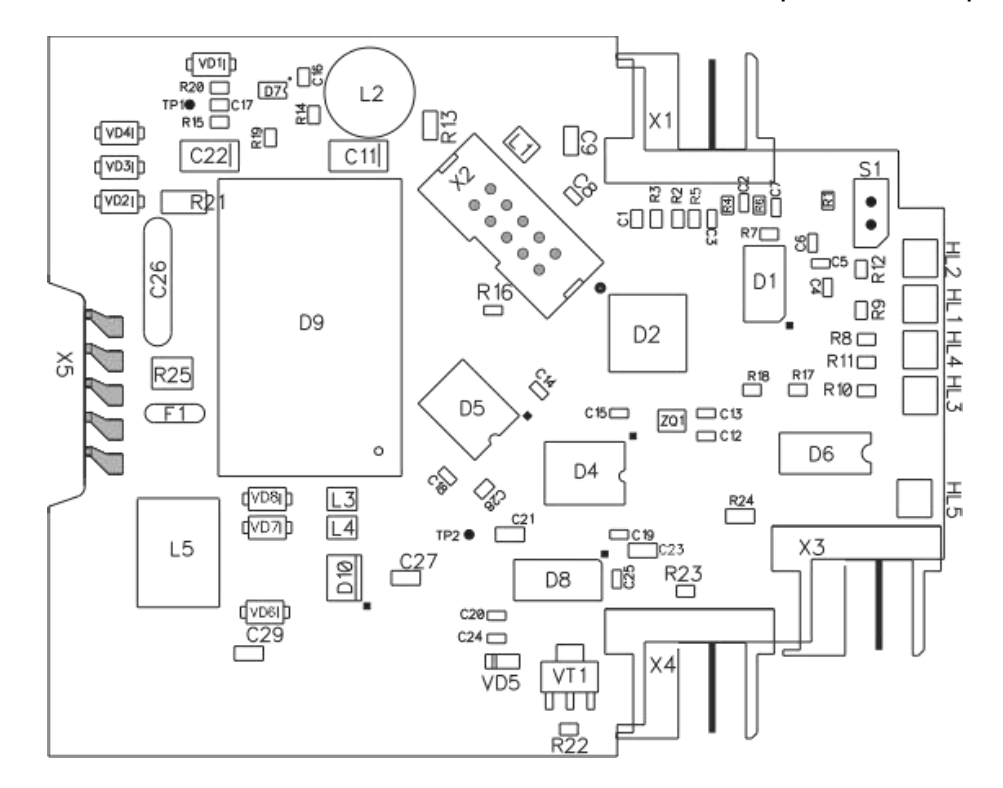

Рисунок 4.6 – Расположение элементов на плате ПИТ-ТП МЕ

Конструкция платы ПИТ-ТП МЕ отличается от ПИТ-ТС МЕ тем, что с целью обеспечения компенсации температуры свободного конца ТП, задействован второй канал измерения АЦП D1, к которому через разъем Х1 подключены цепи измерения сигнала платинового элемента сопротивления 700-101 BAB-B00 тип Pt  $\,\alpha$  = 0,00385  $^{\circ} \text{C}^{\text{-}1} ,$  $R<sub>o</sub>=100$  Ом фирмы HONIWELL, установленного на плате компенсации температуры свободного конца ТП. Сигнал с ТП через разъем Х1 подается на первый вход.

Контроль состояния линии связи с ТП в ПИТ-ТП МЕ осуществляется путем периодической прозвонки цепи током 25 мкА от встроенного в АЦП источника тока.

При настройке ПИТ-ТП МЕ компенсационная плата снимается и через разъем Х1 подаются образцовые сигналы напряжения и сопротивления.

Искробезопасность цепей обеспечивается установкой в цепи питания ТП токоограничительных резисторов R1, R2. Стабилитроны VD1-VD3 совместно с токоограничительным резистором R23 образуют троированный ограничитель напряжения.

<span id="page-17-0"></span>Соединитель S1 предназначен для перевода ПИТ-ТП МЕ в режим "КАЛИБРОВ-КА" при конфигурировании прибора (приоритетный режим программирования) в соответствии с проектом. Перевод осуществляется путем установки перемычки (джампера) на штырьки соединителя. В остальном схема и конструкция ПИТ-ТП МЕ совпадают со схемой и конструкцией ПИТ-ТС МЕ.

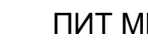

#### **5 ОБЕСПЕЧЕНИЕ ВЗРЫВОЗАЩИЩЕННОСТИ**

5.1 Искробезопасность электрических цепей ПИТ МЕ, соединяемых с линией 4 – 20 мА, достигается выполнением требований ГОСТ 31610.0-2014 , видом взрывозащиты "искробезопасная электрическая цепь "i" по ГОСТ 31610.11-2014, за счет ограничения напряжения и тока в его электрических цепях до искробезопасных значений и конструктивного выполнения их в соответствии с ГОСТ 31610.11-2014.

5.2 Ограничение напряжения и тока до искробезопасных значений в цепи питания и передачи информации ПИТ МЕ обеспечивается за счет следующих конструктивных и схемотехнических решений:

 гальванической развязки искроопасных цепей, гальванически связанных с искробезопасными цепями, от внешней сети питания, обеспечиваемой DC-DC преобразователем с напряжением гальванического разделения не менее 1500 В;

 гальванического разделения искроопасных цепей, гальванически связанных с искробезопасными цепями, и цепей внешних измерительных приборов, посредством интегральных изоляторов с напряжением гальванического разделения не менее 2500 В;

– ограничения тока и напряжения в цепи питания датчика (преобразователя) до искробезопасных значений с помощью барьера безопасности, представляющего собой троированный ограничитель напряжения из трех параллельно включенных стабилитронов с ограничителями тока на резисторах, выполненных в соответствии с требованиями ГОСТ 31610.11-2014. Напряжение и ток искробезопасной цепи ограничены до значений не более 14 В и 3,0 мА соответственно;

 ограничения суммарной емкости и индуктивности нагрузки и линии связи до искробезопасных значений;

 разделения печатных проводников искробезопасных и электрически связанных с ними искроопасных цепей от печатных проводников силовых внешних цепей печатным заземленным экраном по двум сторонам платы, выполненным в соответствии с требованиями ГОСТ 31610.11-2014;

 пути утечки и электрические зазоры между печатными проводниками искробезопасных цепей, а также искробезопасных и искроопасных цепей в модуле ПИТ МЕ удовлетворяют требованиям ГОСТ 31610.11-2014.

5.3 Ограничитель напряжения и тока расположен на общей печатной плате.

Печатный монтаж электрических цепей искрозащиты выполнен с учетом требований ГОСТ 31610.11-2014. Все печатные платы с установленными элементами покры-

19

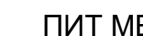

 $\mathbf{u}$ 

ты электроизоляционным лаком. Крышка корпуса ПИТ МЕ снабжена двумя защелками, которые пломбируются.

5.4 Искробезопасные цепи выведены на индивидуальный соединитель с блокировкой в собранном виде, снабженный надписью "ИСКРОБЕЗОПАСНАЯ ЦЕПЬ".

5.5 На планке, закрепленной на верхней панели крышки корпуса ПИТ МЕ нанесена маркировка взрывозащиты. Наименование органа сертификации, номер сертификата и параметры внешних искробезопасных цепей:  $U_0$ ,  $I_0$ ,  $C_0$ ,  $L_0$  нанесены на боковой плоскости корпуса.

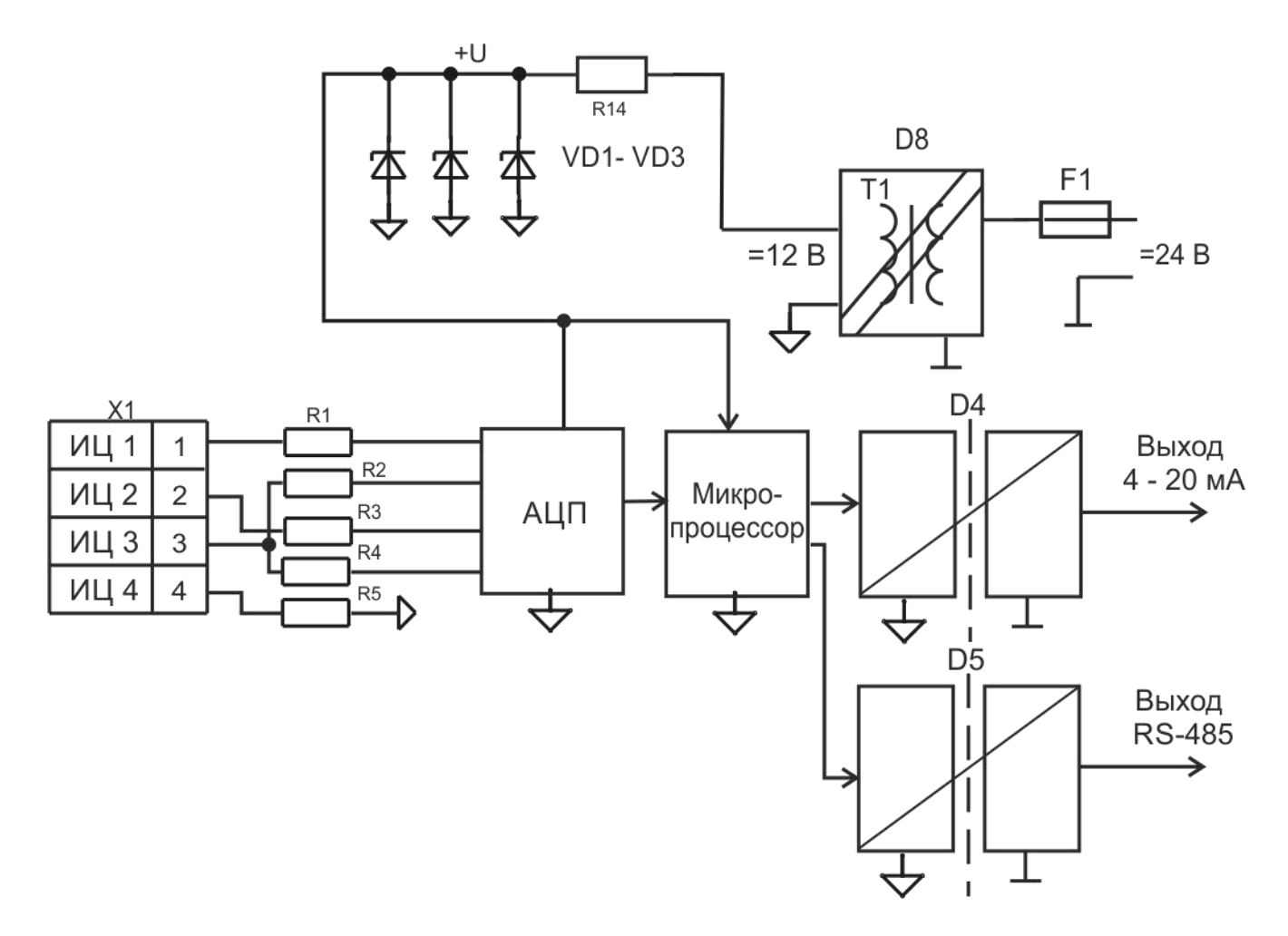

Рисунок 5.1 – Схема узлов, обеспечивающих искробезопасность цепей ПИТ МЕ

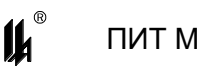

## <span id="page-20-1"></span><span id="page-20-0"></span>**6 РАЗМЕЩЕНИЕ И МОНТАЖ. ПОДГОТОВКА К РАБОТЕ. ОБЕСПЕЧЕНИЕ ИСКРОБЕЗОПАСНОСТИ ПРИ МОНТАЖЕ И ЭКСПЛУАТАЦИИ**

6.1 Перед монтажом необходимо:

1) извлечь ПИТ МЕ и комплект монтажных частей из упаковки;

2) проверить ПИТ МЕ на работоспособность в соответствии с 6.2.

6.2 ПОДГОТОВКА К РАБОТЕ ПИТ МЕ

6.2.1 В условиях лаборатории КИП и А собрать схему в соответствии с рисунком 6.1 - для ПИТ-ТС МЕ и рисунком 6.2 - для ПИТ-ТП МЕ.

Для измерения выходных сигналов ПИТ МЕ использовать специализированные калибраторы электрических сигналов. При этом калибратор А1 должен обеспечивать режим измерения тока 4 – 20 мА при питании от выходной цепи ПИТ МЕ.

Блок питания постоянного тока должен обеспечивать параметры напряжения, указанные в 2.19.

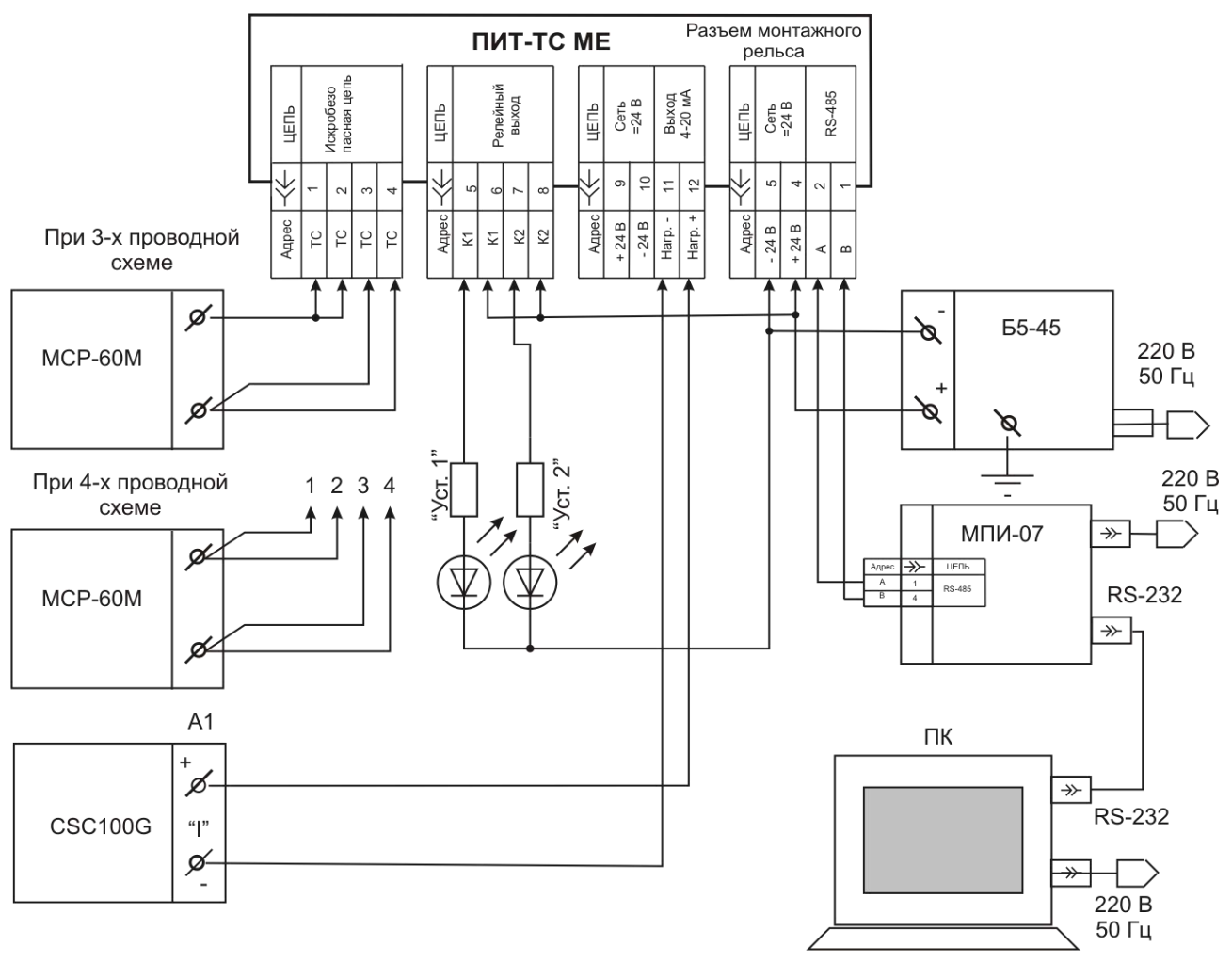

Рисунок 6.1 – Схема проверки ПИТ-ТС МЕ

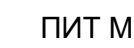

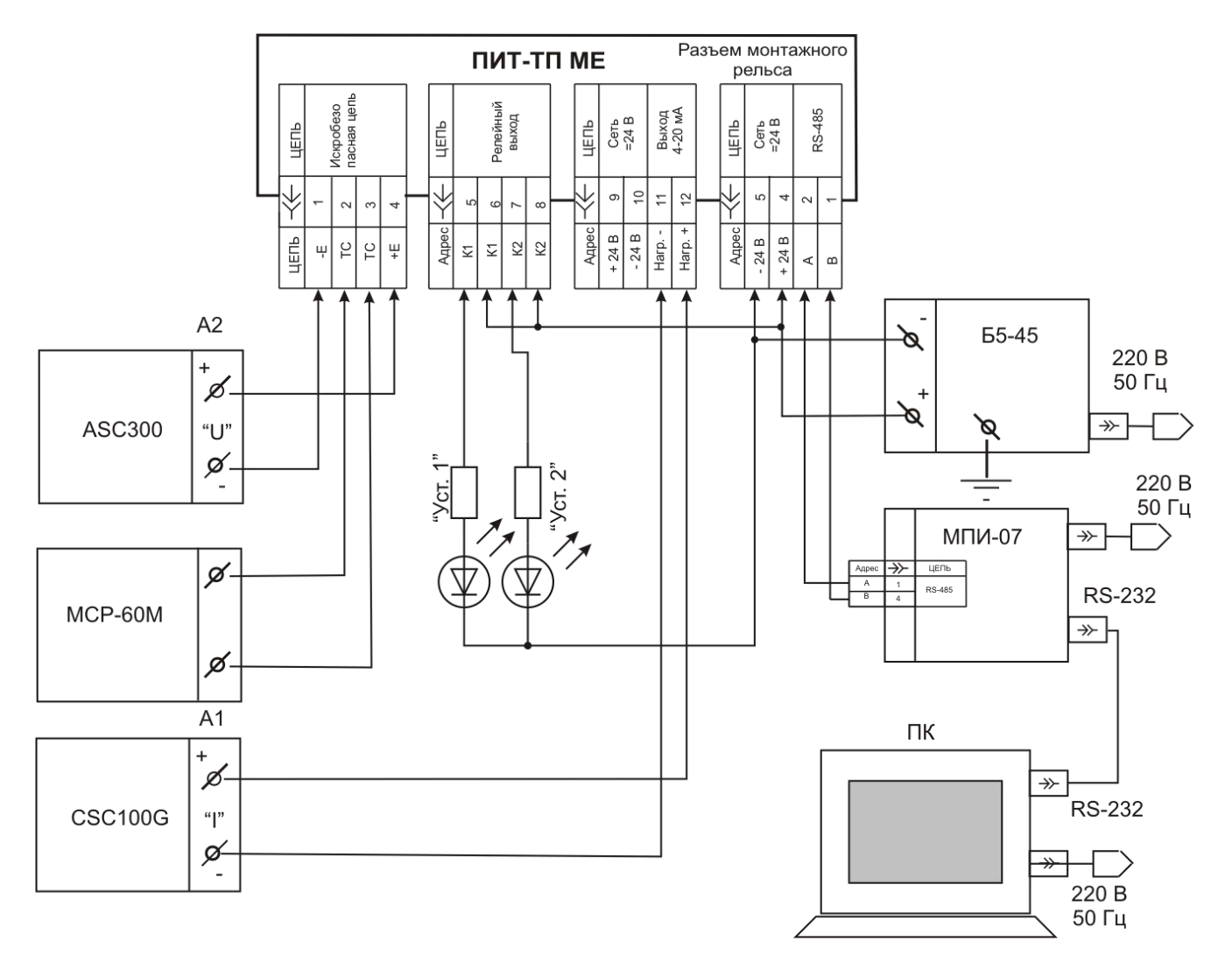

Рисунок 6.2 – Схема проверки ПИТ-ТП МЕ

Задание алгоритма срабатывания сигнализации, программирование значений уставок и параметров обмена по интерфейсу RS-485 обеспечиваются конструкцией ПИТ МЕ с персонального компьютера по интерфейсу RS-485 с использованием сервисной программы *PM\_SERV.exe*, входящей в комплект поставки ПИТ МЕ.

Процедура программирования описана в приложении В.

6.2.2 Включить ПИТ МЕ в сеть.

Устанавливая входной сигнал в пределах значений, приведенных в приложении А для данного исполнения ПИТ МЕ, убедиться в том, что выходной ток изменяется от 4 до 20 мА.

Для ПИТ-ТП МЕ в приложении А приведены значения э.д.с. при температуре свободного конца ТП 0 °C, поэтому входной сигнал необходимо рассчитать с поправкой на температуру свободного конца ТП, равную температуре, измеренной ЭЧП, в корпусе входного разъема на компенсационной плате. Численное значение измеренной температуры можно получить с использованием сервисной программы *PM\_SERV.exe.*

#### ПИТ МЕ ЦКЛГ.405541.002 РЭ изм."8"

6.2.3 Проверить работу схемы сигнализации. В качестве индикаторов можно использовать любые светодиоды и лампы накаливания, напряжение и ток через которые не превышают значений, приведенных в 2.8, перечисление 6. При выпуске из производства "УСТ.1" задано 80 % шкалы, "УСТ.2" – 20 % шкалы. Светодиод "УСТ.1" горит и цепь ключа К1 замкнута, если входной сигнал больше значения "УСТ.1". Светодиод "УСТ.2" горит и цепь ключа К2 замкнута, если входной сигнал меньше значения "УСТ.2".

6.2.4 Для задания значений уставок "УСТ.1" и "УСТ.2" в соответствии с проектом необходимо провести программирование ПИТ МЕ в соответствии с указаниями приложения В. Значения уставок в <sup>0</sup>С задаются программным путем без задания входного сигнала.

6.2.5 Проверка работы интерфейса RS-485

Задать скорость обмена в соответствии с указаниями приложения В. При подключении персонального компьютера (через модуль преобразования интерфейсов МПИ-07 или любой другой преобразователь с автоматическим определением режимов приема и передачи) при передаче данных должен загораться индикатор обмена по интерфейсу RS-485 "ОБМ".

6.2.6 ПИТ МЕ готов к работе. Установить ПИТ МЕ в соответствии с проектом, следуя рекомендациям 6.3. При эксплуатации преобразование входного сигнала производится автоматически. Техническое обслуживание производить в соответствии с 10.1.

6.3 МОНТАЖ ПИТ МЕ

6.3.1 Перед монтажом провести внешний осмотр ПИТ МЕ, при этом необходимо обратить внимание на маркировку взрывозащиты и наличие пломбирующих устройств. На ПИТ МЕ проверить надписи "ИСКРОБЕЗОПАСНАЯ ЦЕПЬ", а также наличие маркировки взрывозащиты [Ex ia] IIС X.

6.3.2 Закрепить ПИТ МЕ в соответствии с рисунком 2.1. Для этого нижний паз на задней стороне корпуса ПИТ МЕ надеть на кромку рельса монтажного NS 35/7,5 DIN VDE 0611 (поставляется по отдельному заказу требуемой длины или отрезками по 2,5 м) и нажать на корпус до фиксации защелки.

6.3.3 Для организации общей шины питания и интерфейса RS-485, предварительно установить на DIN-рейку необходимое количество соединителей МЕ 22,5 TBUS 1,5/5-ST-3,81 KMGY из комплекта поставки ПИТ-МЕ. Напряжение =24 В подается на контакты 4 и 5 крайнего левого соединителя при помощи розетки кабельной МС1,5/5- ST-3,81 или вилки кабельной IМС1,5/5-ST-3,81 к крайнему правому соединителю. Для подключения к сети RS-485 используется также розетка кабельная МС1,5/5-ST-3,81 или вилка кабельная IМС1,5/5-ST-3,81, поставляемые по отдельному заказу.

23

 $\boldsymbol{\mu}$ 

6.3.4 Для питания ПИТ МЕ от сети 220 В, 50 Гц необходимо применять модуль питания МП-BUS ЦКЛГ.436234.001 ЦКЛГ.430601.000 ТУ. При этом к одному МП-BUS допускается подключение до десяти модулей ПИТ МЕ.

6.3.5 При подключении к одной локальной сети нескольких групп ПИТ МЕ, запитанных от разных источников питания =24 В, рекомендуется минусовые провода источников питания заземлить в одной точке.

6.3.6 Монтаж электрических соединений необходимо производить в соответствии со схемами, приведенными на рисунке 6.3 - для ПИТ-ТС МЕ и рисунке 6.4 – для ПИТ-ТП МЕ. Рекомендуется линии 1-3 выполнять кабелем типа МКШ 2 $\times$ 0,35 мм<sup>2</sup> (кабель 1 для ПИТ-ТП МЕ выполнить соответствующим компенсационным кабелем).

Допускается выполнять монтаж проводами и кабелями с сечением жил от 0,2 до 1,5 мм<sup>2</sup>, применение которых во взрывоопасных условиях не противоречит требованиям нормативных документов. Кабели 1-3 в комплект поставки ПИТ МЕ не входят.

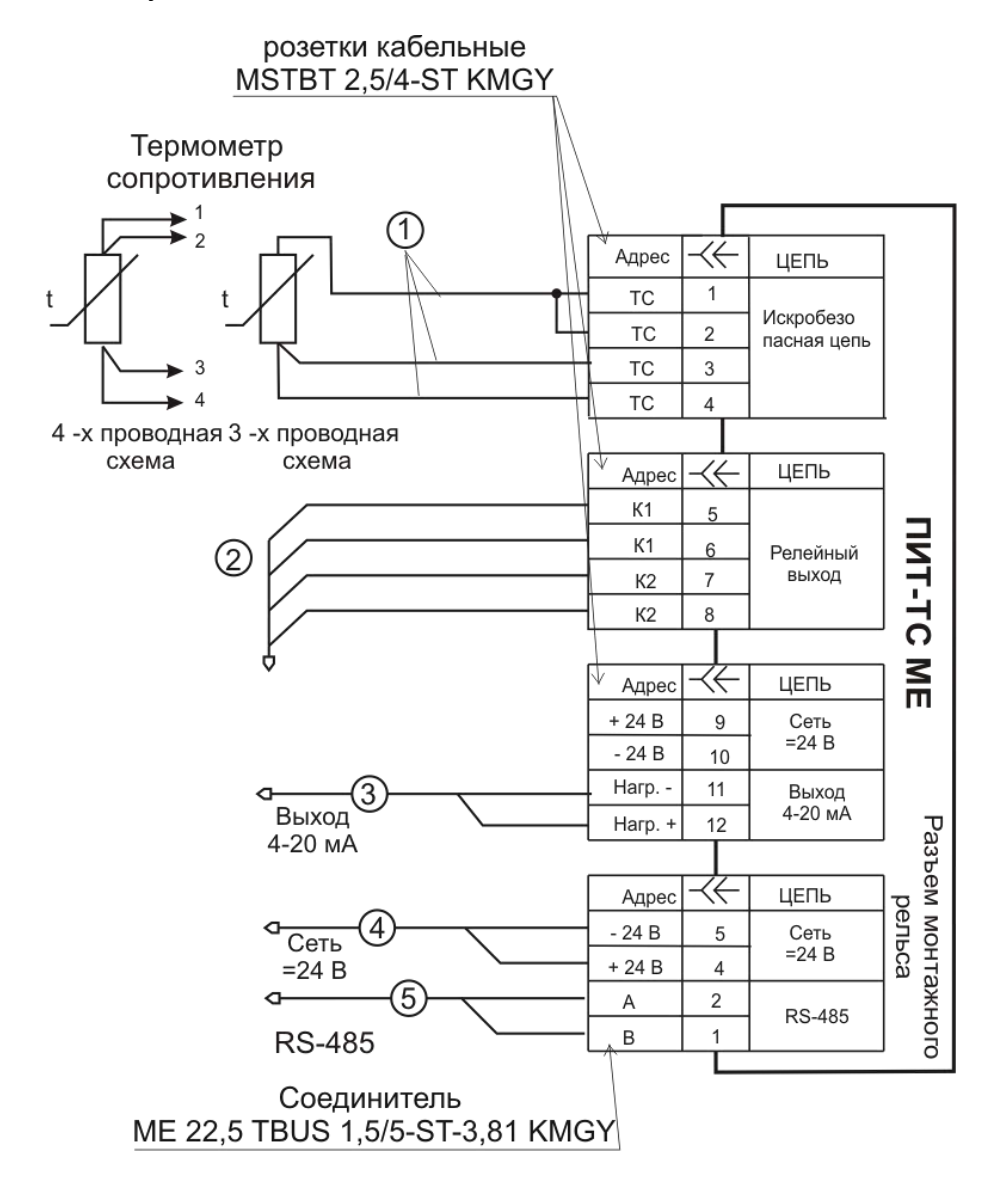

Рисунок 6.3 – Схема соединений ПИТ-ТС МЕ

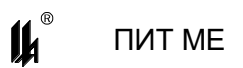

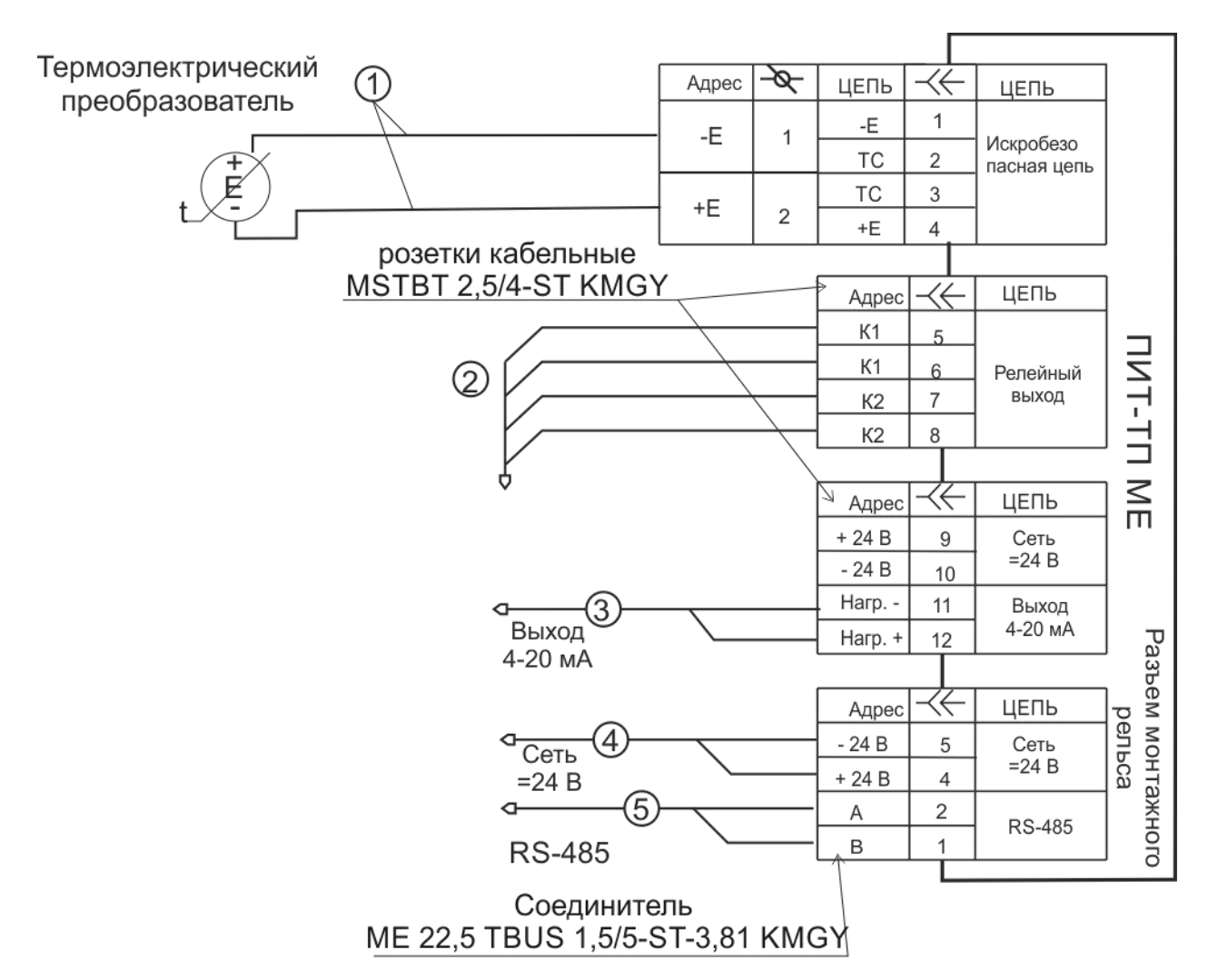

Рисунок 6.4 – Схема соединений ПИТ-ТП МЕ

6.3.7 Электрические параметры линии связи в соответствии с требованиями 1.3.1, перечисление 3 и 2.8.

6.3.8 После присоединения токоведущих проводников кабеля необходимо проверить отсутствие короткого замыкания между ними. Для кабеля, отключенного от ПИТ МЕ, проверить электрическое сопротивление между проводами искробезопасной цепи и сетевого питания и заземляющим устройством, которое должно быть не менее 40 МОм.

6.3.9 Включение ПИТ МЕ после приемки монтажа проводит соответствующая служба предприятия-потребителя.

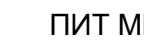

6.4 ПРИМЕРЫ РАСЧЕТА ДЛИНЫ СОЕДИНИТЕЛЬНЫХ ЛИНИЙ

6.4.1 Расчет длины соединительной линии для ПИТ-ТС МЕ

Расчет произведен из условия погонной емкости витой пары 0,1 мкФ/км и допустимой емкости искробезопасной цепи для подгруппы взрывозащищенного электрооборудования 0,1 мкФ – IIС, 1,0 мкФ – IIB, 3,0 мкФ – IIA.

 Для трехпроводной линии связи с использованием кабеля типа МКШ  $3\times0.35$  мм<sup>2</sup> ГОСТ 10348-80 с погонным сопротивлением одного провода 54,2 Ом/км расчетная длина линии связи будет равна 0,92 км (с учетом того, что ток протекает по двум проводникам).

 Для трехпроводной линии связи с использованием провода 25,2 Ом/км расчетная длина линии связи будет равна 1,98 км (с учетом того, что ток протекает по двум проводникам). Если ТС или ТП находится во взрывоопасной зоне, то длина линии связи будет ограничена для подгруппы IIС емкостью кабеля длиной 1 км.

 Для четырехпроводной линии связи с использованием кабеля типа КВВГ 4 $\times$ 0,75 мм $^2$  ГОСТ 1508-78 с погонным сопротивлением одного провода 24,5 Ом/км расчетная длина линии связи будет равна 20 км (с учетом того что ток протекает по двум проводникам). Если ТС или ТП находится во взрывоопасной зоне, то длина линии связи будет ограничена для подгруппы IIС емкостью кабеля длиной 500 м (рассматривая суммарную емкость кабеля, как параллельное включение двух витых пар), для подгруппы IIB – 5 км, для подгруппы IIА – 15 км.

6.4.2 Расчет длины соединительной линии для ПИТ-ТП МЕ

Расчет произведен из условия суммарного сопротивления линии связи 100 Ом.

• При использовании термокомпенсационного провода ПТВ хк 2×1,5 мм<sup>2</sup> ТУ 16.К19-04-91 с погонным сопротивлением проводника хромель 504 Ом/км и проводника копель с погонным сопротивлением 344 Ом/км линия длиной 100 м будет иметь суммарное сопротивление 84,7 Ом.

• При использовании термокомпенсационного провода ПТВ хк 2 $\times$ 2,5 мм<sup>2</sup> ТУ 16.К19-04-91 с погонным сопротивлением проводника хромель 310 Ом/км и проводника копель с погонным сопротивлением 211 Ом/км линия длиной 200 м будет иметь суммарное сопротивление 104 Ом. Емкостная составляющая линии в этом случае не ограничивает ее длину.

26

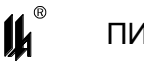

6.5 ОБЕСПЕЧЕНИЕ ИСКРОБЕЗОПАСНОСТИ ПРИ МОНТАЖЕ И ЭКСПЛУАТАЦИИ

6.5.1 Эксплуатировать ПИТ МЕ в полном соответствии с "Правилами технической эксплуатации электроустановок потребителей" (ПТЭЭП), настоящим руководством по эксплуатации, местными инструкциями и другими нормативными документами, действующими в данной отрасли промышленности.

6.5.2 Ремонт ПИТ МЕ производит предприятие-изготовитель в соответствии с действующей нормативно-технической документацией по ремонту взрывозащищенного и рудничного оборудования.

После проведения ремонтных работ обязательной поверке подлежат:

- соответствие блоков искрозащиты конструкторской документации;
- наличие маркировки взрывозащиты;
- правильность монтажа отдельных узлов ПИТ МЕ.

После проверки ПИТ МЕ должен быть опломбирован и поверен.

6.6 ПОВЕРКА ПИТ МЕ

Первичную и периодическую поверки ПИТ МЕ проводят по МП-2201-0004-2011 "Комплекс средств измерений модульный КСИМ-03. Методика поверки".

Интервал между поверками – 2 года.

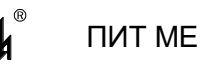

#### **7 МАРКИРОВКА И ПЛОМБИРОВАНИЕ**

7.1 МАРКИРОВКА

7.1.1 Маркировка ПИТ МЕ соответствует ГОСТ 26828-86 и выполнена на планках, закрепленных на корпусе ПИТ МЕ.

На передней панели установлена планка со следующими обозначениями:

- наименование изготовителя или его зарегистрированный товарный знак;
- условное обозначение изделия;
- заводской номер и год изготовления изделия;
- знак утверждения типа;
- специальный знак Ех взрывобезопасности (Приложение 2 к ТР ТС 012/2011);

– единый знак ЕАС обращения продукции на рынке государств-членов Таможенного союза;

основная погрешность;

– надписи: "ОБРЫВ", "ОБМЕН", "Уст.1", "Уст.2", "Сеть", номера контактов 1-12. На верхней панели корпуса имеется планка с обозначениями:

- надпись "ИСКРОБЕЗОПАСНАЯ ЦЕПЬ";
- маркировка взрывозащиты по ГОСТ 31610.0-2014.

На боковой панели корпуса установлены планки с обозначениями:

- наименование органа по сертификации;
- номер сертификата соответствия;
- выходные параметры искробезопасной цепи: максимальное выходное напряжение  $U_0$ , максимальный выходной ток  $I_0$ , допустимые значения индуктивности  $L_0$  и емкости  $C_0$  нагрузки с учетом реактивных параметров линии связи;
- $-$  максимальная температура окружающей среды t $_{\mathrm{a}}$  < 50  $^{\circ}$ C;
- степень защиты оболочки IP 20 по ГОСТ 14254-2015;
- маркировка ПИТ МЕ (см. примеры обозначений):
- 1) Пример обозначения маркировки для ПИТ-ТС МЕ:

50П/3/-200…+70,

где 50П – условное обозначение НСХ;

3 – трехпроводная линия;

 $-200...+70 - p$ абочий диапазон температур, °С;

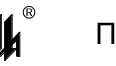

2) Пример обозначения маркировки для ПИТ-ТП МЕ:

ТХК (L)/0/-50…+100,

где ТХК (L) – подгруппа (тип) термопары;

0 – температура свободного конца термопары,  $\mathrm{C}$ ;

 $-50...+100 -$  рабочий диапазон температур,  $°C.$ 

На боковой панели корпуса также приведена схема электрическая соединений ПИТ МЕ и обозначение технических условий.

7.1.2 Способ выполнения маркировки – металлофото и термопечать на пленочном материале на лазерном принтере.

7.1.3 На титульных листах эксплуатационных документов должен быть нанесен знак утверждения типа.

7.1.4 Маркировка выполнена хорошо видимой, четкой, механически прочной, устойчивой в течение всего срока службы ПИТ МЕ.

7.1.5 Маркировка транспортной тары выполнена в соответствии с требованиями ГОСТ 14192-96.

7.2 ПЛОМБИРОВАНИЕ

<span id="page-28-0"></span>Поверительное клеймо наносят на пломбу, которая установлена на верхней защелке крышки корпуса ПИТ МЕ. Материал пломб – мастика.

#### **8 ТАРА И УПАКОВКА**

8.1 Упаковка соответствует требованиям ГОСТ 23170-78. Категория упаковки КУ-2. 8.2 Перед упаковкой в транспортную тару ПИТ МЕ консервируют.

Консервацию и внутреннюю упаковку производят по ГОСТ 9.014-78.

Вариант упаковки ВУ-5. Вариант временной противокоррозионной защиты В3-10.

Срок консервации (переконсервации) – 3 года. Способ расконсервации – удаление чехлов с последующей продувкой сжатым воздухом.

8.3 Эксплуатационные документы упаковывают отдельно в полиэтиленовые пакеты марки М толщиной не менее 0,2 мм по ГОСТ 10354-82. Все швы пакетов заваривают.

8.4 Упакованный ПИТ МЕ и эксплуатационные документы укладывают в ящик типа I по ГОСТ 5959-80.

8.5 ПИТ МЕ упаковывают в закрытых вентилируемых помещениях при температуре окружающего воздуха от 15 до 40 °С и относительной влажности до 80 % при отсутствии в окружающей среде агрессивных примесей.

## <span id="page-29-0"></span>**9 ВОЗМОЖНЫЕ НЕИСПРАВНОСТИ И СПОСОБЫ ИХ УСТРАНЕНИЯ**

Возможные неисправности и способы их устранения приведены в таблице 9.1.

Таблица 9.1

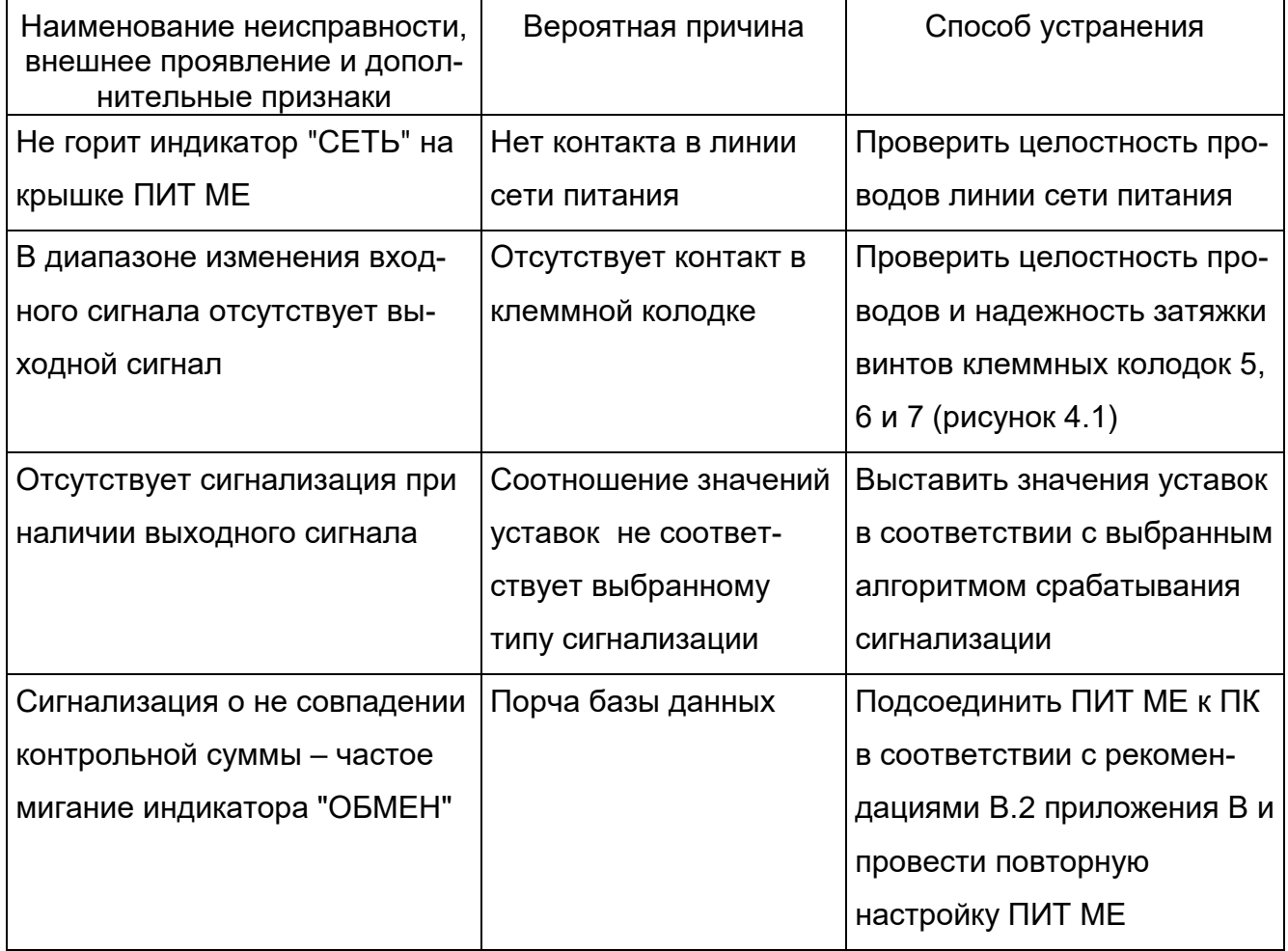

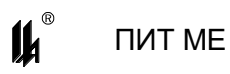

## **10 ТЕХНИЧЕСКОЕ ОБСЛУЖИВАНИЕ**

10.1 Техническое обслуживание ПИТ МЕ производят в соответствии с таблицей 10.1.

Таблица 10.1

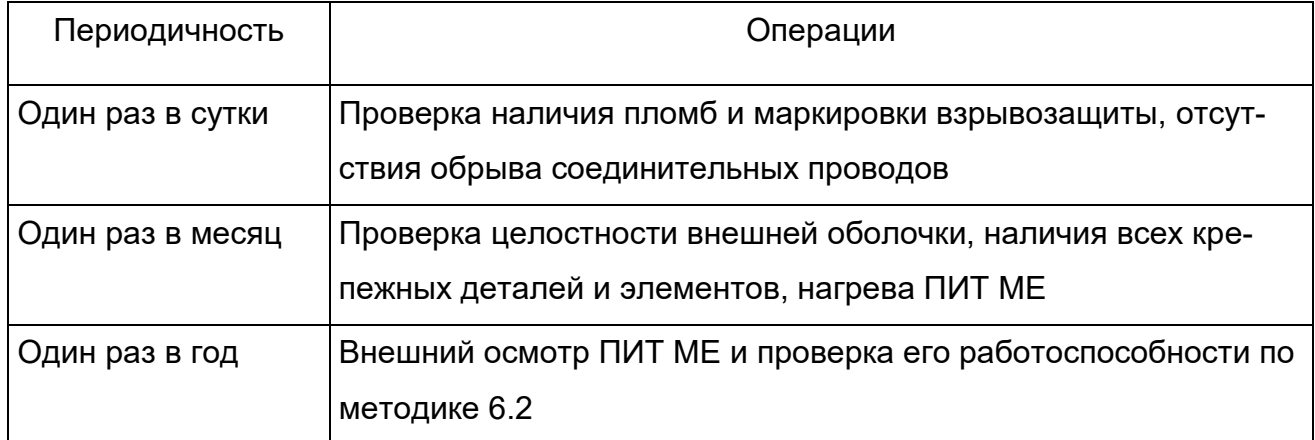

10.2 Эксплуатировать ПИТ МЕ с поврежденными деталями и другими неисправностями категорически запрещается.

## <span id="page-30-0"></span>**11 ХРАНЕНИЕ И ТРАНСПОРТИРОВАНИЕ**

11.1 ПИТ МЕ в упаковке хранится в условиях 2 по ГОСТ 15150-69.

Срок хранения ПИТ МЕ без переконсервации – 3 года.

11.2 ПИТ МЕ в упаковке предприятия-изготовителя может транспортироваться в крытых железнодорожных вагонах и контейнерах автомобильного транспорта без ограничения скорости по правилам перевозок грузов соответствующих транспортных ведомств.

11.3 Условия транспортирования ПИТ МЕ соответствуют условиям хранения 5 по ГОСТ 15150-69.

11.4 Время выдержки ПИТ МЕ после транспортирования перед включением в эксплуатацию при температуре эксплуатации:

- в летнее время не менее 3 ч;
- в зимнее время не менее 6 ч.

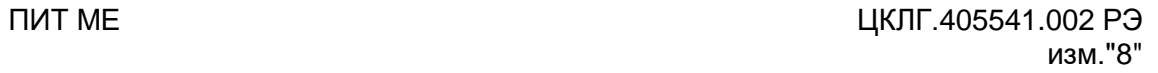

 $\mathbf{u}^*$ 

## ПРИЛОЖЕНИЕ А

## <span id="page-31-0"></span>**ТАБЛИЦЫ СООТВЕТСТВИЯ ВХОДНЫХ И ВЫХОДНЫХ СИГНАЛОВ ДЛЯ РАЗЛИЧНЫХ ТИПОВ ПЕРВИЧНЫХ ПРЕОБРАЗОВАТЕЛЕЙ**

## Таблица А-1 - **ТАБЛИЦА СООТВЕТСТВИЯ ВХОДНЫХ И ВЫХОДНЫХ СИГНАЛОВ**   $\Pi$ ИТ-ТС МЕ ЦКЛГ.405511.002 для ТС типа П с НСХ  $\alpha$  =0,00391  $^{\circ}$ С<sup>-1</sup>

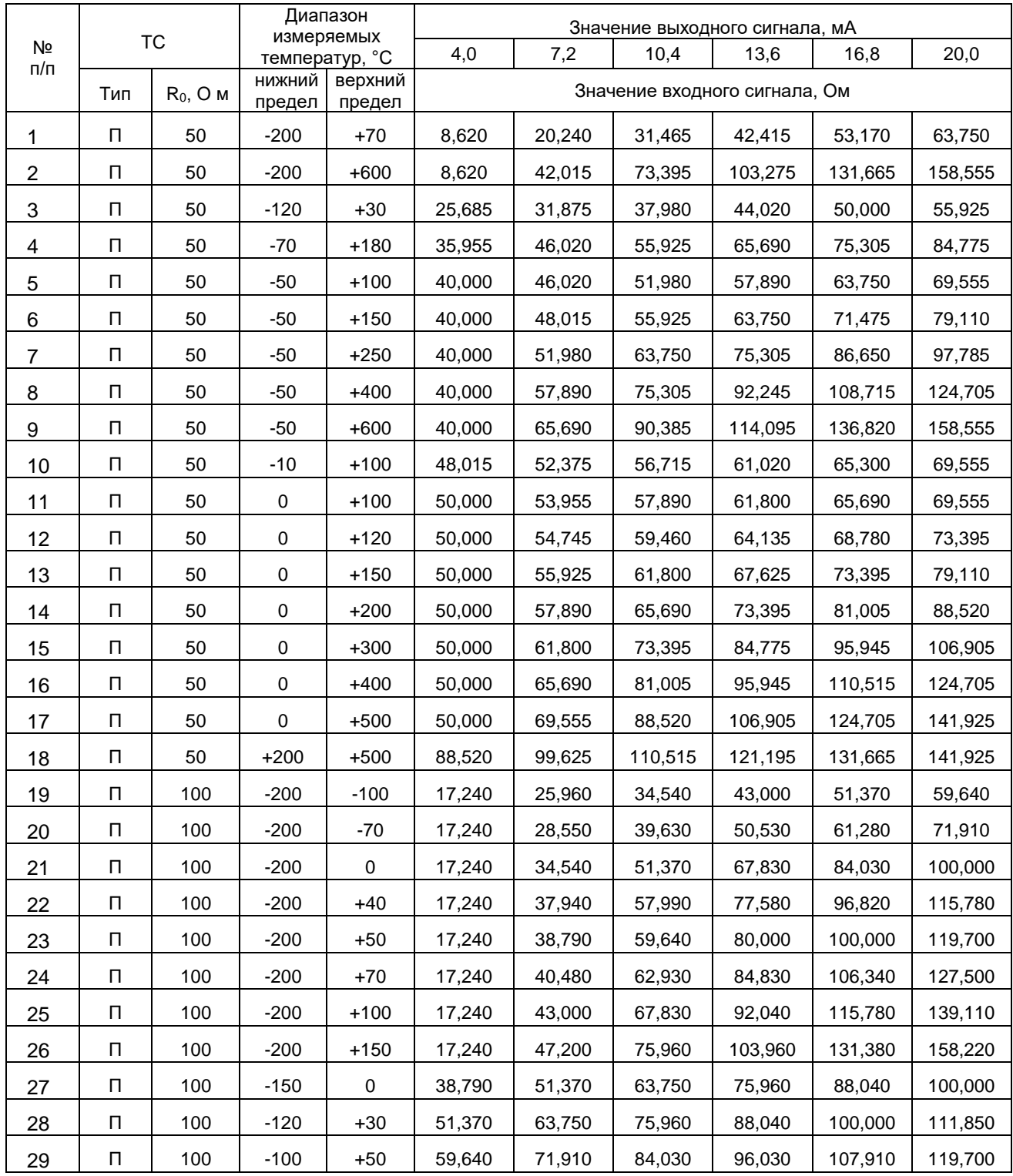

 $\boldsymbol{\mu}$ 

## Продолжение таблицы А-1

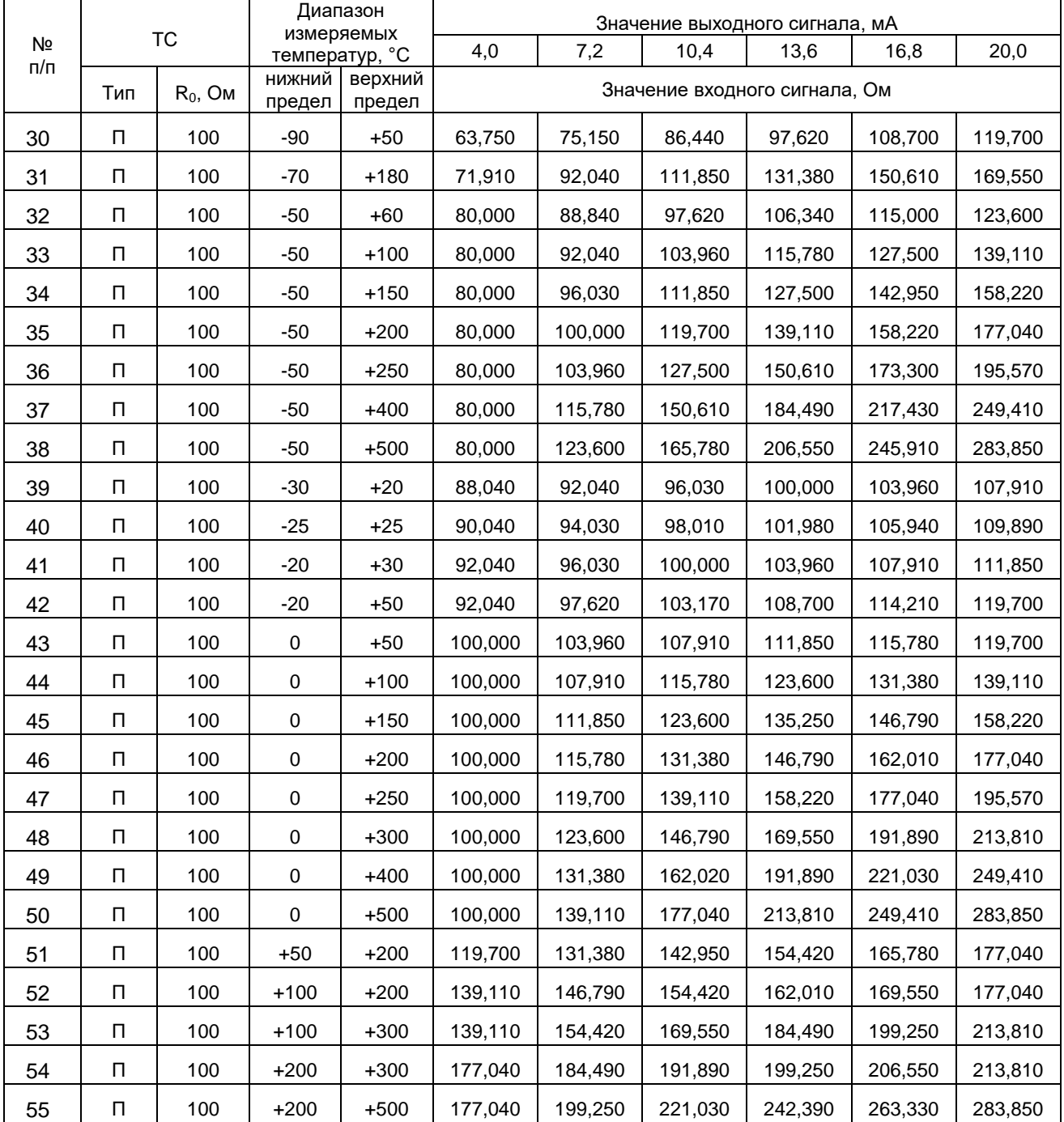

## Таблица А-2 - Таблица соответствия входных и выходных сигналов ПИТ-ТС МЕ ЦКЛГ.405511.002 ДЛЯ ТС ТИПА Pt с НСХ  $\alpha$ =0,00385 °C<sup>-1</sup>

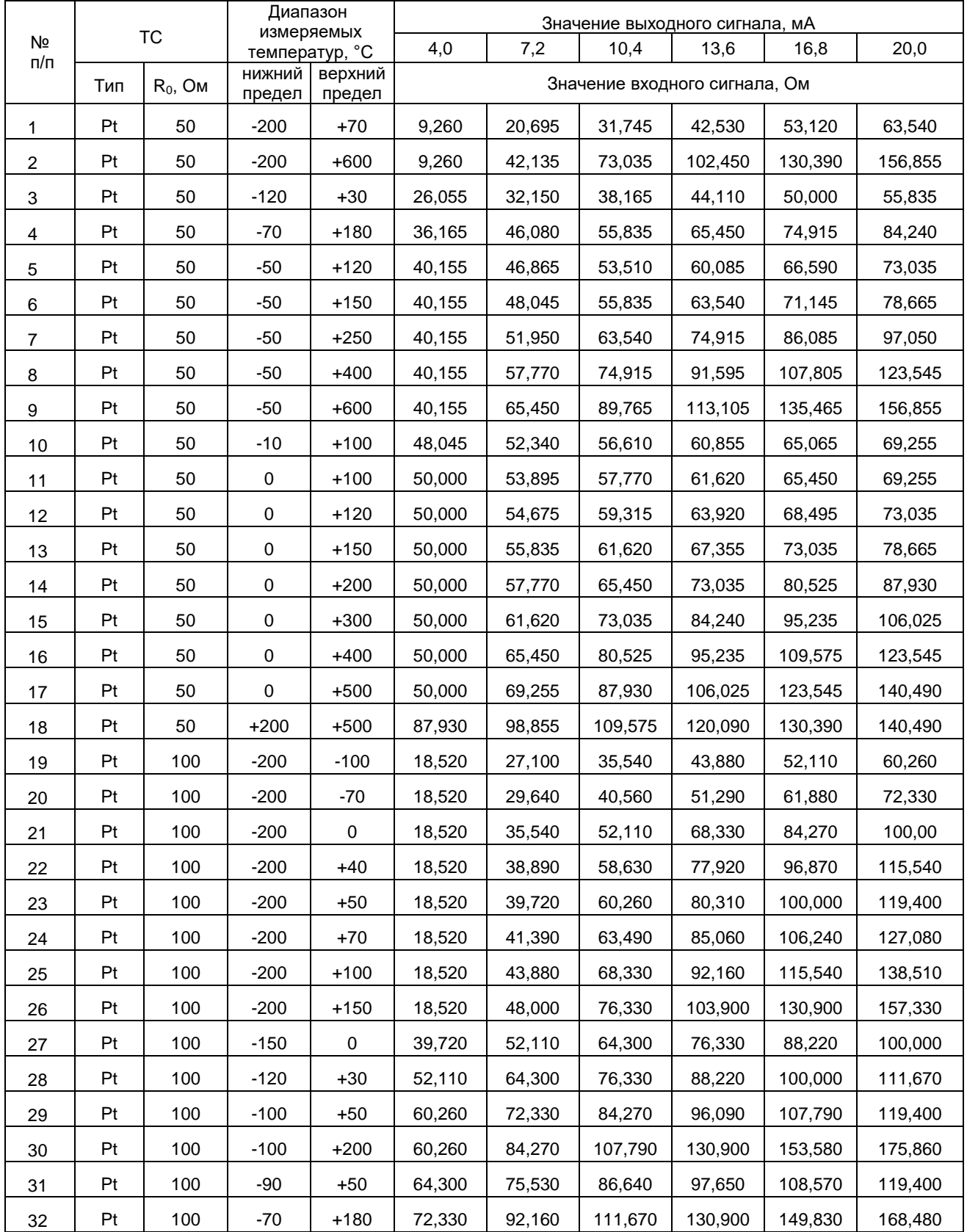

 $\boldsymbol{\mu}$ 

## Продолжение таблицы А-2

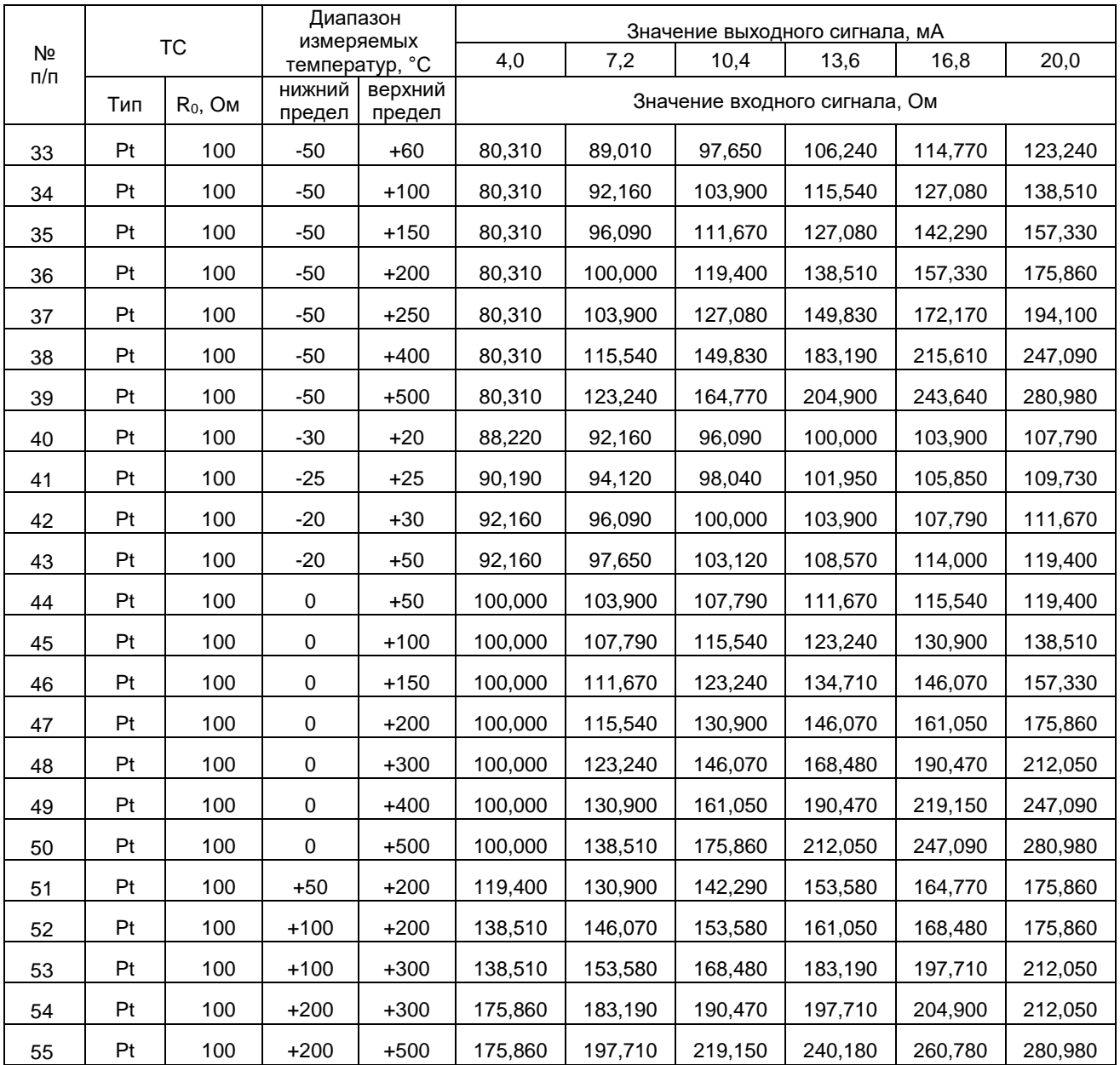

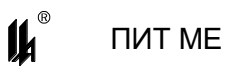

Таблица А-3 - Таблица соответствия входных и выходных сигналов ПИТ-ТС МЕ ЦКЛГ.405511.002 ДЛЯ ТС ТИПА М с НСХ  $\alpha$ =0,00428 °C<sup>-1</sup>

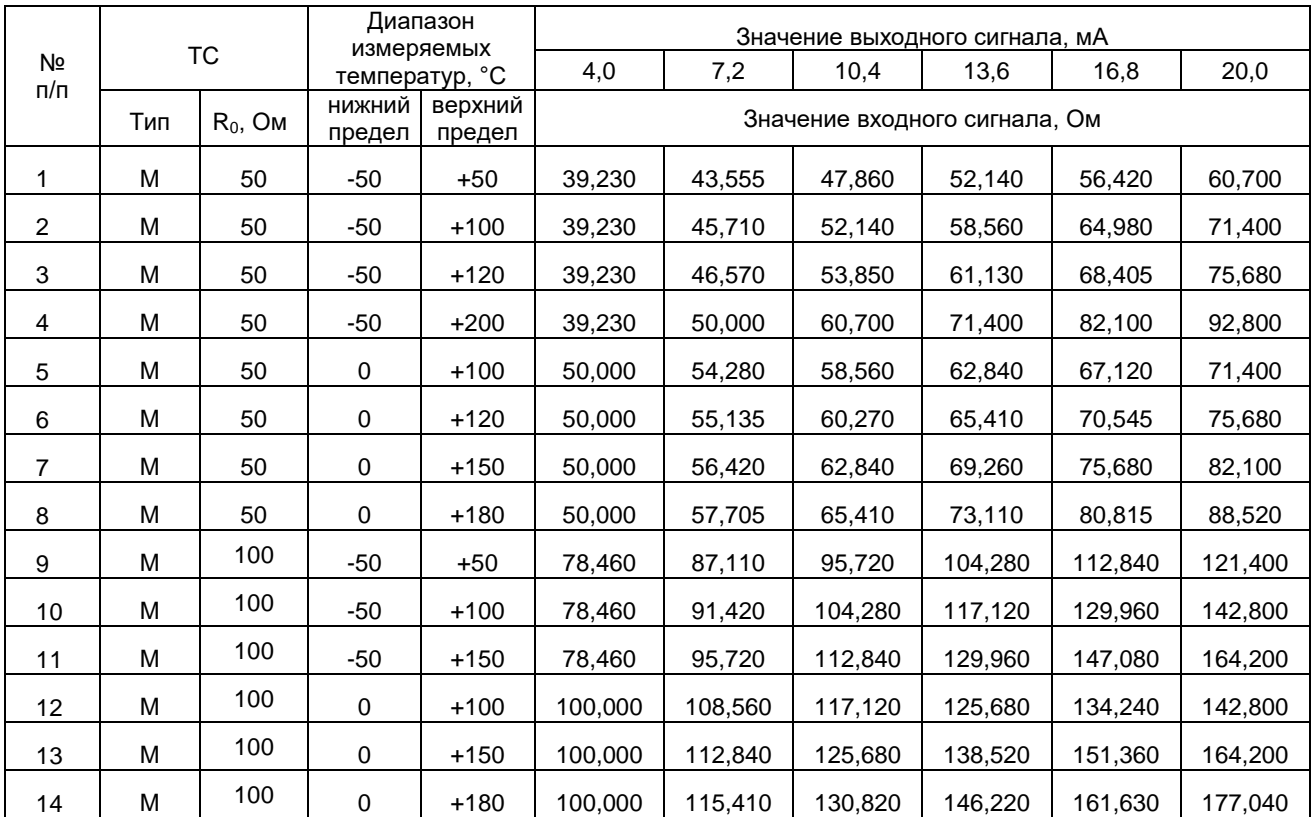

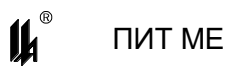

## Таблица А-4 - Таблица соответствия входных и выходных сигналов ПИТ-ТС МЕ ЦКЛГ.405511.002 ДЛЯ ТС ТИПА Н с НСХ  $\alpha$ =0,00617 °C<sup>-1</sup>

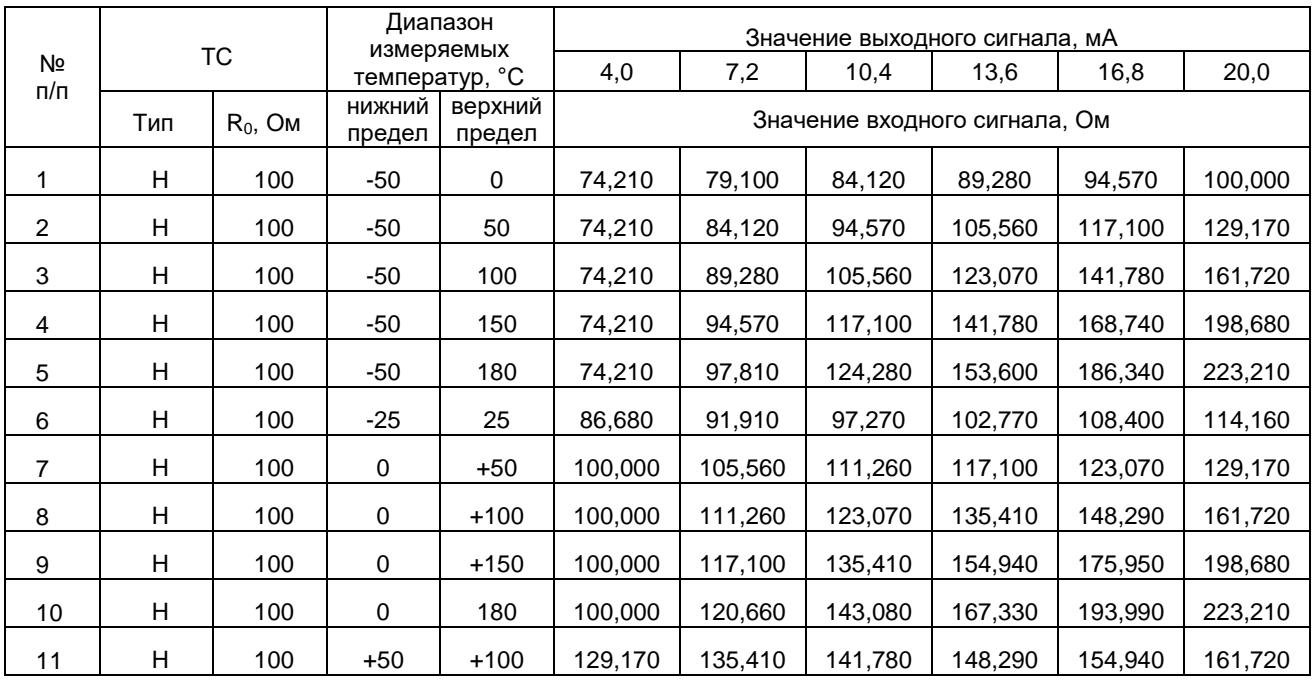

Таблица А-5 - **ТАБЛИЦА СООТВЕТСТВИЯ ВХОДНЫХ И ВЫХОДНЫХ СИГНАЛОВ**

## **ПИТ-ТП МЕ ЦКЛГ.405521.003 ДЛЯ РАЗЛИЧНЫХ ТИПОВ ТП**

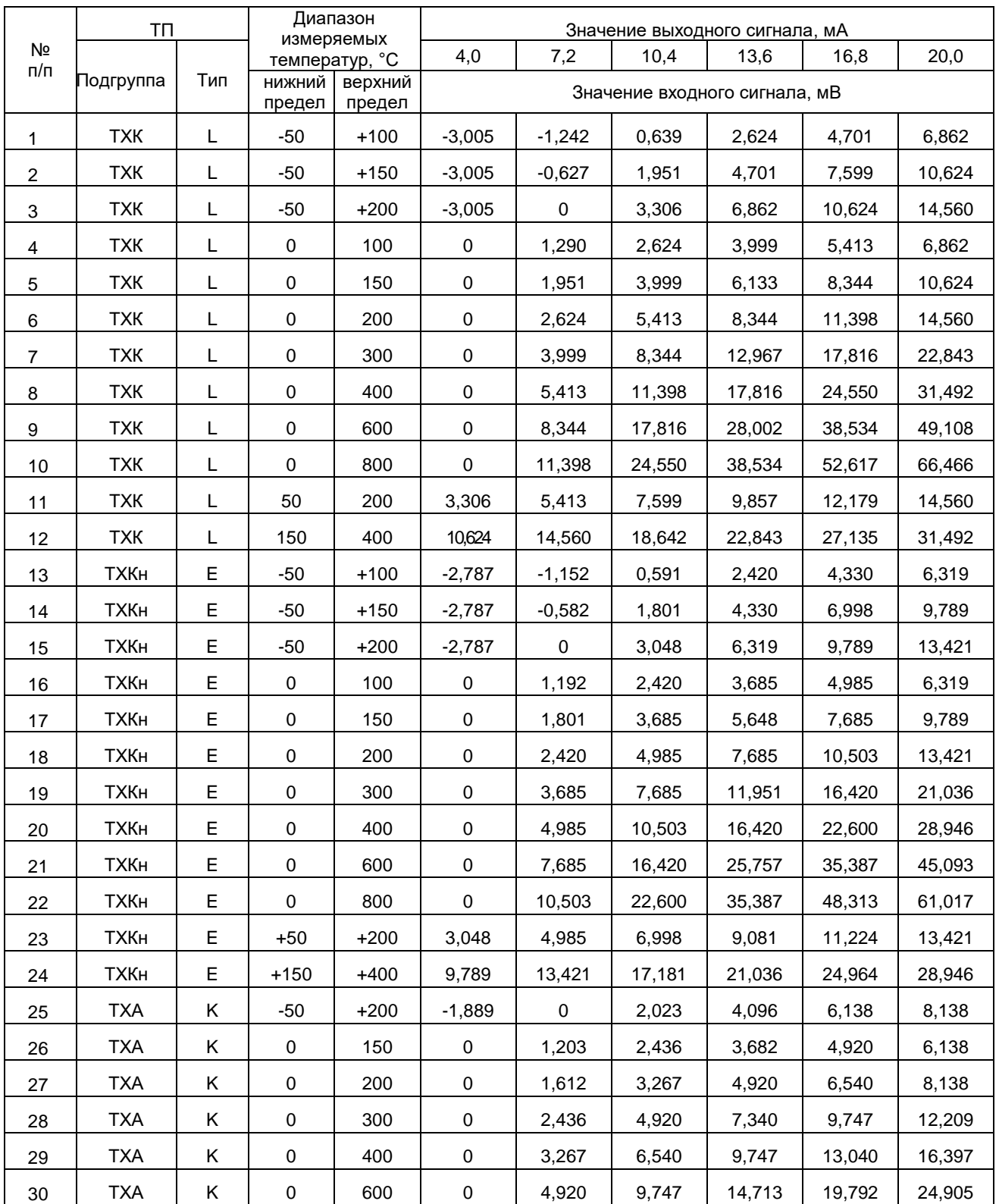

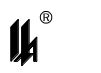

## Продолжение таблицы А-5

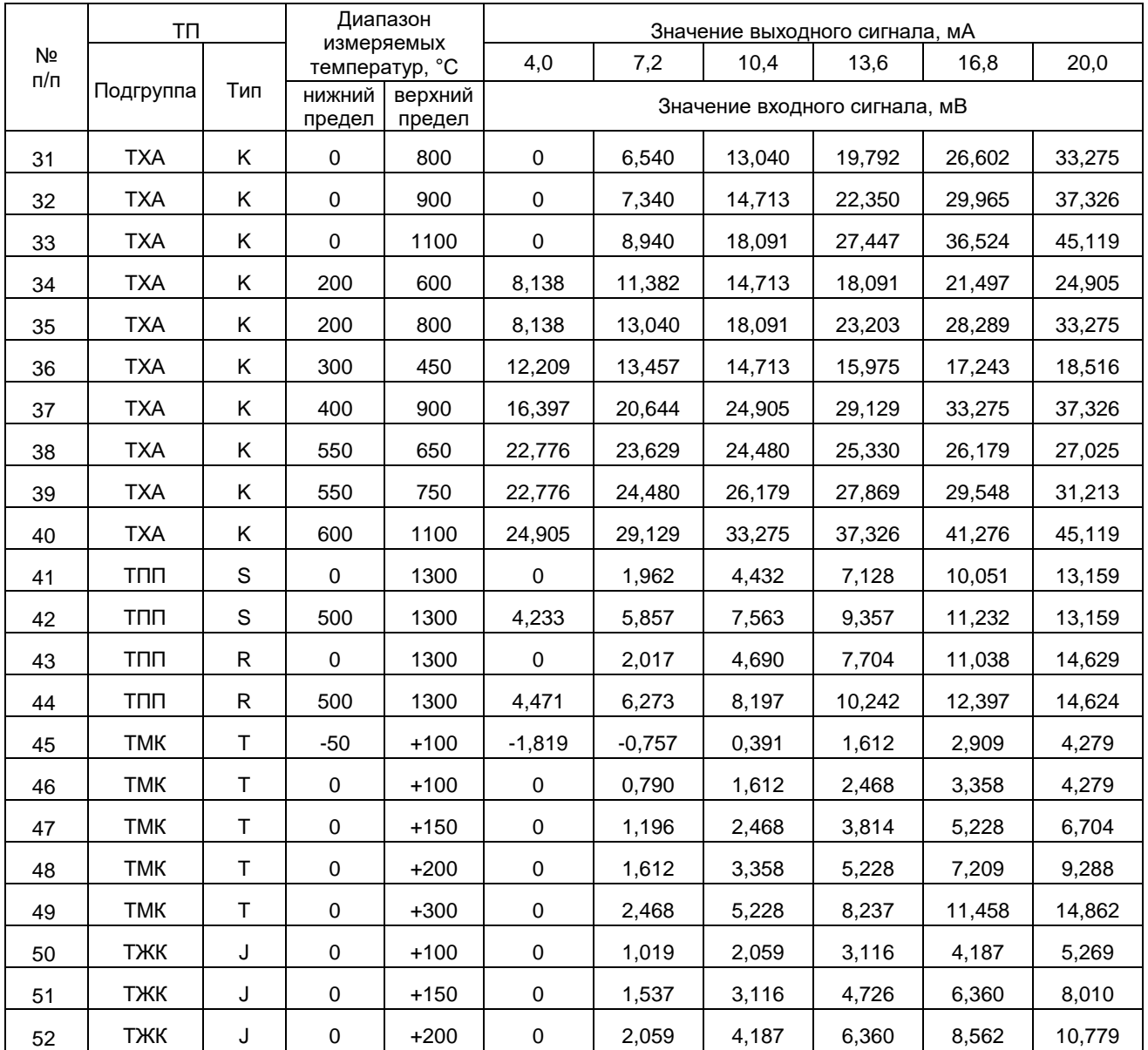

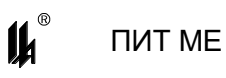

#### ПРИПОЖЕНИЕ Б

## <span id="page-39-0"></span>**MODBUS - ПРОТОКОЛ ОБМЕНА ПИТ МЕ ПО ИНТЕРФЕЙСУ RS-485**

Б.1 КОДЫ ФУНКЦИЙ ОБМЕНА

Коды функций обмена ПИТ ME по протоколу MODBUS, обеспечиваемые встроенным ПО ПИТ МЕ, приведены в таблице Б.1

Таблица Б.1

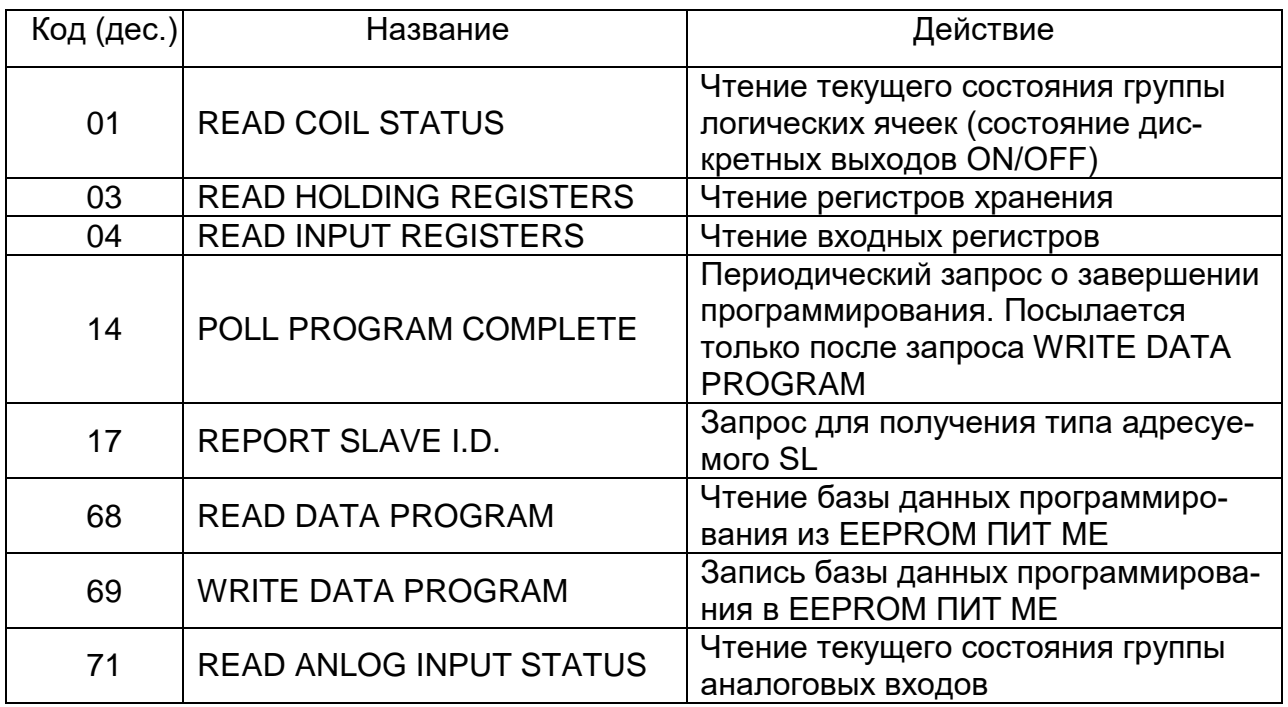

#### Б.2 Исключительные ситуации

Коды исключительных ситуаций приведены в таблице Б.2. Когда SL обнаруживает одну из этих ошибок, он посылает ответное сообщение MS, содержащее адрес SL, код функции, код ошибки и контрольную сумму. Для указания на то, что ответное сообщение это уведомление об ошибке, старший бит поля кода функции устанавливается в 1.

Таблица Б.2

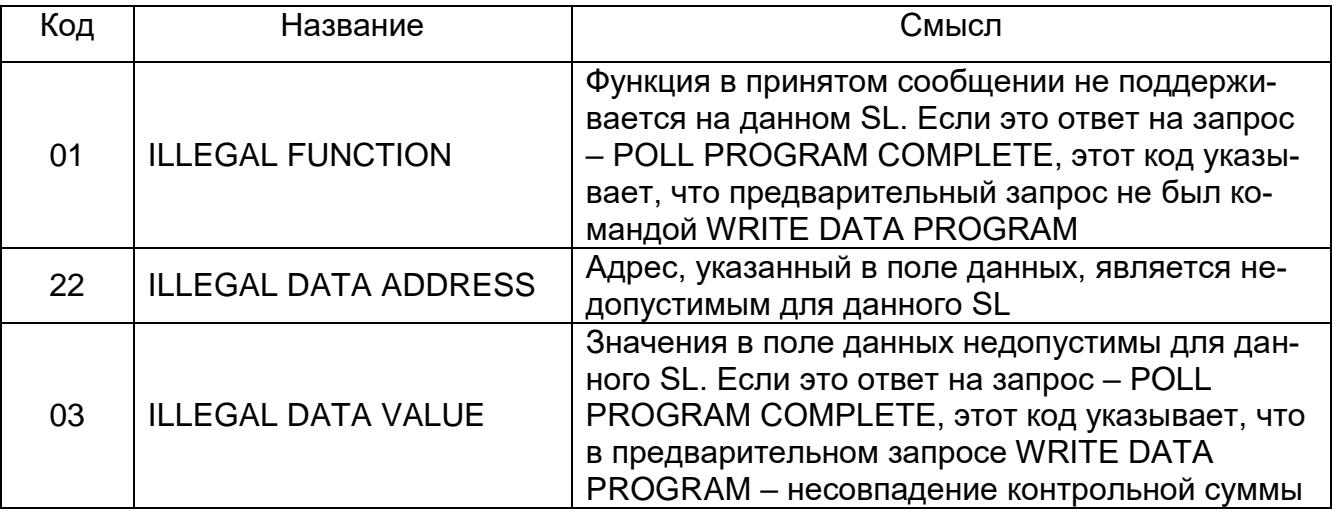

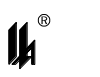

Продолжение таблицы Б.2

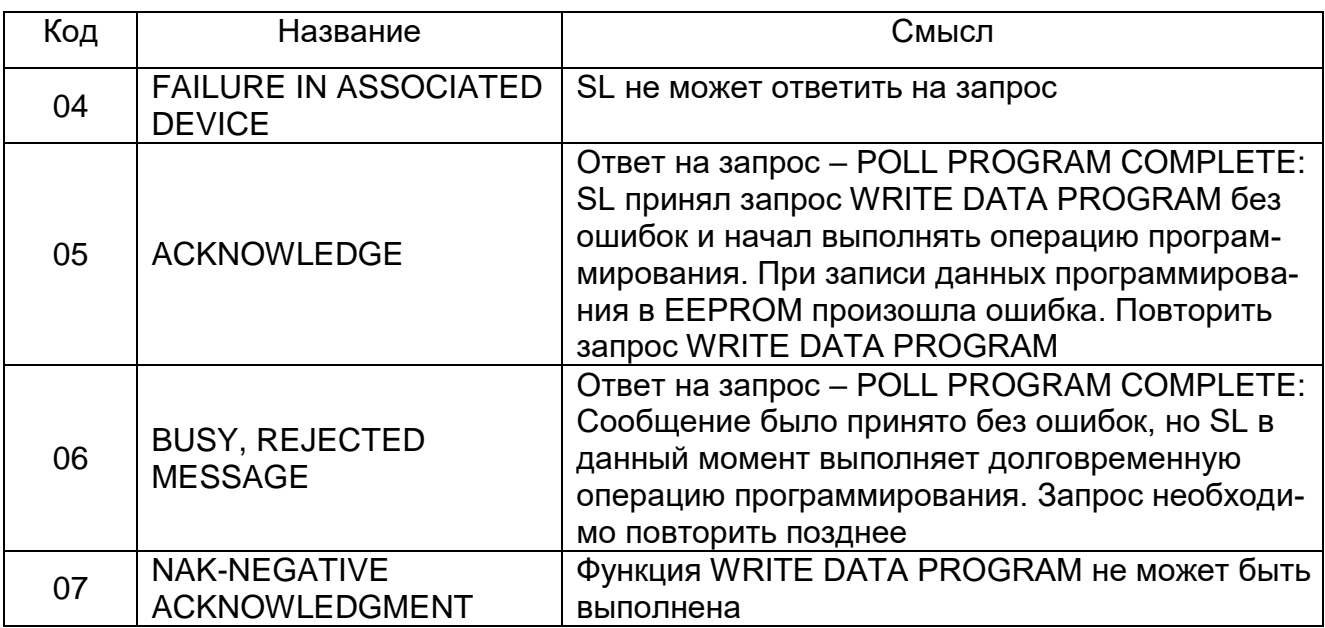

Б.3 РЕЖИМ ОБМЕНА И КАДРОВАЯ СИНХРОНИЗАЦИЯ

Б.3.1 РЕЖИМ ПЕРЕДАЧИ

Режим передачи определяет структуру отдельных блоков информации в сообщении и систему счисления, используемую для передачи данных. Обмен данными ПИТ МЕ по протоколу MODBUS осуществляется в режиме RTU, скорость обмена – 9600, 19200, 57600, 115200, контроля четности нет, 2 стоповых бита.

Б.3.2 КАДРОВАЯ СИНХРОНИЗАЦИЯ

Кадровая синхронизация в режиме RTU может поддерживаться только путем эмулирования синхронного сообщения. Приемное устройство отслеживает время между приемом символов. Если прошло время, равное периоду следования 3.5 символов, а кадр не был завершен или не поступило нового символа, устройство очищает кадр и предполагает, что следующий принимаемый байт - это адрес устройства в новом сообщении.

Б.3.3 Формат кадра сообщения в режиме RTU приведен в таблице Б.3.

Таблица Б.3

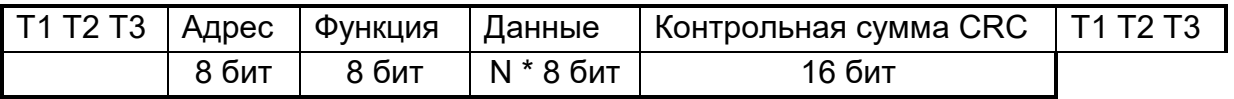

## Б.3.3.1 ПОЛЕ АДРЕСА

Поле адреса следует сразу за началом кадра и состоит их одного 8-ми разрядного символа в режиме RTU . Эти биты указывают пользователю адрес SL устройства, которое должно принять сообщение, посланное MS.

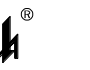

**NUT MF** 

Каждый SL должен иметь уникальный адрес и только адресуемое устройство может ответить на запрос, который содержит его адрес. Когда SL посылает ответ, адрес SL информирует MS, с какой SL на связи. В широковещательном режиме используется адрес 0. Все SL интерпретируют такое сообщение как выполнение определенного действия, но без посылки подтверждения. В ПИТ МЕ широковещательные запросы не реализованы.

Б.3.3.2 ПОЛЕ ФУНКЦИИ

Поле кода функции указывает адресуемому SL какое действие выполнить.

Старший бит этого поля устанавливается в единицу SL в случае, если он хочет просигналить MS, что ответное сообщение не нормальное (см. Б.2). Этот бит остается в нуле, если ответное сообщение повторяет запрос или в случае нормального сообщения.

Б.3.3.3 ПОЛЕ ДАННЫХ

Поле данных содержит информацию, необходимую SL для выполнения указанной функции, или содержит данные собранные SL для ответа на запрос.

Б.3.3.4 ПОЛЕ КОНТРОЛЬНОЙ СУММЫ

Это поле позволяет MS и SL проверять сообщение на наличие ошибок. Результат проверки контрольной суммы укажет SL или MS реагировать или не реагировать на такое сообщение. При несовпадении контрольной суммы SL не отвечает на запрос и MS должен повторить запрос. В режиме ASCII в поле контрольной суммы используется LRC, а в режиме RTU - CRC.

При обмене данными между MS и SL четыре поля этих сообщений выглядят как в таблице Б.4.

Последовательность посылки полей каждый раз одна и та же - Адрес, Код функции, Данные и Контрольная сумма - независимо от направления.

42

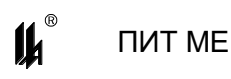

#### Таблица Б.4

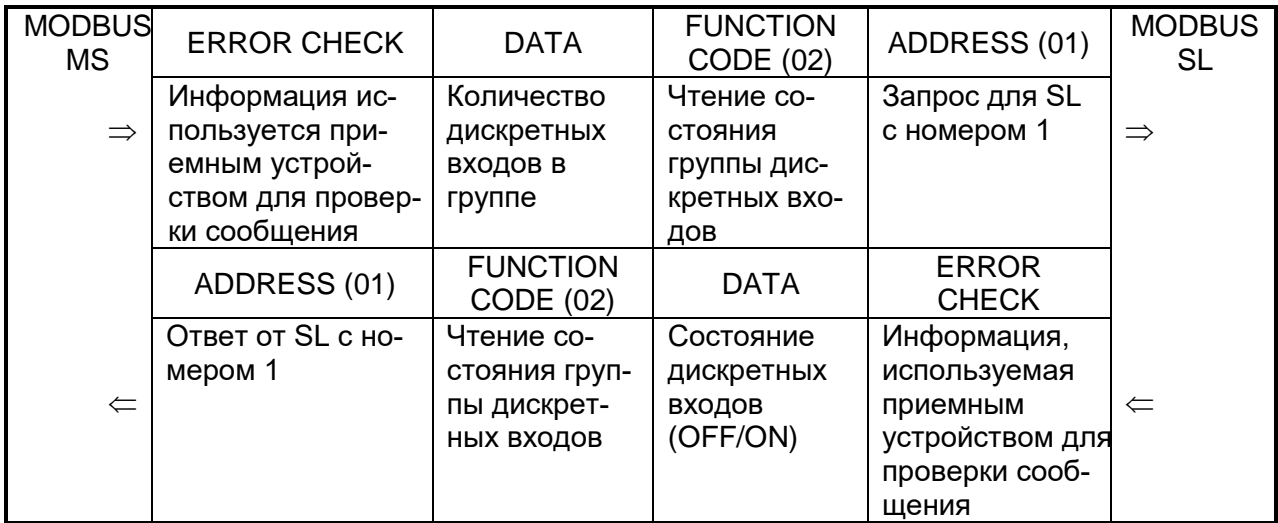

Б.4 ОПИСАНИЕ ФУНКЦИЙ

Б.4.1 ФУНКЦИЯ 1: ЧТЕНИЕ ЛОГИЧЕСКИХ ЯЧЕЕК

Данная функция позволяет пользователю получить состояние (ВКЛ/ВЫКЛ) дискретных выходов адресуемого SL - УСТ1 и УСТ2. В дополнение к адресу SL и номеру функции, запрос требует, чтобы информационное поле содержало начальный адрес (2 байта) и количество требуемых ячеек (2 байта).

За один запрос можно получить состояние обоих выходов УСТ1 и УСТ2. Выходы нумеруются с нуля (УСТ1 = 0, УСТ2=1) - начальный адрес в запросе всегда 0.

В таблице Б.5 представлен пример запроса на чтение дискретных выходов 1,2 (УСТ1, УСТ2) из SL с номером 17.

#### Запрос

Таблица Б.5

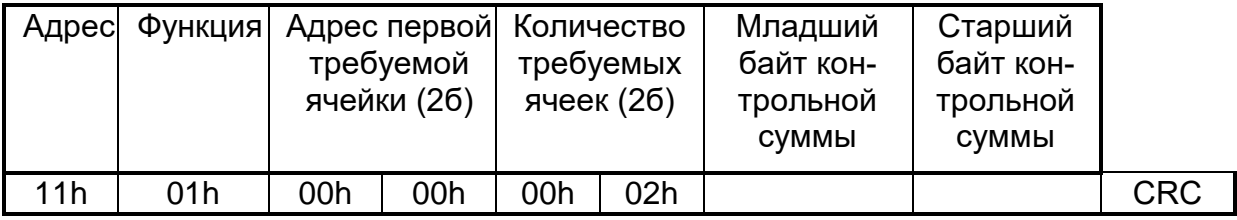

Пример ответа на данный запрос представлен в таблице Б.6.

Ответное сообщение включает адрес SL, код функции, количество байт данных (всегда 1), данные и поле контрольной суммы. Данные упакованы по биту на каждый вход (1 = ON, 0 = OFF).

Так как SL обслуживает запрос в конце рабочего цикла, данные в ответе отражают состояние выходов на данный момент.

#### Ответ

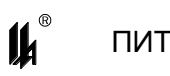

#### Таблица Б.6

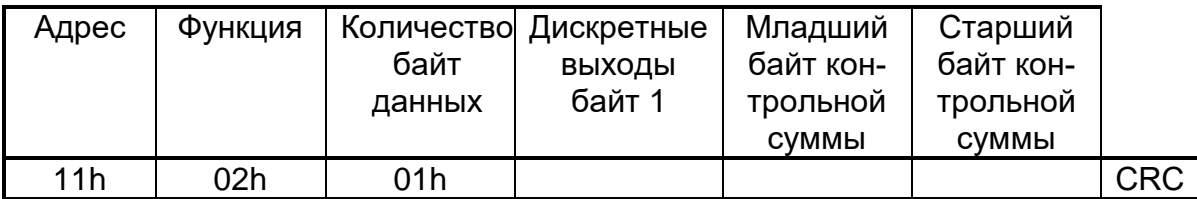

Соответствие битов и физических выходов в ответе: бит 0 – УСТ2, бит1 – УСТ1.

Б.4.2 ФУНКЦИЯ 3: ЧТЕНИЕ РЕГИСТРОВ

Данная функция позволяет получить двоичное содержимое 16-ти разрядных регистров адресуемого SL. В ПИТ МЕ имеется 1 регистр с адресом 0, в котором хранится результат последнего измерения.

В таблице Б.7 представлен запрос на чтение регистра хранения результата ПИТ МЕ из SL с номером 17.

## **Запрос**

Таблица Б.7

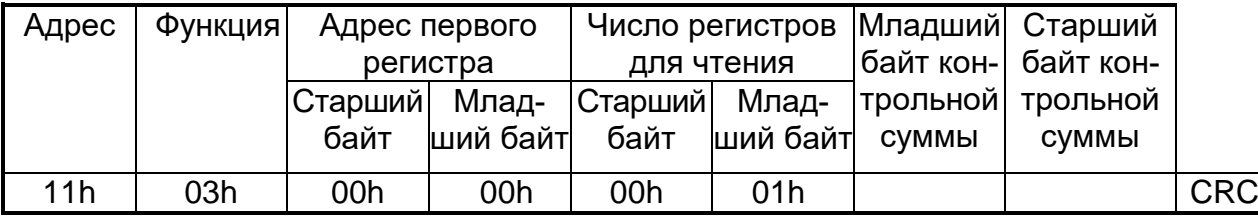

Адресуемый SL посылает в ответе свой адрес, код выполненной функции и информационное поле. Длина передаваемого регистра данных – 2 байта. Первый байт данных в посылке является старшим байтом регистра, второй – младшим.

Так как SL обслуживает запрос в конце своего рабочего цикла, данные в ответе отражают содержимое регистров в данный момент.

В таблице Б.8 представлен пример ответного сообщения на чтение регистров, из SL с адресом 17.

#### **Ответ**

Таблица Б.8

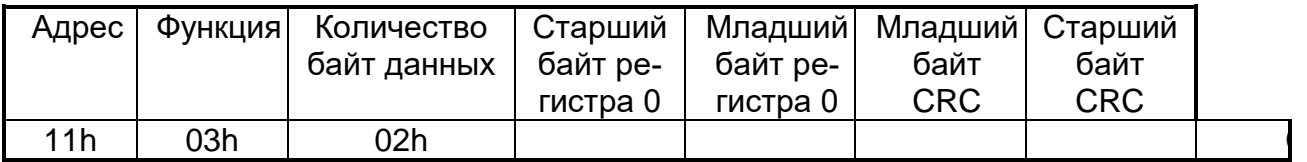

Содержимое регистра передается в виде целого числа **Х в диапазоне от 0 до 8191 (0x1FFF)**, представляющего собой линеаризованный код, пропорциональный выходному токовому сигналу (4-20 мА). Для получения измеренного значения в физиче-

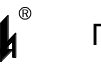

ских единицах измеряемого параметра на стороне MASTER должно быть проведено масштабирование по формуле:

$$
Y = (X / 8191) (MAX - MIN) + MIN,
$$

где МАХ – максимум шкалы, MIN – минимум шкалы датчика в физических величинах измеряемого параметра.

В ПИТ-ТС МЕ, ПИТ-ТП МЕ возможны заходы сигнала за минимум или за максимум шкалы.

Максимально возможные заходы:

- за минимум шкалы 80 ед. кода (код 0хFFB0);
- $-$  за максимум шкалы + 80 ед. кода (код 0x2048).

Б.4.3 ФУНКЦИЯ 4: ЧТЕНИЕ ВХОДНЫХ РЕГИСТРОВ

Данная функция позволяет получить двоичное содержимое 32-х разрядных регистров аналоговых входов ПИТ-ТС МЕ, ПИТ-ТП МЕ. Прибор в ответ на данный запрос передает значения аналоговых величин в формате вещественного числа стандарта IEEE754 старшим байтом вперед (порядок, старший байт мантиссы, средний байт мантиссы младший байт мантиссы). Каждый 32-х разрядный регистр интерпретируется как 2 16-ти разрядных (2-х байтных) регистра.

Адресное пространство функции 4:

00 измеренное значение температуры в <sup>0</sup>С.

02 измеренное значение входного сигнала в Ом для ПИТ-ТС или в мВ для ПИТ-ТП.

Формат запроса аналогичен функции 3, количество регистров в запросе 2 или 4 при начальном адресе 0 или 2 при начальном адресе 2.

Б.4.4 ФУНКЦИЯ 14: ЗАПРОС О ЗАВЕРШЕНИИ ПРОГРАММИРОВАНИЯ

В таблице Б.9 приведен пример запроса к SL 17.

## **Запрос**

Таблица Б.9

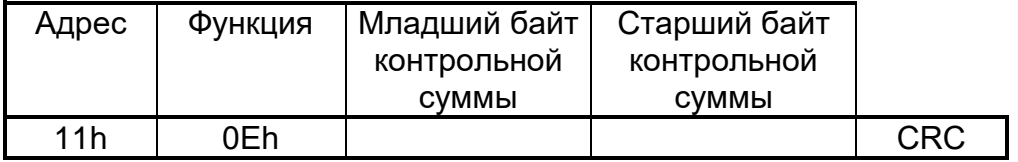

В таблице Б.10 приведен пример ответа SL 17.

#### **Ответ**

Нормальное ответное сообщение **OK** полностью совпадает с запросом.

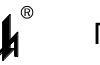

Исключительные ситуации - функция возвращается с 1 в старшем бите:

Таблица Б.10

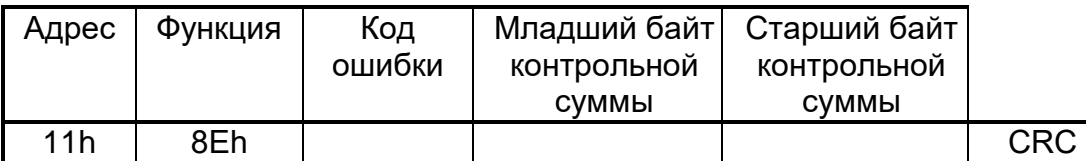

Коды ошибок:

01 – предварительный запрос не был запросом на запись данных программирования в EEPROM (ILLEGAL FUNCTION);

03 – несовпадение контрольной суммы в предварительном запросе на запись данных программирования в EEPROM;

05 – ошибка при записи данных в EEPROM.

Б.4.5 ФУНКЦИЯ 17: ЗАПРОС ДЛЯ ПОЛУЧЕНИЯ ТИПА АДРЕСУЕМОГО SL

В таблице Б.11 приведен пример запроса для получения типа SL 17.

## **Запрос**

Таблица Б.11

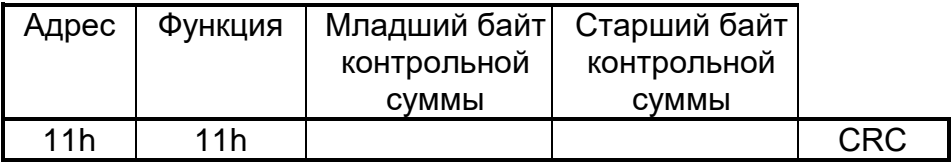

В таблице Б.12 приведен пример ответа ПИТ МЕ.

## **Ответ**

Таблица Б.12

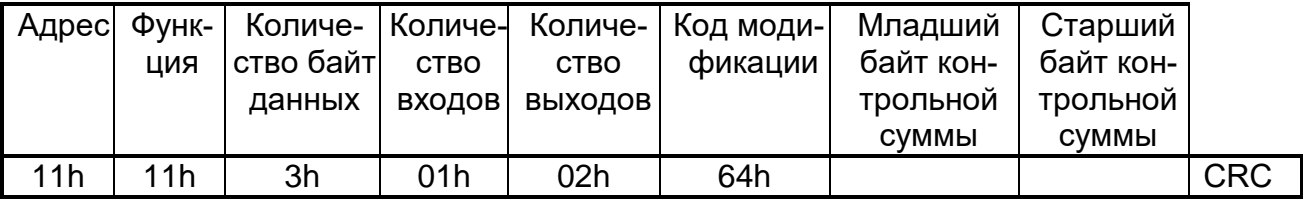

Б.4.6 ФУНКЦИЯ 68: ЧТЕНИЕ БАЗЫ ДАННЫХ ПРОГРАММИРОВАНИЯ ИЗ EEPROM ПИТ МЕ

Таблица Б.13 приведен пример запроса к SL 17.

## **Запрос**

Таблица Б.13

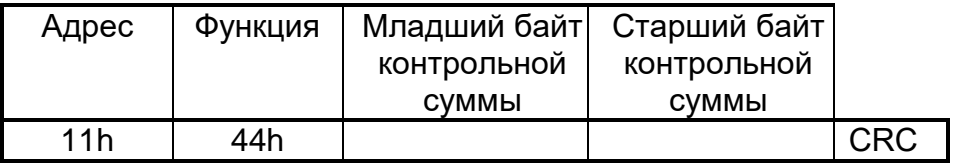

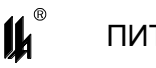

Ответное сообщение приведено в таблице Б.14 и включает адрес SL, код функции, количество байт данных (всегда равно 40), данные и поле контрольной суммы.

#### **Ответ**

Таблица Б.14

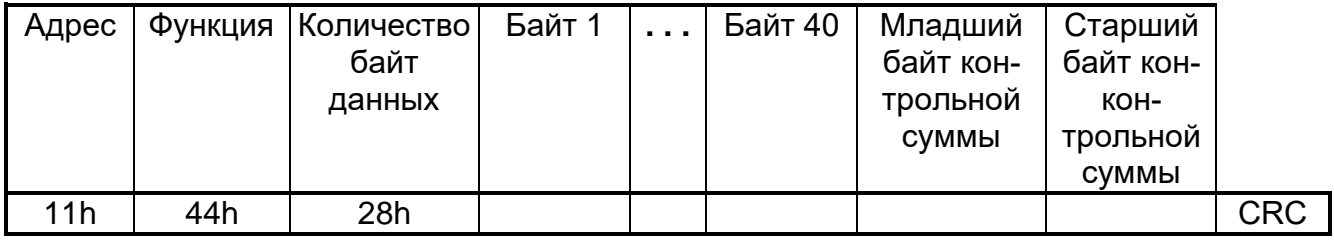

Байт 1 – код АЦП начала шкалы измерительного канала - младший байт;

Байт 2 – код АЦП начала шкалы измерительного канала - старший байт;

Байт 3 – код АЦП конца шкалы измерительного канала - младший байт;

Байт 4 – код АЦП конца шкалы измерительного канала - старший байт;

Байт 5 – код типа сигнализации: 0-MIN/MAX, 1-NIN/MIN, 2-MAX/MAX;

Байт 6 – УСТ2 в единицах кода (0-8191) - младший байт;

Байт 7 – УСТ2 в единицах кода (0-8191) - старший байт;

Байт 8 – УСТ1 в единицах кода (0-8191) - младший байт;

Байт 9 – УСТ1 в единицах кода (0-8191) - старший байт;

Байт 10 – код типа преобразования (0-5 для ПИТ-ТС МЕ, 0-9-для ПИТ-ТП МЕ);

Байт 11 – код диапазона температур (0-46 для ПИТ-ТС МЕ, 0-12 для ПИТ-ТП МЕ);

Байт 12 – сетевой № устройства (1-32);

Байт 13 – код АЦП начала шкалы ТХС - младший байт;

Байт 14 – код АЦП начала шкалы ТХС - старший байт;

Байт 15 – код АЦП конца шкалы ТХС - младший байт;

Байт 16 – код АЦП конца шкалы ТХС - старший байт;

Байт 17 – коэффициент А1 - младший байт;

Байт 18 – коэффициент А1 - старший байт;

Байты 19,20 – начало шкалы преобразования в град. С (целое число);

Байты 21,22 – конец шкалы преобразования в град. С (целое число);

Байты 23 - 38 – константы линеаризации (8 целых чисел);

Байты 39 - 40 – резерв.

Для ПИТ-ТС МЕ байты 13 – 18 не имеют значения (равны 0).

Б.4.7 ФУНКЦИЯ 69: ЗАПИСЬ БАЗЫ ДАННЫХ ПРОГРАММИРОВАНИЯ В EEPROM ПИТ МЕ

В таблице Б.15 приведен пример запроса к SL17.

Количество байт данных равно 40.

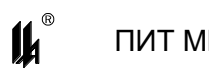

## **Запрос**

Таблица Б.15

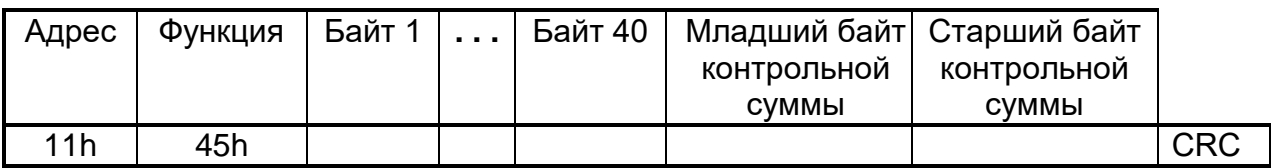

На данный запрос SL не отвечает. После передачи базы данных в ПИТ МЕ, MS должен через 0,5 с передать запрос о завершении программирования (Функция 14). Далее см. Б.4.3.

Б.4.8 ФУНКЦИЯ 71: ЧТЕНИЕ СОСТОЯНИЯ АНАЛОГОВОГО ВХОДА

Данная функция позволяет пользователю получить расширенную информацию о результате измерения входного аналогового сигнала адресуемого SL. В дополнение к адресу SL и номеру функции, запрос требует, чтобы информационное поле содержало начальный адрес и количество требуемых входов.

ПИТ МЕ имеет только 1 аналоговый измерительный вход, поэтому в данном запросе можно получить состояние только 1 входа.

В таблице Б.16 представлен пример запроса на чтение состояния входа 1 из SL с номером 17.

#### **Запрос**

Таблица Б.16

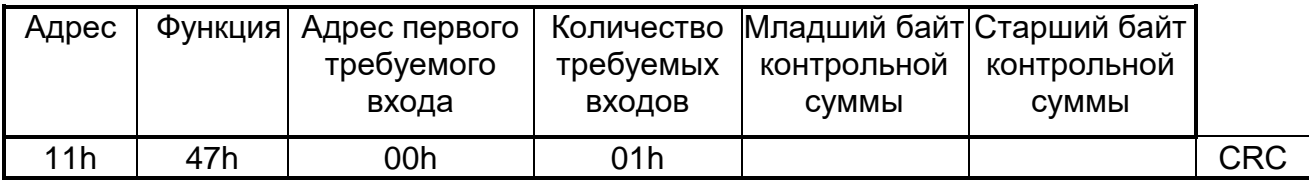

Пример ответа на данный запрос представлен в таблице Б.17.

Ответное сообщение включает адрес SL, код функции, количество байт данных равно 9.

#### **Ответ**

Таблица Б.17

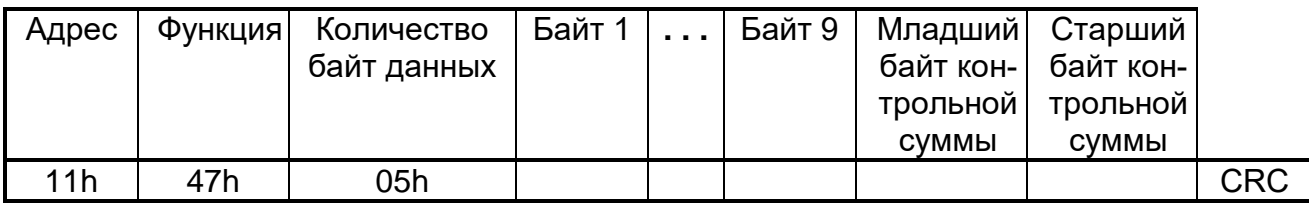

Содержание байтов:

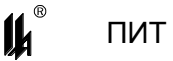

 1-й байт – старший байт регистра хранения результата измерения (аналогично функции 3, см. Б.4.2);

 2-й байт – младший байт регистра хранения результата измерения (аналогично функции 3, см. Б.4.2);

3-й байт – байт состояния ПИТ МЕ:

- бит 7 - 1 – ошибка в расчетах (переполнение), 0 – расчет в норме;

- бит 6 – 1 – зашкаливание АЦП вниз, 0 – АЦП в норме;

- бит 5 - 1 – зашкаливание АЦП вверх (переполнение АЦП), 0 – АЦП в норме;

- бит 1 – 1 – нарушена УСТ1, 0 – не нарушена;

- бит 0 – 1 – нарушена УСТ2, 0 – не нарушена;

4-й байт – код АЦП (-32768 - +32767) измерительного входа старший байт;

5-й байт – код АЦП (-32768 - +32767) измерительного входа младший байт;

6-й байт – температура свободного конца ТП ТХС в единицах кода

(0-100 град.С соответствует 0 – 8191 единиц кода) старший байт;

 7-й байт – температура свободного конца ТП ТХС в единицах кода (0-100 град.С соответствует 0 – 8191 единиц кода) младший байт;

– 8-й байт – код АЦП (-32768 - +32767) температуры свободного конца ТП ТХС старший байт;

 9-й байт – код АЦП (-32768 - +32767) температуры свободного конца ТП ТХС младший байт.

Для ПИТ-ТС байты 6 – 9 не имеют значения (равны 0).

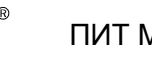

#### ПРИЛОЖЕНИЕ В

## **КОНФИГУРИРОВАНИЕ ПИТ МЕ**

<span id="page-49-0"></span>B.1 ПИТ-ТП МЕ и ПИТ-ТС МЕ являются программируемыми микропроцессорными измерительными преобразователями. Выполнение предписанной функции обеспечивается встроенным ПО ПИТ МЕ. Для обслуживания и настройки ПИТ МЕ при эксплуатации в комплект поставки входит сервисная программа *PM\_SERV.exe.*

B.1.1 Встроенное ПО имеет неизменяемую часть, записанную изготовителем в энергонезависимую FLASH память микропроцессора и содержащую программы расчетных алгоритмов, и изменяемую часть, записанную в энергонезависимую память EEPROM микропроцессора и содержащую базы данных настройки измерительного канала модуля. Уровень защиты ПО от непреднамеренных и преднамеренных изменений соответствует "высокому" уровню защиты по Р 50.2.077-2014.

B.1.2 Встроенное ПО модулей, являющихся средствами измерения, идентифицируется кодом:

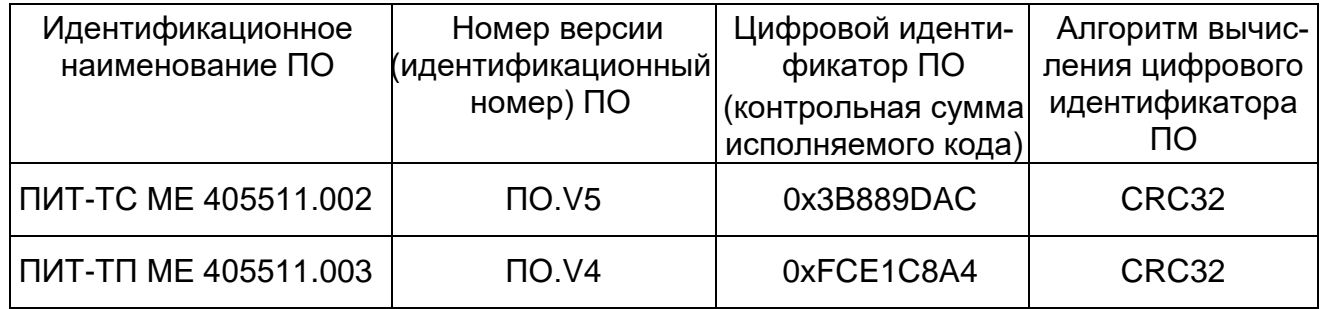

B.1.3 Код идентификации ПО распознается и отображается сервисной программой *PM\_SERV.exe*. Описание интерфейсов пользователя, меню и диалогов приведено в В.2 данного ЦКЛГ.405541.002 РЭ.

B.1.4 Описание физического интерфейса связи ПО для передачи, обработки и хранения данных приведено в В.2.7 данного ЦКЛГ.405541.002 РЭ. Описание протокола обмена данными приведено в приложении Б данного ЦКЛГ.405541.002 РЭ.

B.1.5 В программном обеспечении реализованы следующие методы защиты ПО и данных от непреднамеренных и преднамеренных изменений и искажений:

 программное обеспечение и данные записаны в FLASH и EEPROM микропроцессора с установкой FUSE битов защиты от чтения и записи, исключающих какиелибо изменения прошивки;

все данные защищены контрольной суммой;

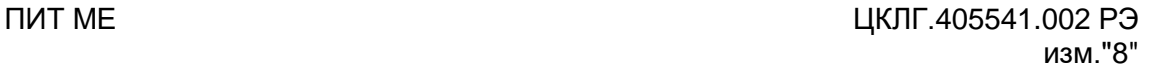

 контрольная сумма проверяются на каждом цикле работы программы, при несовпадении контрольной суммы осуществляется сигнализация частым миганием индикатора "ОБМЕН";

 операции настройки и конфигурирования баз данных возможны только с помощью штатных аппаратных и программных средств, поставляемых изготовителем ПИТ МЕ только после вскрытия пломб на корпусе ПИТ МЕ и разрешение режима приоритетного программирования установкой перемычки на соединитель S1.

Конфигурирование ПИТ МЕ в соответствии с проектом осуществляется с персонального компьютера через модуль преобразования интерфейсов RS-232/RS-485 МПИ 07, подключаемый к одному из COM портов ПК и разъему монтажного рельса ПИТ МЕ (протокол MODBUS).

B.2 КОНФИГУРИРОВАНИЕ И НАСТРОЙКА ПИТ МЕ С ИСПОЛЬЗОВАНИЕМ ПЕРСОНАЛЬНОГО КОМПЬЮТЕРА

B.2.1 Для конфигурирования и настройки ПИТ-ТП МЕ, ПИТ-ТС МЕ с использованием персонального компьютера (ПК) в комплект поставки входит диск с программным обеспечением.

В состав программного обеспечения входит *PM\_SERV.exe* - сервисная программа ПИТ-ТП МЕ, ПИТ-ТС МЕ.

Для работы программы необходимы следующие ресурсы ПК:

- центральный процессор с быстродействием не менее 1 ГГц;
- операционная система WINDOWS-ХР;
- разрешение экрана монитора 1024х768.

Установку программного обеспечения нужно выполнить в специально выделенную папку (каталог).

B.2.2 Программа *PM\_SERV.exe* обеспечивает:

отображение кода идентификации ПО ПИТ МЕ;

ввод данных измерения сигналов, подключенных к входам ПИТ-ТП МЕ,

 ПИТ-ТС МЕ, через СОМ порт ПК, по запросу или циклически и отображение их на экранной форме;

 ввод базы данных, определяющей параметры алгоритма обработки входных сигналов;

 изменение параметров базы данных (программирование) с помощью стандартной клавиатуры и мыши;

загрузку скорректированных данных в EEPROM ПИТ-ТП МЕ, ПИТ-ТС МЕ.

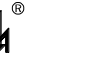

B.2.3 В связи с тем, что прибор имеет один интерфейс типа RS-485 для работы с локальной сетью верхнего уровня и для программирования с ПК, потребитель может программировать ПИТ МЕ с ПК, только пользуясь соответствующим преобразователем интерфейса. Использование тех или иных преобразователей интерфейсов зависит от наличия портов в составе ПК, при этом возможны три варианта:

- $-$  RS-232 / RS-485,
- $-$  USB / RS-485,
- Ethernet / RS-485.

При наличии в составе ПК СОМ порта RS-232 рекомендуем использовать модуль преобразователя интерфейса RS-232 / RS-485 МПИ-07 или другой преобразователь интерфейса, обеспечивающий автоматическое переключение направления ПРИЕМ / ПЕРЕДАЧА RS-485.

Разъем RS-485 модуля преобразования интерфейсов МПИ-07 подключают к разъему монтажного рельса ПИТ-МЕ, как показано на рисунке 6.1 на разъеме монтажного рельса контакт 2 – А(+), контакт 1 – В(-). Следует иметь в виду, что в преобразователях интерфейса других производителей обозначения контактов (+) и (-) могут быть другие. Подключают модуль преобразования интерфейсов RS-485/RS-232 к порту СОМ ПК кабелем "9М-9П" (в комплект поставки не входит).

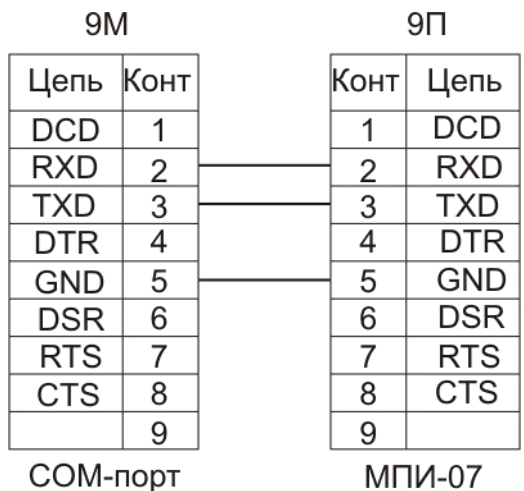

Схема распайки кабеля приведена на рисунке В.1.

Рисунок В.1 – Схема подключения МПИ-07 к COM-порту

B.2.4 При использовании преобразователей интерфейса RS-485/RS-232 других производителей следует обратить внимание на соблюдение следующих обязательных требований:

1) Преобразователь интерфейса на стороне RS-485 должен обеспечивать начальное смещение уровня напряжения на линии (+) относительно линии (-) не менее 0,2 В (МПИ-07 обеспечивает начальное смещение = 5 В).

 $\mathbf{u}^*$ 

2) Длительность разрыва потока данных от ПК к ПИТ МЕ, по которому определяется окончание запроса и производится переключение интерфейса RS-485 с режима «ПЕРЕДАЧА» на режим «ПРИЕМ», должна быть в диапазоне 4 – 8 мс (в МПИ-07 это значение фиксированное и равно 4 мс). Верхнее ограничение обусловлено тем, что минимальное время начала ответа ПИТ МЕ на полученный запрос - 10 мс после получения запроса и, при больших временах переключения интерфейса, ответ будет потерян.

3) Возможная частота следования запросов от ПК к МПИ связана с временем переключения интерфейса RS-485 из режима «ПРИЕМ» на режим «ПЕРЕДАЧА» (в МПИ-07 это значение также фиксированное и равно 4 мс). Если от момента времени приема ответа на предыдущий запрос до выдачи следующего запроса пройдет промежуток времени меньше этого, то запрос будет потерян. Длительность промежутка времени между приемом ответа на предыдущий запрос и выдачей следующего запроса – значение, настраиваемое в программаторе PM\_SERV, подробнее это описано в разделе В.2.7.1 данного руководства.

B.2.5 В современных ПК СОМ порт, как правило, отсутствует. В этом случае нужно воспользоваться портами USB или Ethernet при условии использования соответствующих преобразователей интерфейсов.

Для подключения ПИТ МЕ к порту USB ПК рекомендуем использовать преобразователь интерфейсов USB TO RS-232/RS-422/RS485 UPort 1150i фирмы MOXA. Контакт 3 (R+) разъема UPort 1150i подключают к контакту 2 (А), а контакт 4 (R-) – к контакту 1 (В) разъема монтажного рельса (нумерация контактов разъёма монтажного рельса начинается снизу).

В соответствии с документацией фирмы MOXA, на ПК устанавливают программное обеспечение UPort 1150i, в диспетчере устройств ПК, при подключенном к порту USB преобразователе UPort 1150i, в опции «порты (COM и LPT)» устанавливают настройки драйвера – эмулятора СОМ порта (9600/8/none/2/none), в опции «многопортовые последовательные адаптеры» устанавливают тип интерфейса: RS-485 2W. На плате UPort 1150i устанавливают DIP переключатели 1,2,3 в положение ON, что означает подключение терминального резистора 120 Ом и подтягивающих резисторов 1 кОм к линии А/В RS-485.

53

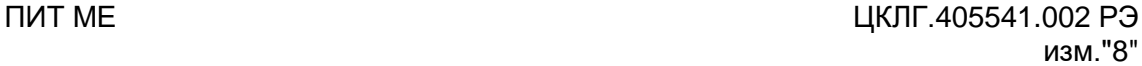

Для подключения ПИТ МЕ к порту Ethernet рекомендуем использовать преобразователь интерфейсов NPort IA 5150 фирмы MOXA. При использовании данного преобразователя необходимо руководствоваться документацией фирмы MOXA.

Подключить NPort IA 5150 к ПК и ПИТ МЕ:

- подключить питание =24 В: контакт 4 разъема монтажного рельса (+24) подключают к контакту V1+ разъема питания NPort IA 5150, контакт 5 разъема монтажного рельса (-24) подключают к контакту V1 - разъема питания NPort IA 5150;

- разъем RJ-45 Ethernet 1 NPort IA 5150 соединяют с разъемом RJ-45 ПК кабелем Ethernet.;

- контакт 3 DATA+(B) разъема RS-485/RS-422 NPort IA 5150 подключают к контакту 2 – А(+) на разъеме монтажного рельса ПИТ МЕ;

- контакт 4 DATA - (А) разъема RS-485/RS-422 NPort IA 5150 подключают к контакту 1 – В(-) на разъеме монтажного рельса ПИТ МЕ.

Установить фирменное программное обеспечение в соответствии с руководством по эксплуатации NPort IA 5150, далее действовать по указаниям документации фирмы MOXA, учитывая конфигурацию ПК и настройки сети Ethernet пользователя.

При настройке эмулятора СОМ порта и интерфейса RS-485 следовать следующим указаниям:

 $\begin{array}{c|c|c|c|c} \hline \multicolumn{1}{c|}{\mathbf{m}} & \multicolumn{1}{c|}{\mathbf{m}} & \multicolumn{1}{c|}{\mathbf{m}} \\ \hline \multicolumn{1}{c|}{\mathbf{m}} & \multicolumn{1}{c|}{\mathbf{m}} & \multicolumn{1}{c|}{\mathbf{m}} & \multicolumn{1}{c|}{\mathbf{m}} \\ \hline \multicolumn{1}{c|}{\mathbf{m}} & \multicolumn{1}{c|}{\mathbf{m}} & \multicolumn{1}{c|}{\mathbf{m}} & \multicolumn{1}{c|}{\mathbf{m}} & \multicolumn{1}{c|$  $\leftarrow$  (6)  $\oplus$  http://192.168.0.111/  $\boxed{D}$  =  $\boxed{2}$  C X  $\boxed{2}$  NP ort Web Console  $\times$ 五 计 @ **MOXA** www.moxa.com Main Menu **Welcome to NPort's web console! Q** Overview **Basic Settings** Model Name NPort 14-5150 Network Settings MAC Address 00:90:E8:34:E2:E1 **BCI Serial Settings** Serial No. 690 **BO** Operating Settings Firmware Version 1.4 Build 11080114 Accessible IP Settings System Uptime 0 days, 02h:28m:45s <sup>19</sup> Auto Warning Settings<br><sup>19</sup> Alonitor MPort's web console provide the following function groups Change Password **Basic Settings** Load Factory Default Server name, real time clock, time server IP address, and Web console, Telnet console Enable, Disable function. G Save/Restart **Network Settings** IP address, netmask, default gateway, static IP or dynamic IP, DNS, SNMP, IP location report. **Serial Settings** Baud rate, start bits, data bits, stop bits, flow control, UART FIFO. **Operating Settings** TCP alive check, inactivity, delimiters, force transmit timeout. **Accessible IP Settings** "Accessible IP or Accessible IP group". Disable to accept all IP's connection **Auto Warning Settings** Auto warning E-Mail, SNMP Trap server IP address, Relay Output **Monitor** Line, Async, Async-Setting, Relay Output 中· 心障費制化 100  $\bigcirc$ **JI** 

Запустить программу NPort IA web Console.

Выбрать опцию Serial Settings.

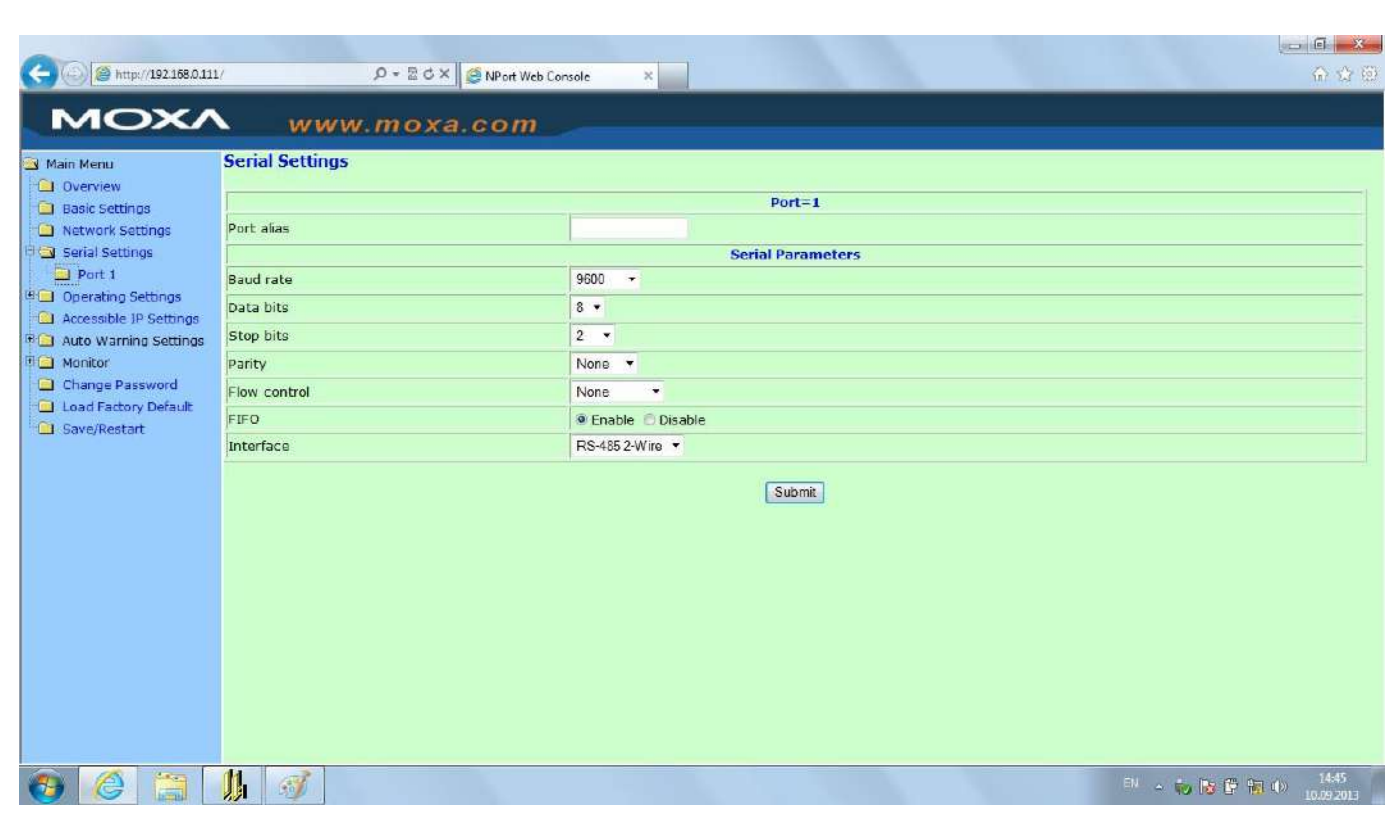

Установить параметры СОМ порта, соответствующие настройкам ПИТ МЕ (на рисунке параметры настройки соответствуют заводским настройкам ПИТ МЕ).

Выбрать опцию Operating Settings.

 $\mathbf{u}^*$ 

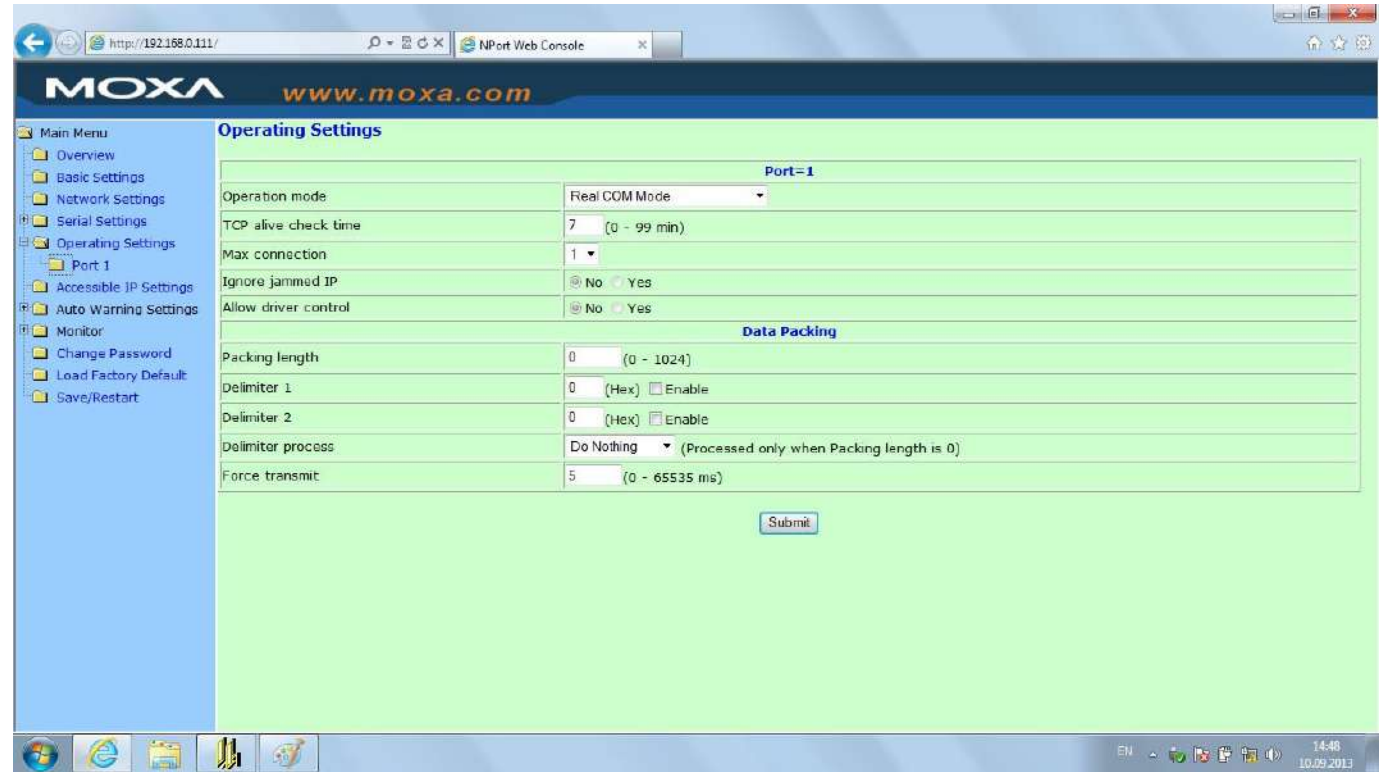

Установить настройки, как указано на рисунке. Принципиально важной является настройка параметра Force transmit. Значение этого параметра =5 ms (в заводских

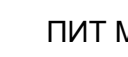

настройках фирмы МОХА этот параметр =0) является длительностью разрыва потока данных, по которому производится переключение интерфейса RS-485 с режима «ПЕ-РЕДАЧА» на режим «ПРИЕМ» данных.

Рекомендованные преобразователи интерфейсов прошли тестирование на предприятии-изготовителе ПИТ МЕ и длительную апробацию в промышленных условиях, в комплект поставки ПИТ МЕ не входят и могут поставляться по отдельному заказу.

B.2.6 Программирование ПИТ МЕ с использованием ПК осуществляется следующим образом:

 подключить преобразователь интерфейсов к разъему Х4 монтажного рельса и к ПК, как указано выше. Включить питание ПК и ПИТ МЕ;

 запустить программу *PM\_SERV\_v18.exe* средствами WINDOWS например, меню «Пуск», «Выполнить».

После запуска программы разворачивается главная экранная форма с инструментальной панелью, окнами ввода данных и отображения информации о программируемом устройстве:

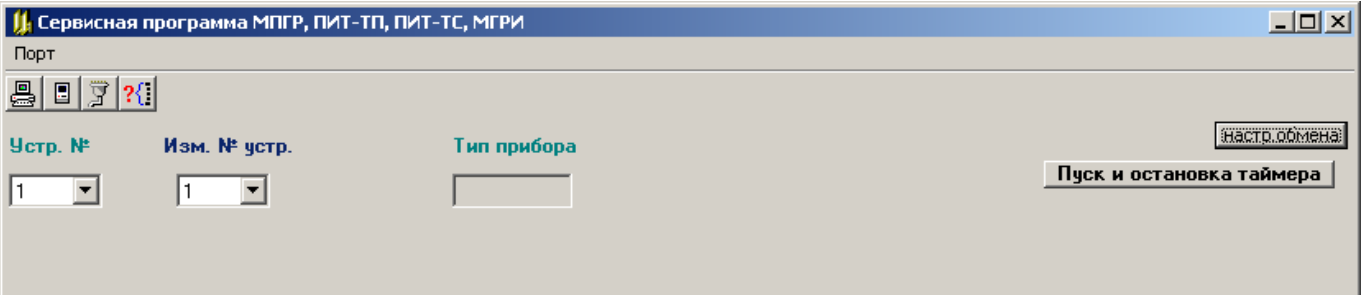

Рисунок В.2 – Главная экранная форма

Назначение кнопок меню и соответствующие им «горячие» клавиши:

- $\boxed{2}$  "НАСТРОЙКА СОМ ПОРТА"
- "ВВОД ИЗ СОМ ПОРТА"(F9)
- $\boxed{0}$  "ВЫВОД В СОМ ПОРТ"(F10)
- "ОПРЕДЕЛЕНИЕ АДРЕСОВ ПОДКЛЮЧЕННЫХ УСТРОЙСТВ»"

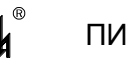

B.2.7 НАСТРОЙКА СОМ ПОРТА И ЗАГРУЗКА КОНФИГУРАЦИИ

B.2.7.1 Настройка порта осуществляется при помощи кнопки «НАСТРОЙКА СОМ портд» **[3]** При «нажатии» на нее на экране появляется соответствующее окно:

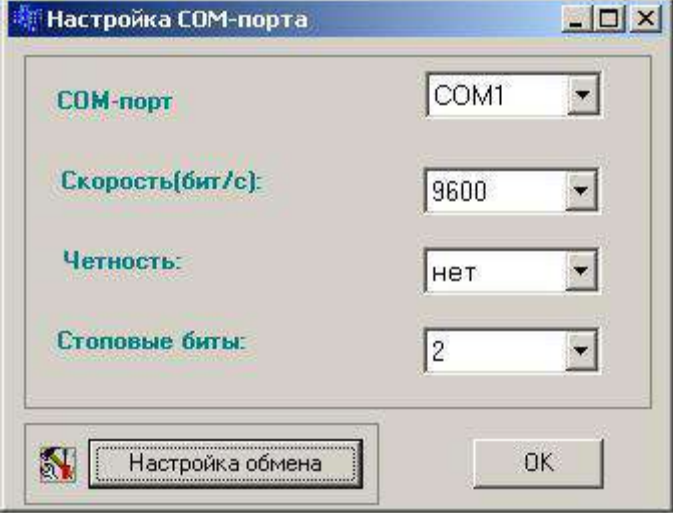

Рисунок В.3 – Экранная форма настройки COM-порта

Если настройки порта, заданные по умолчанию, подходят для работы с данным ПИТ МЕ (соответствуют заданным параметрам настройки), то нажатием кнопки «ОК» процедура завершается. При необходимости в окнах с выпадающими списками выбираются подходящие настройки работы порта. При выпуске все ПИТ МЕ имеют следующие настройки интерфейса RS-485: скорость – 9600 бод, 8 бит данных, 2 стоповых бита. В период эксплуатации эти настройки изменению не подлежат.

В окне «Настройка обмена» - одна настраиваемая величина: «задержка после переключения на передачу» - это время от приема ответа на предыдущий запрос до выдачи следующего запроса, регулирующее интенсивность запросов, следующих от ПК к прибору. Допустимая частота следования запросов от ПК к прибору связана с временем переключения интерфейса RS-485 из режима «ПРИЕМ» на режим «ПЕРЕ-ДАЧА». Если от момента времени приема ответа на предыдущий запрос до выдачи следующего запроса пройдет промежуток времени меньше этого, то запрос будет потерян. Установка по умолчанию равна 25 мс, как правило, это время достаточно для всех преобразователей интерфейсов.

После завершения настройки порта окно «Настройка СОМ порта» закрывается, соответствующий СОМ порт будет открыт в течение всего времени работы с программой.

B.2.7.2 В окне «Устройство №» задать логический номер подключенного ПИТ МЕ. Если он неизвестен, то для определения № устройства необходимо воспользоваться

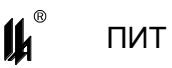

опцией "ОПРЕДЕЛЕНИЕ АДРЕСОВ ПОДКЛЮЧЕННЫХ УСТРОЙСТВ", которая позволяет определить все устройства, подключенные к выбранному СОМ порту.

При нажатии кнопки <u>[?</u>{] выводится на экран форма «Список подключенных устройств»:

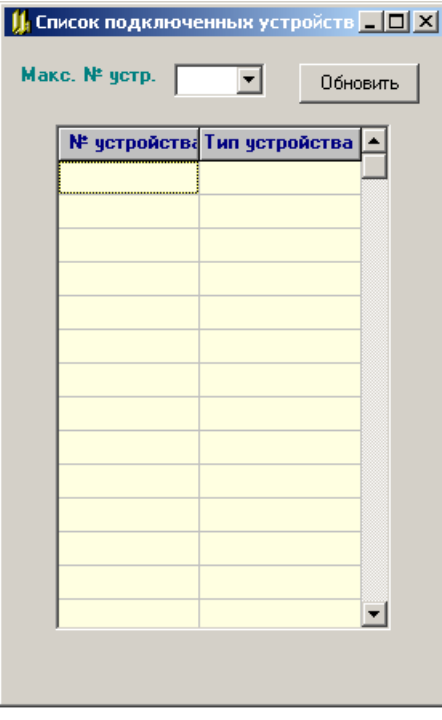

Рисунок В.4 – Форма «Список подключенных устройств»

В окне «Макс. № устр.» задается число, соответствующее максимальному возможному номеру устройства. По кнопке «Обновить» заполняется таблица:

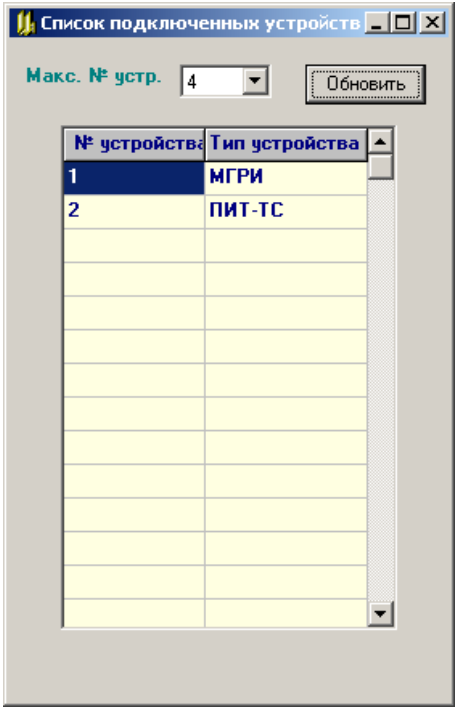

Рисунок В.5 – Заполненная форма «Список подключенных устройств»

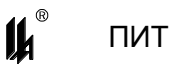

Из этой таблицы выбирается нужный номер и после закрытия формы вводится в окно «Устройство №».

B.2.7.3 При «нажатии» кнопки «ВВОД ИЗ СОМ ПОРТА» | на экран выводится форма отображения текущего состояния ПИТ-ТС МЕ (рисунок В.6) или ПИТ-ТП МЕ (рисунок В.7).

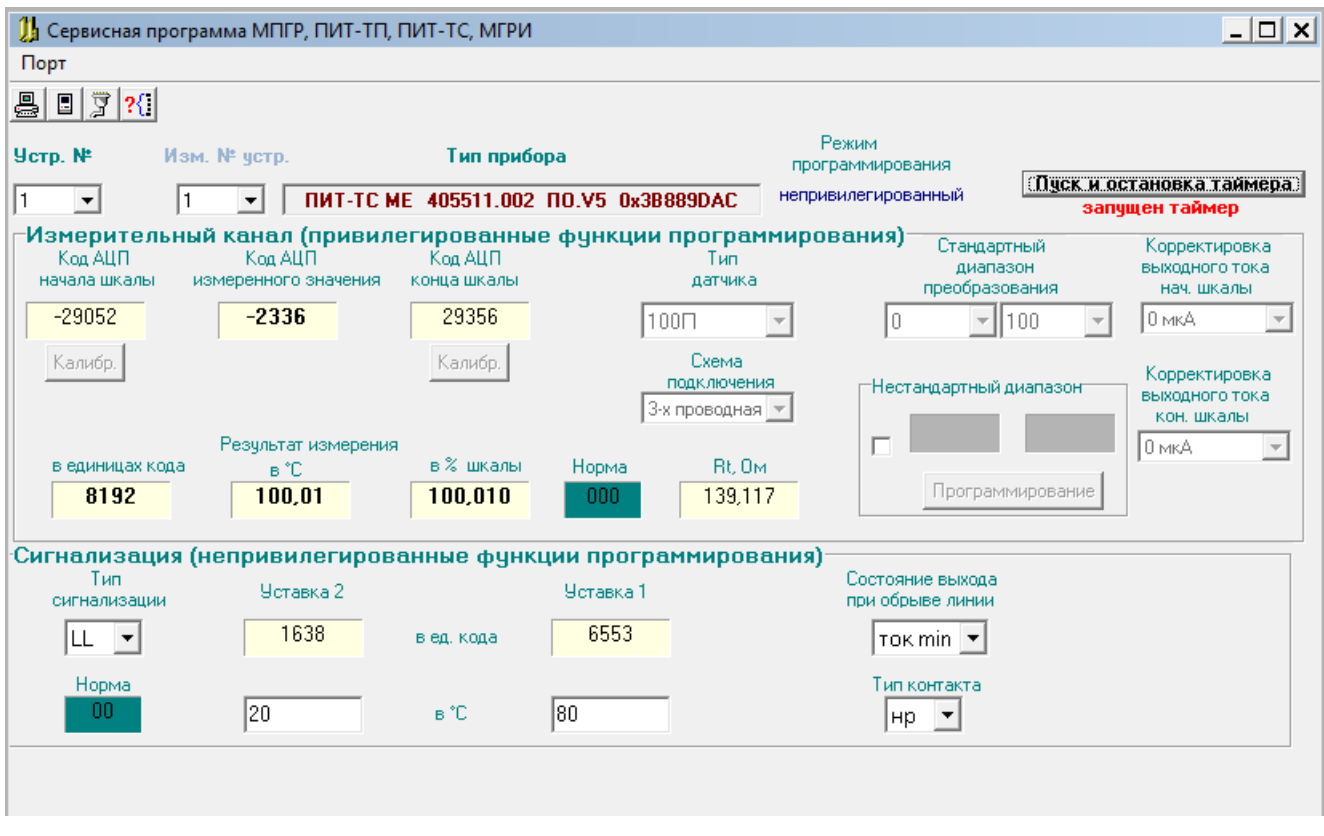

Рисунок В.6 – Экранная форма отображения текущего состояния ПИТ-ТС МЕ

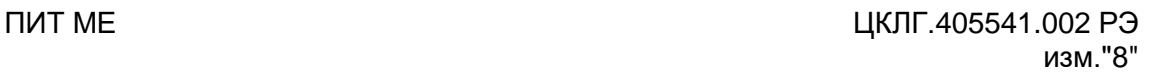

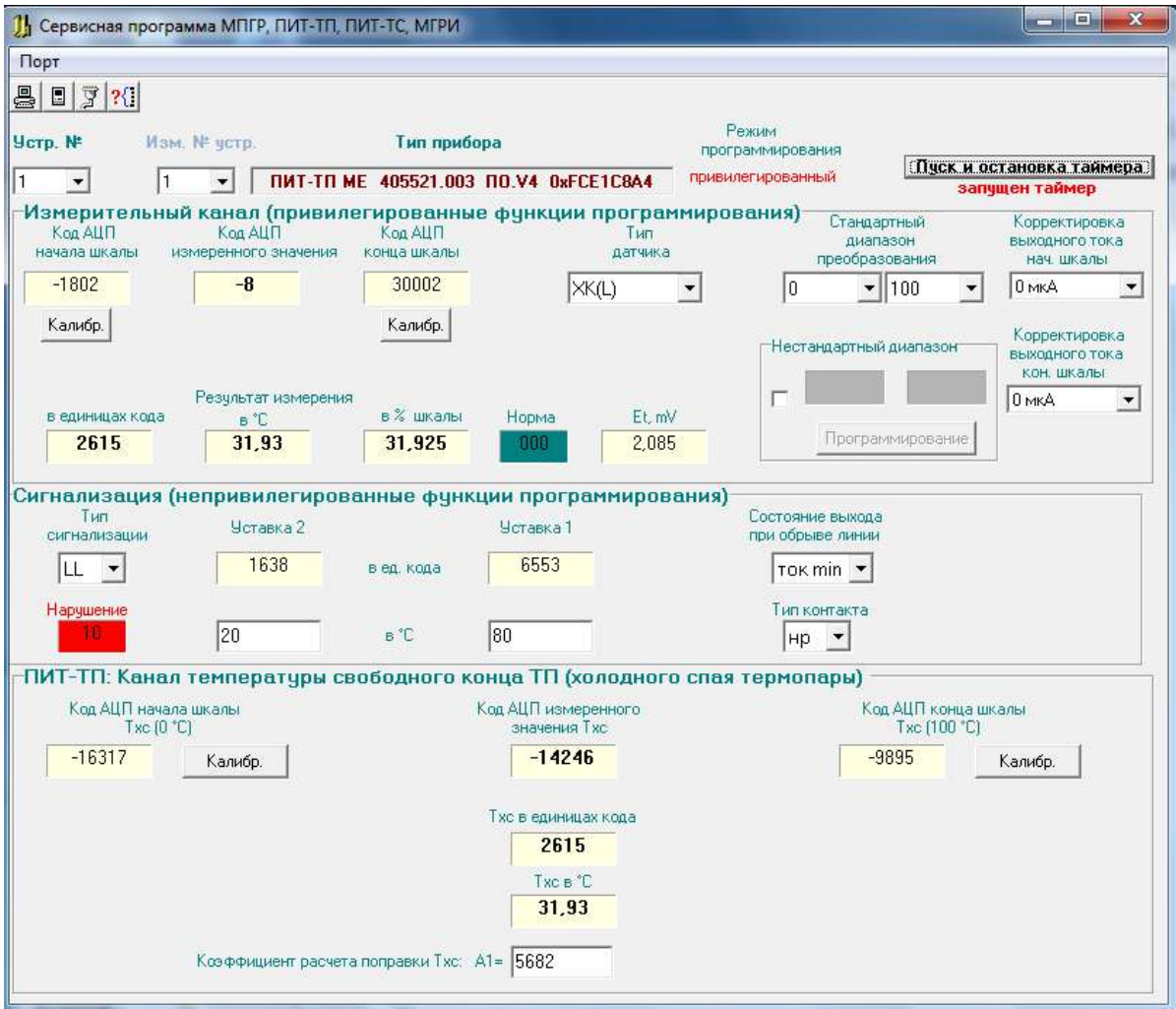

Рисунок В.7 – Экранная форма отображения текущего состояния ПИТ-ТП МЕ

B.2.7.4 На панели «**Измерительный канал (привилегированные функции программирования)**» отображаются:

 код АЦП начала шкалы (калибровочное значение начала диапазона измерения -32768 ÷ +32767);

 код АЦП конца шкалы (калибровочное значение конца диапазона измерения  $-32768 \div +32767$ );

– код АЦП измеренного значения (-32768  $\div$  +32767);

 две кнопки настройки начала и конца диапазона измерения температуры (доступны после установки перемычки на соединитель S1);

 $-$  результат измерения в единицах масштабированного кода (0 ÷ 8192), в  $^{\circ}\textrm{°C}$  и в % шкалы с заходами за MIN и MAX ± 1 % в нормальном режиме работы и за MIN - 1,125 % (соответственно выходному току 3,8 мА) при обрыве линии;

– в окне качества измерения – цифры 0 или 1, означающие слева направо следующее:

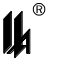

1) – 1 – ошибка в расчетах (переполнение), 0 – расчет в норме;

2) – 1 – зашкаливание АЦП вниз, 0 – АЦП в норме;

3) – 1 – зашкаливание АЦП вверх, 0 – АЦП в норме;

при ошибке измерения это окно окрашено в красный цвет;

тип датчика и диапазон преобразования;

 в окне измеренного значения входного сигнала отображается измеренное значение сопротивления первичного термопреобразователя в Ом для ПИТ-ТС или измеренное значение ТЭДС термопары в мВ для ПИТ-ТП. ТЭДС отображается скомпенсированная по температуре свободного конца термопары.

 в окне «**Корректировка выходного тока нач. шкалы**» - значение поправки выходного тока начала шкалы (от минус 32 до плюс 28 мкА, доступно после установки перемычки на соединитель S1);

 в окне «**Корректировка выходного тока кон. шкалы**» - значение поправки выходного тока конца шкалы (от минус 40 до плюс 20 мкА, доступно после установки перемычки на соединитель S1);

 окно «Схема подключения» (только для ПИТ-ТС МЕ, доступно после установки перемычки на соединитель S1);

 блок программирования «Нестандартный диапазон» (доступен после установки перемычки на соединитель S1), на котором находятся:

индикатор наличия нестандартного диапазона преобразования температур;

кнопка «Программирование» нестандартного диапазона;

окна отображения нестандартного диапазона.

B.2.7.5 На панели «**Сигнализация (непривилегированные функции программирования)**» отображаются:

тип сигнализации;

 уставки «**Уставка 1**» и «**Уставка 2**» в двух видах – в единицах кода и в ° <sup>о</sup>С для ПИТ МЕ;

 в окне сигнализации измерения – две цифры 0 или 1, означающие слева направо следующее:

 $1) - 1 -$  нарушена УСТ1, 0 – не нарушена;

2) – 1 – нарушена УСТ2, 0 – не нарушена;

при нарушениях уставок окно окрашено в красный цвет;

«**Состояние выхода при обрыве линии**»;

«**Тип контакта**».

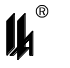

B.2.7.6 Панель «**Канал температуры свободного конца ТП (холодного спая термопары)**» имеет значение только для ПИТ-ТП МЕ. На ней отображаются:

код АЦП начала шкалы ТХС;

код АЦП конца шкалы ТХС;

код АЦП измеренного значения ТХС;

 $-$  температура свободного конца ТП в единицах кода и в °°C (0 – 100°°C соответствуют 0 – 8191 ед. кода);

 две кнопки настройки начала и конца шкалы измерения температуры свободного конца ТП (0 – 100°°С, доступны после установки перемычки на соединитель S1);

коэффициент расчета поправки ТХС А1.

B.2.7.7 Преобразователи ПИТ-ТС МЕ и ПИТ-ТП МЕ, выпуска с 12.2018 г, имеют заводскую калибровку начала и конца диапазона измерения, охватывающую все предусмотренные типы первичных термопреобразователей и диапазоны измерения температур.

Для ТС: R<sub>tmin</sub> = 17 Om, R<sub>tmax</sub> = 284 Om (несколько шире -200 <sup>0</sup>С - +500 <sup>0</sup>С по шкале 100П).

Для ТП:  $E_{tmin}$  = - 4 mV,  $E_{tmax}$  = 67 mV (несколько шире -60 <sup>0</sup>C - +800 <sup>0</sup>C по шкале XK L).

Другие изменения:

- ток питания термосопротивлений – 1 мА (в предыдущих версиях – 0,21 мА);

- в ПИТ-ТП исключены типы термопреобразователей ВР(А1), ВР(А2), ВР(А3).

- в ПИТ-ТС введены типы термосопротивлений «Гр.21» и «Гр.23»

При изменении типа первичного термопреобразователя или диапазона измерения температур ПИТ-ТС МЕ и ПИТ-ТП МЕ калибровка не требуется.

После перепрошивки, или в случае порчи базы данных в EEPROM, необходимо калибровать измерительный канал указанными выше входными сигналами ТС или ТП.

B.2.7.8 ОСОБЕННОСТИ НАСТРОЙКИ ПИТ-ТП МЕ

1) В ПИТ-ТП МЕ имеются два независимых канала измерения: канал ТП и канал измерения температуры свободного конца ТП (ТХС). Оба канала настраиваются независимо.

2) Вход ТХС всегда настраивается как ТС Pt100 диапазон 0 – 100 °С (диапазон изменения входного сигнала 100,0 – 138,51 Ом), подключение источника входного сигнала (магазина сопротивлений) по двухпроводной схеме. Данный вход настраивается при изготовлении ПИТ-ТП МЕ и, в принципе, не требует настройки, однако возможность такой настройки предусмотрена. Для настройки необходимо снять компенсаци-

62

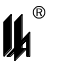

онную плату с входа ПИТ-ТП МЕ и подключить магазин сопротивлений к контактам соединителя 5 (рисунок 4.1) в соответствии со схемой.

3) Не подключенный датчик температуры свободного конца ТП, автоматически формирует признаки обрыва линии для обоих входов модуля, входа ТП и входа измерения температуры свободного конца ТП, независимо от того, подключен датчик к входу ТП или нет.

4) Для проверки действия компенсации температуры свободного конца ТП нуж-HO:

установить на магазине сопротивление 109,73 Ом (соответствует температуре 25 °C – середине диапазона компенсации 0 – 50 °С);

подать на вход ТП от калибратора сигнал, соответствующий началу шкалы (MIN) при температуре свободного конца ТП 25 °С (<sub>Umin 0</sub> – U<sub>25 0</sub>);

измеренное значение должно быть равно началу шкалы ± 0,3 % от диапазона измерения.

Если диапазон измеряемых температур начинается с 0 °С (или включает в себя 0 °C), то можно установить на вход ТП короткозамкнутую перемычку. Тогда при изменении сопротивления от 100,0 до 119,40 Ом на входе (0 – 50 °С) на форме программы РМ SERV ехе показания входа ТП и входа температуры свободного конца ТП должны совпадать ± 0,25 % от диапазона измерения.

После завершения процедуры настройки отключить магазин сопротивлений и установить компенсационную плату на место.

В.2.8 ПРОГРАММИРОВАНИЕ ПАРАМЕТРОВ ОБРАБОТКИ КАНАЛОВ

В.2.8.1 При программировании определяются следующие параметры обработки каналов:

- на панели «Измерительный канал» программированию подлежат привилегированные функции (доступны после установки перемычки на соединитель S1):

- «Тип датчика»;
- «Диапазон преобразования»;
- «Калибровка» начала и конца шкалы измерения температуры;
- «Корректировка выходного тока нач. шкалы»;
- «Корректировка выходного тока кон. шкалы»;
- «Схема подключения» (только для ПИТ-ТС МЕ);

- на панели «Сигнализация нарушений уставок» программированию подлежат непривилегированные функции:

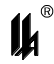

«**Тип сигнализации**»;

значения уставок «**Уставка 1**» и «**Уставка 2**», уставки независимы;

«**Состояние выхода при обрыве линии**»;

«**Тип контакта**»;

 на панели «**Канал температуры свободного конца ТП (холодного спая термопары)**» программированию подлежит «**Коэффициент расчета поправки ТХС А1**».

B.2.8.2 Данные могут быть изменены в окнах редактирования или в окнах с выпадающими списками, а также при нажатии кнопок «Калибр.»:

 тип первичного термопреобразователя для ПИТ-ТС МЕ, ПИТ-ТП МЕ показан и может быть изменен в окне «**Тип датчика**» в соответствии с рисунком В.6 (ПИТ-ТС МЕ) и рисунком В.7 (ПИТ-ТП МЕ). Диапазон измеряемых температур отображается в окнах с выпадающими списками;

 в окнах редактирования «Уставка 1» и «Уставка 2» показаны и могут быть изменены числовые значения уставок в <sup>°</sup>С:

 в окне с выпадающим списком может быть запрограммировано состояние выхода при обрыве линии;

в окне с выпадающим списком может быть изменен тип контакта;

в окне с выпадающим списком может быть запрограммирована схема подключения;

 в окне с выпадающим списком может быть произведена корректировка выходного токового сигнала;

 в окне редактирования программируется «**Коэффициент расчета поправки ТХС А1**» - четырехзначное целое число. Одновременное изменение данных «**Тип датчика**» и «**Коэффициент расчета поправки ТХС А1**» недопустимо.

 При нажатии кнопки настройки начала шкалы код АЦП измеренного значения заносится на место кода АЦП начала шкалы, при нажатии кнопки настройки конца шкалы код АЦП измеренного значения заносится на место кода АЦП конца шкалы. В обоих случаях автоматически происходит запись базы данных в ПИТ МЕ и отображение измененных значений. При настройке ПИТ-ТП МЕ после нажатия кнопок «Калибр» появляется красная надпись «Режим калибровки» и в ПИТ-ТП МЕ производится отключение компенсации температуры свободного конца ТП и «прозвонки» обрыва линии. После окончания настройки надпись «Режим калибровки» исчезает и восстанавливается компенсация температуры свободного конца ТП и «прозвонка» обрыва линии.

 При нажатии кнопки настройки начала шкалы ТХС код АЦП измеренного значения ТХС заносится на место кода АЦП начала шкалы, при нажатии кнопки настройки конца шкалы ТХС код АЦП измеренного значения ТХС заносится на место кода АЦП

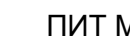

конца шкалы. В обоих случаях автоматически происходит запись базы данных в ПИТ МЕ и отображение измененных значений.

B.2.8.3 Правила программирования параметров обработки каналов:

 в окнах редактирования (значения уставок) число может быть задано как целое или вещественное (дробное) с запятой в качестве разделителя целой и дробной части;

 при вводе значений уставок необходимо следить, чтобы они не входили в противоречие со значениями минимума и максимума шкалы;

 при изменении для ПИТ-ТП МЕ и ПИТ-ТС МЕ типа датчика в окнах диапазона измеряемых температур появляются новые значения, соответствующие первому диапазону, допустимому для данного типа термопреобразователя, при необходимости они должны быть изменены путем выбора из предлагаемых выпадающих списков, значения уставок в °<sup>о</sup>С на панели «**Сигнализация нарушений уставок**» меняются автоматически, при необходимости их тоже можно скорректировать.

B.2.8.4 Для изменения сетевого номера устройства используется окно «изм. № устр.». Из выпадающего списка выбирается нужный номер устройства и после этого производится запись в ПИТ МЕ через СОМ порт.

B.2.8.5 Запись скорректированных данных в EEPROM ПИТ МЕ производится при нажатии кнопки «Вывод в СОМ порт» .

B.2.9 Для периодического обновления данных нажать кнопку «Пуск и остановка таймера». Обновление данных происходит с периодом 5 с. При этом, появляется надпись «Запущен таймер». Не рекомендуется производить изменение данных программирования при включенном таймере. Повторным нажатием на кнопку «Пуск и остановка таймера» необходимо остановить обновление данных на форме.

B.2.10 При окончании работы программы, что происходит при закрытии главной формы, проверяется, все ли произведенные изменения базы данных были сохранены (переданы в ПИТ МЕ), и предлагается сделать это при необходимости.

#### **ВНИМАНИЕ!**

**Для выхода ПИТ МЕ из приоритетного режима программирования после конфигурирования и настройки установленная перемычка на соединителе S1 должна быть удалена.**

B.2.11 По завершению операций конфигурирования и настройки необходимо провести поверку ПИТ МЕ в соответствии с рекомендациями 6.6.

**ЗАКАЗАТЬ** 

65